## <span id="page-0-0"></span>**The Development of an RTOS for the 5-Stage Pipeline RISC32 Microprocessor**

By

Er Pei Qing

# A REPORT

## SUBMITTED TO

# Universiti Tunku Abdul Rahman

### in partial fulfillment of the requirements

## for the degree of

# BACHELOR OF INFORMATION TECHNOLOGY (HONOURS) COMPUTER

## ENGINEERING

Faculty of Information and Communication Technology

(Kampar Campus)

# JANUARY 2022

Bachelor of Information Technology (Honours) Computer Engineering i Faculty of Information and Communication Technology (Kampar Campus), UTAR

# **Report Status Declaration Form**

<span id="page-2-1"></span><span id="page-2-0"></span>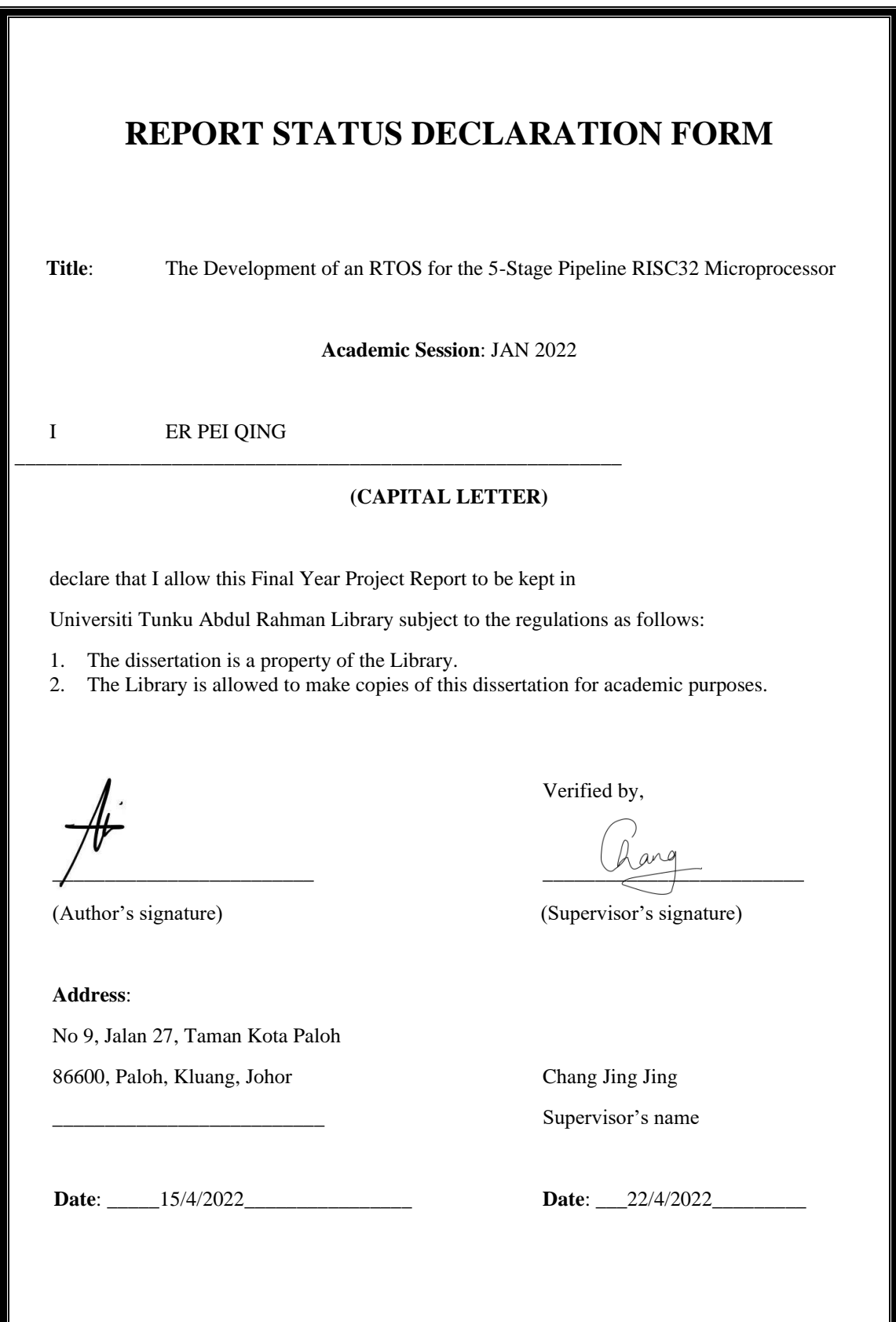

Bachelor of Information Technology (Honours) Computer Engineering ii Faculty of Information and Communication Technology (Kampar Campus), UTAR

# <span id="page-3-0"></span>**FYP THESIS SUBMISSION FORM**

# **FACULTY OF INFORMATION AND COMMUNICATION TECHNOLOGY UNIVERSITY TUNKU ABDUL RAHMAN**

Date: 21/04/2022

#### SUBMISSION OF FINAL YEAR PROJECT

It is hereby certified that Er Pei Qing (ID No: 18ACB04358) has completed this final year project entitled "The Development of an RTOS for the 5-Stage Pipeline RISC32 Microprocessor" under the supervision of Ts Dr. Chang Jing Jing (Supervisor) from the faculty of Information and Communication Technology (FICT).

I understand that University will upload softcopy of my final year project in pdf format into UTAR Institutional Repository, which may be made accessible to UTAR community and public.

Yours truly,

(Er Pei Qing)

# **DECLARATION OF ORIGINALITY**

<span id="page-4-0"></span>I declare that this report entitled "**The Development of an RTOS for the 5-Stage Pipeline RISC32 Microprocessor**" is my own work except as cited in the references. The report has not been accepted for any degree and is not being submitted concurrently in candidature for any degree or other award.

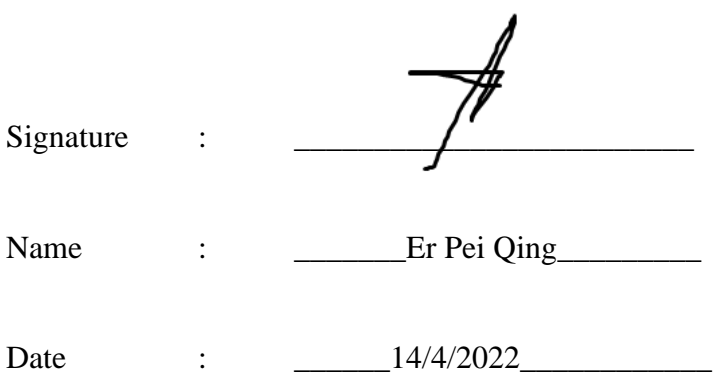

# **ACKNOWLEDGEMENTS**

<span id="page-5-0"></span>I would like to express my sincere thanks and appreciation to my supervisors, Mr. Mok Kai Ming who has given me this bright opportunity to engage in RISC32 RTOS development project. It is my first step to establish a career in RTOS development. A million thanks to you.

To a very special person in my life, Teo Sei Hau, for his patience, unconditional support, and love, and for standing by my side during hard times. Finally, I must say thanks to my parents and my family for their love, support, and continuous encouragement throughout the course.

# **ABSTRACT**

<span id="page-6-0"></span>Real-Time Operating System (RTOS) is a software component that is able to rapidly switches the tasks, making the user have the impression of running multiple programs simultaneously on a single processor. An RTOS provides a highly deterministic reaction and hard real time response to the external events. Because of hard real time response, it is a must for a system to meet its deadline or an unacceptable damage may occur.

So, development of an RTOS for RISC32 processor plays an important role to improve its performance. RISC32 was developed by a group of FICT programmer and the processor is involved in this project as academic purpose. Up to the current stage, the processor supported Interrupt Service Routine (ISR) and exception handler. To improve the processor, an RTOS software code written in C programming language is used to improve the processor performance. To master the RTOS code, FreeRTOS is used as a reference and guidelines to assist us in creating an RTOS code for this project. The RTOS code is divided into few partitions storing in individual file to help the reader to understand the code easily. The code obtained from FreeRTOS was modified in order to port the processor used in this project. Therefore, we expect that the processor is able to switch the task rapidly and must meet the deadline after the implementation of the compiled code.

# <span id="page-7-0"></span>**Table of Contents**

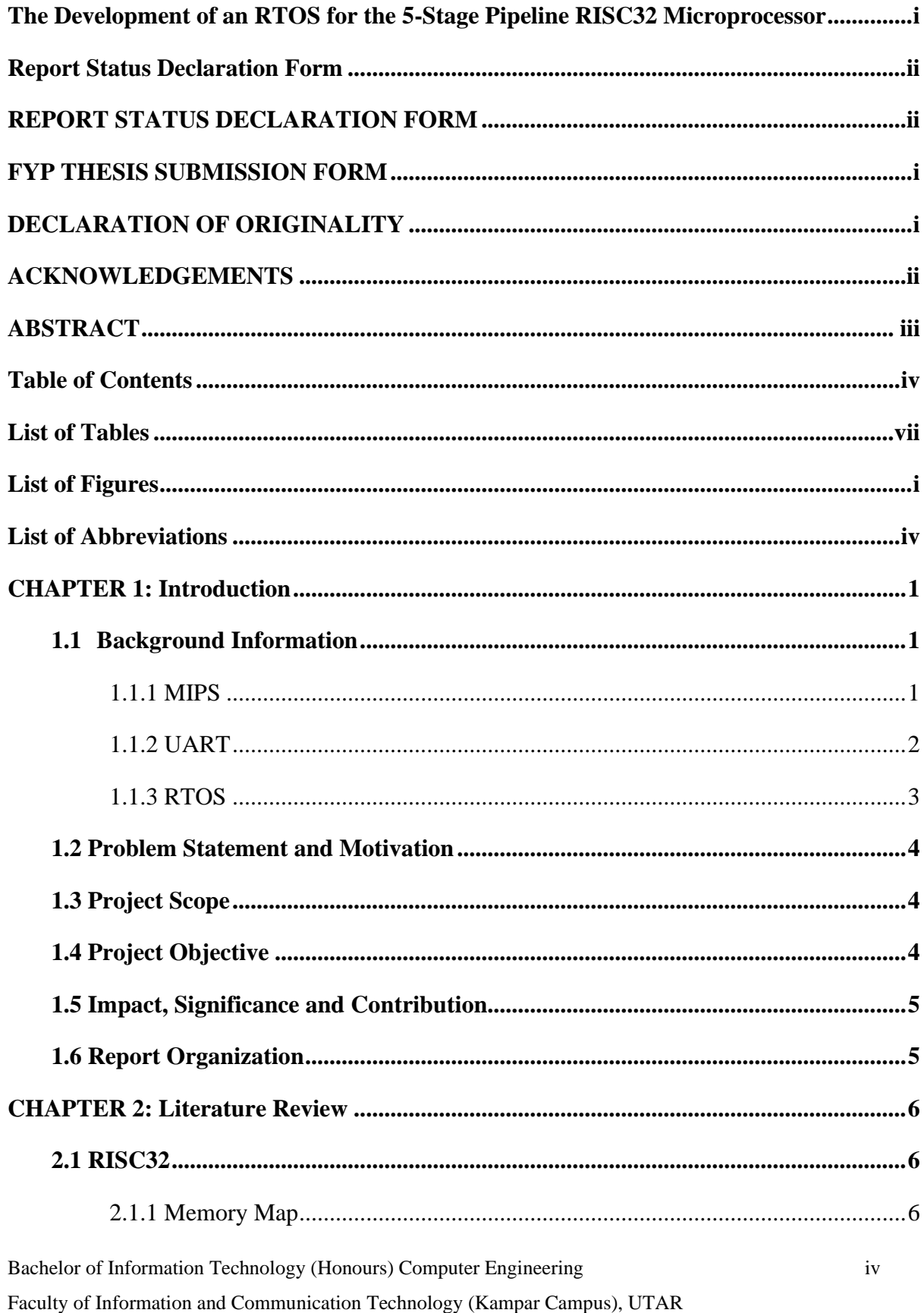

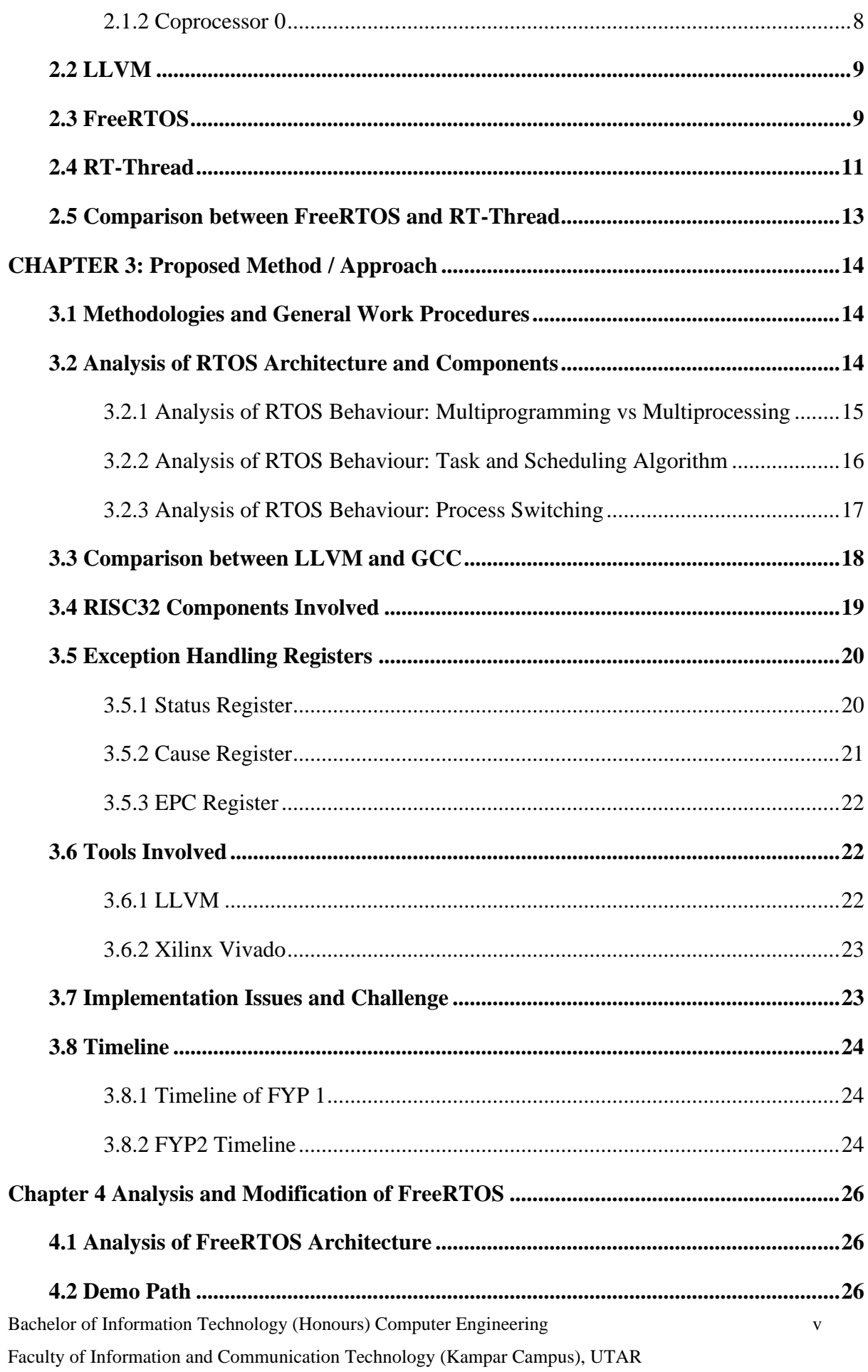

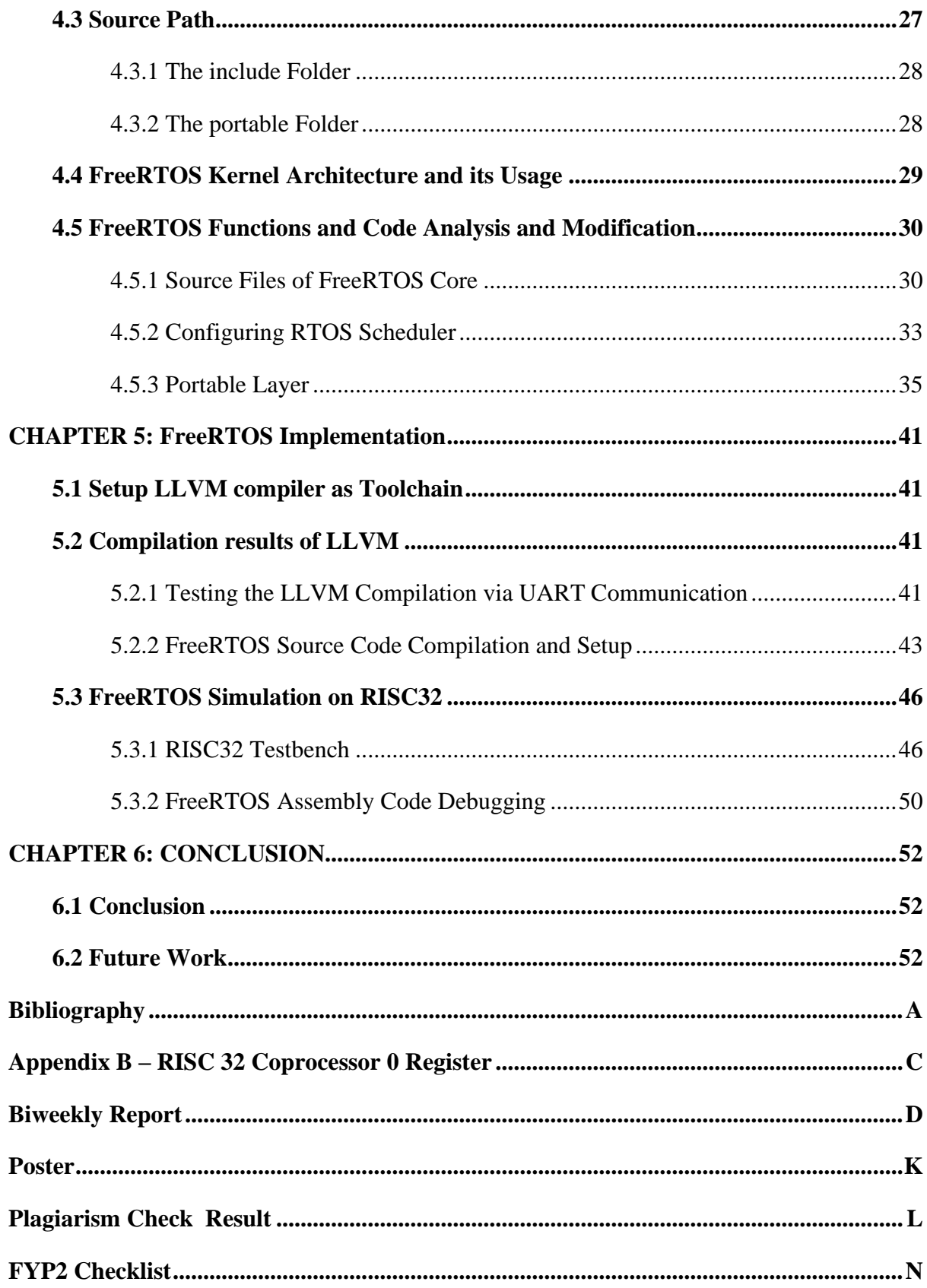

# <span id="page-10-0"></span>**List of Tables**

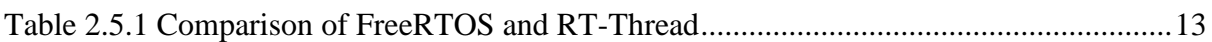

# <span id="page-11-0"></span>**List of Figures**

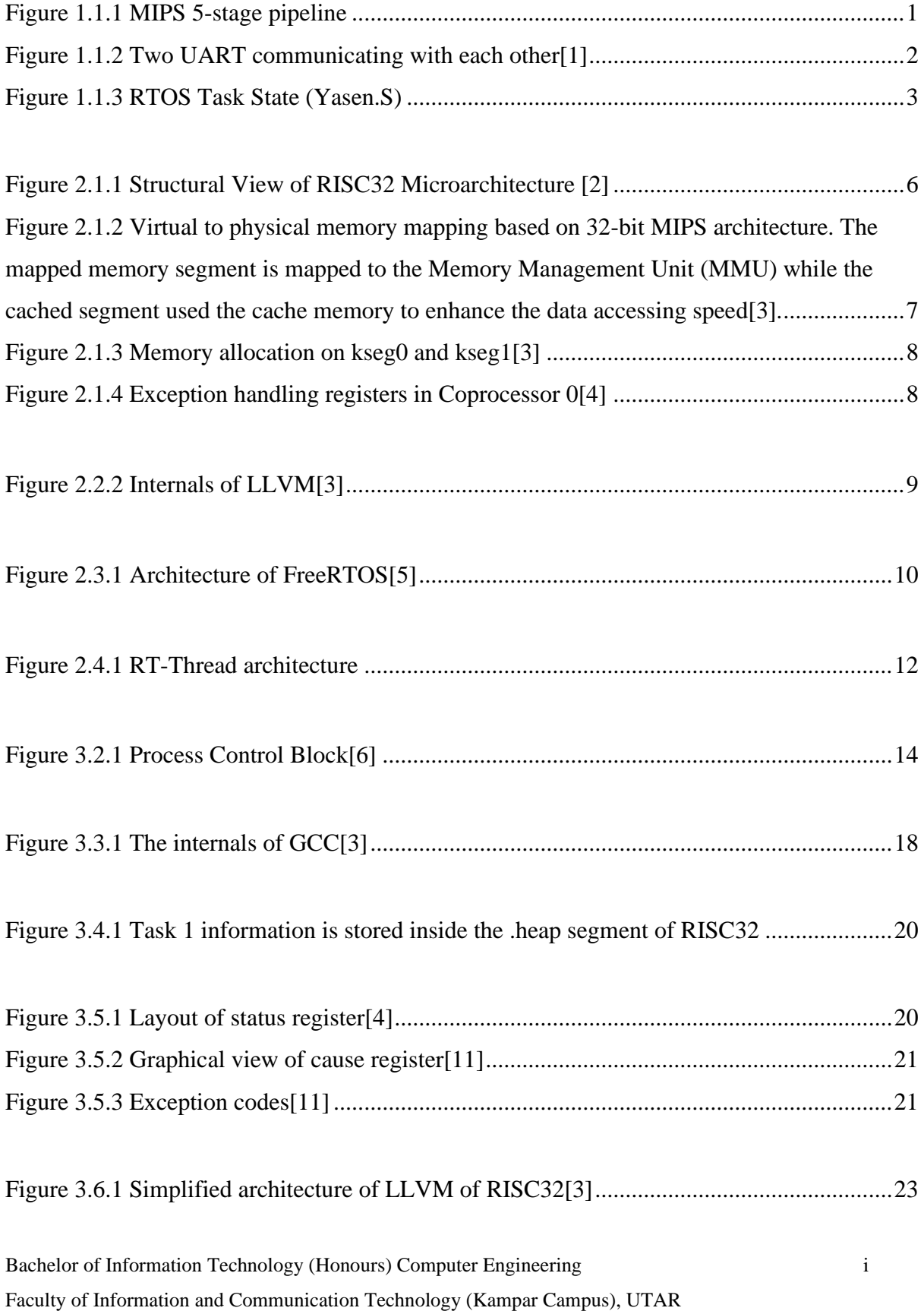

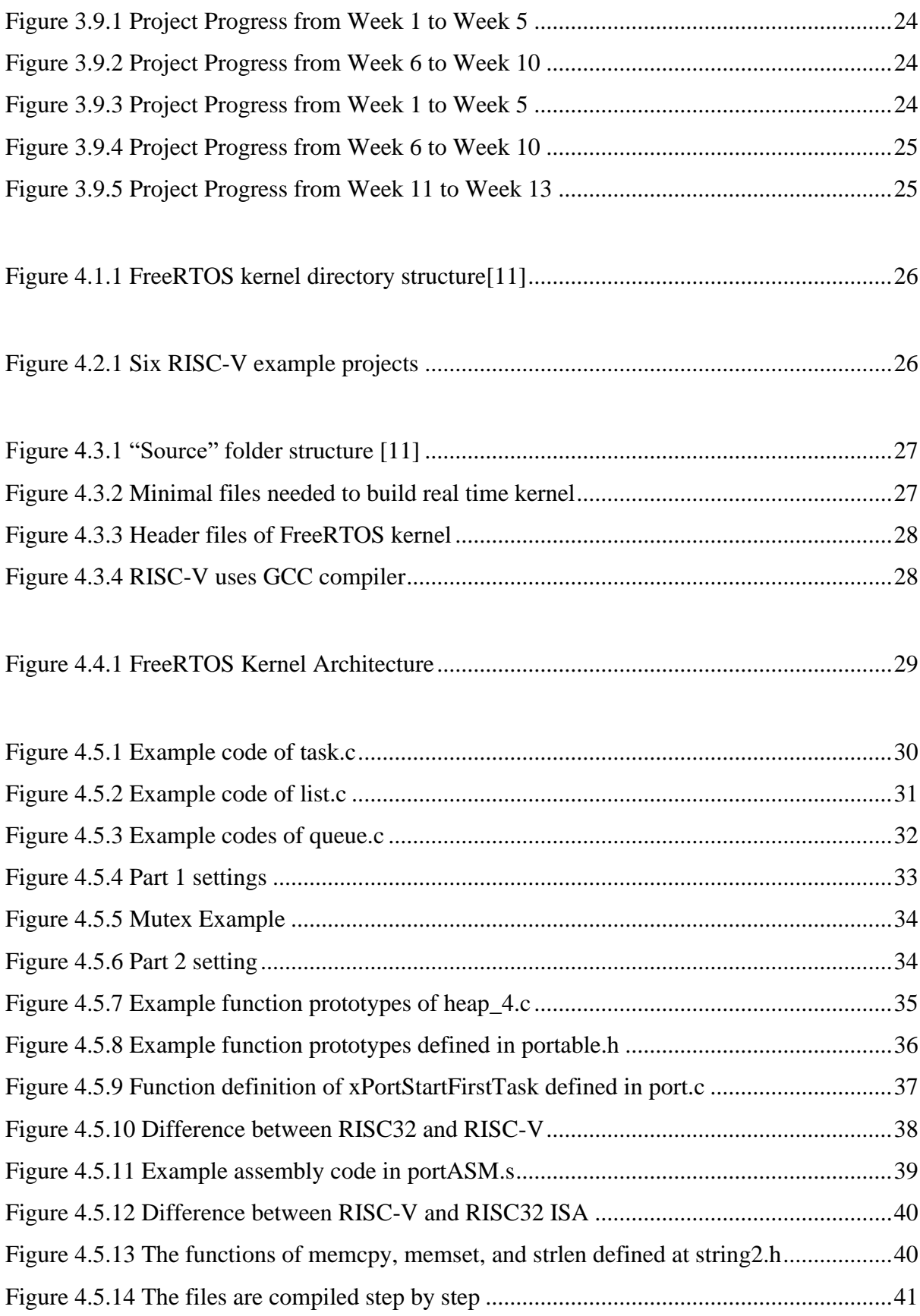

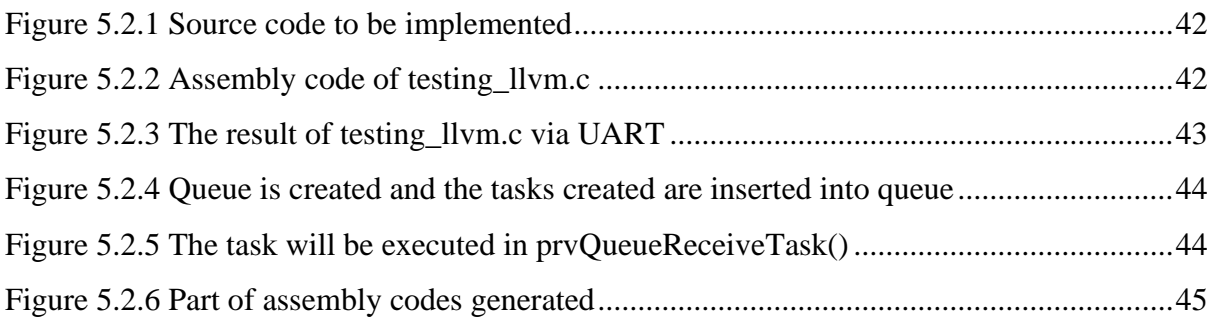

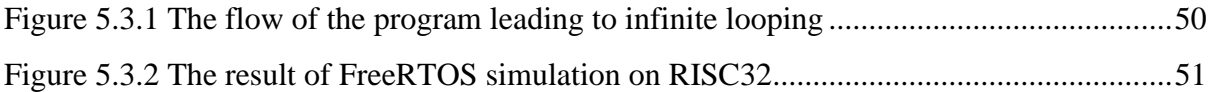

# <span id="page-14-0"></span>**List of Abbreviations**

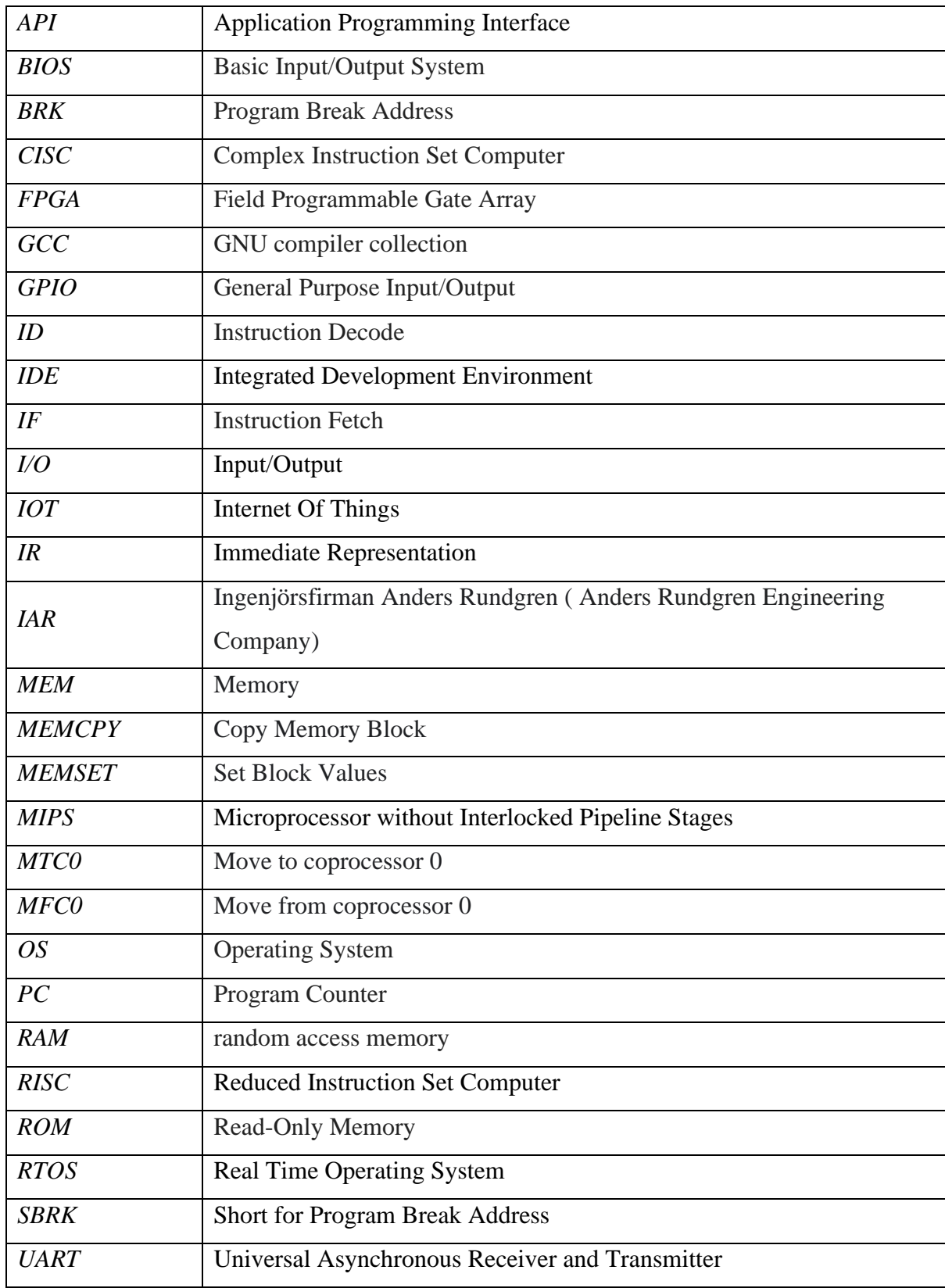

Bachelor of Information Technology (Honours) Computer Engineering iv

Faculty of Information and Communication Technology (Kampar Campus), UTAR

# <span id="page-15-0"></span>**CHAPTER 1: Introduction**

#### <span id="page-15-1"></span>**1.1 Background Information**

A computer consists of several components. Among the components, the main components are the processor and I/O devices. A processor performance's maybe robust, but without an interactive interface with the user, the processor might not be fully utilized. The I/O devices act as the interactive interface between the user and the processor. The interconnect between I/O devices and the processor would be the bus system.

#### <span id="page-15-2"></span>**1.1.1 MIPS**

MIPS is known as Microprocessor without Interlocked Pipeline Stage, which is based on RISC architecture developed by MIPS technologies, previously known as MIPS Computer Systems. RISC processor supports simple instruction set compared to CISC[1]. RISC architecture emphasizes on using register rather than memory. Instead of using Intel 80x86, MIPS is used because it has a simple design and yet high performance as embedded processor. It also has large market for embedded app. After years of development, MIPS architecture nowadays can support 64-bit addressing and operation and high-performance floating point making it popular in the embedded systems implementation such as router, game machine and so on. The instruction execution is broken by the operation of MIPS processor into multiple small independent stages (Integrated Device Technology. Inc, 1994, pg1-2). The word "stages" implies the datapath resources at each stage.

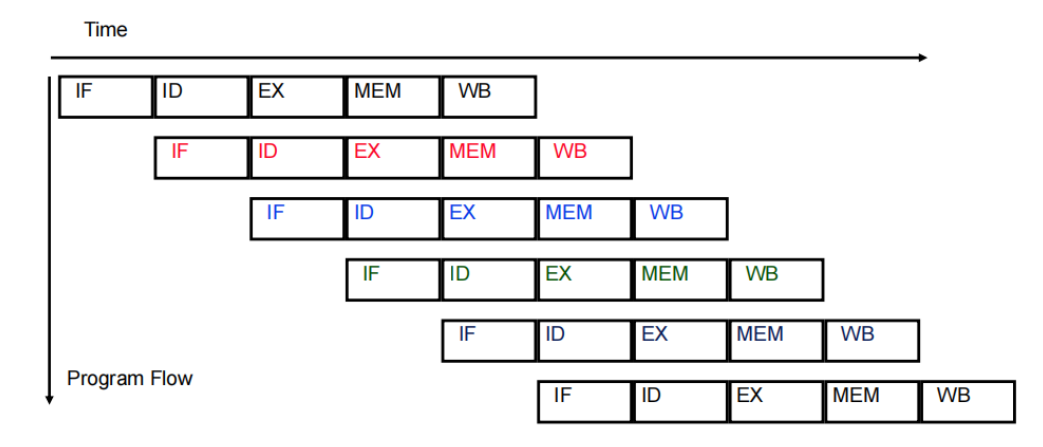

**Figure 1.1.1 MIPS 5-stage pipeline**

<span id="page-15-3"></span>Bachelor of Information Technology (Honours) Computer Engineering 1 Faculty of Information and Communication Technology (Kampar Campus), UTAR

From Figure 1.1.1, the execution of an instruction is done in 5 basic stages including:

- IF: Instruction fetch and update PC
- ID: Instruction decode and register fetch
- EX: Execute R-type, calculate memory address
- MEM: Read data from memory or write data to memory
- WB: Write the result data into register file

### <span id="page-16-0"></span>**1.1.2 UART**

UART stands for Universal Asynchronous Receiver/Transmitter, it is used for asynchronous serial communication of data over peripheral device serial port. Most embedded systems use UART for data communication as it is a hardware communication protocol that only uses 2 wires for transmitting end (TX) and receiving end (RX). Figure 1.1.2 shows that there are 2 UART communicating with each other.

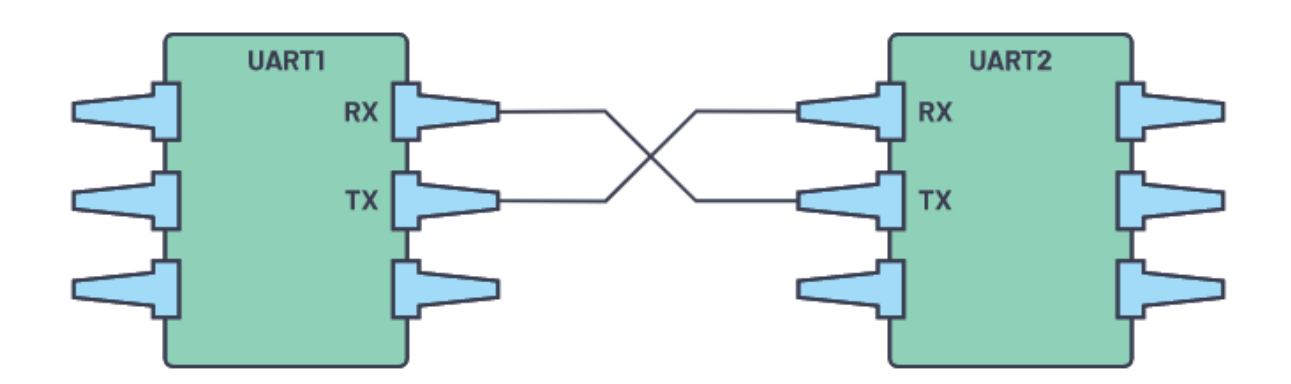

<span id="page-16-1"></span>**Figure 1.1.2 Two UART communicating with each other**[2]

#### <span id="page-17-0"></span>**1.1.3 RTOS**

Real Time Operating System is an operating system intended to serve real time applications. It is a software component that rapidly switches between tasks, make the user have an impression that multiple programs are executing simultaneously on a single processor. Operating system consists of many different parts such as file system, I/O, memory allocation, network, and scheduler. RTOS provides a hard real time response and a highly deterministic reaction to external event. Hard real time is a system that must always meet all deadlines or the system will fail if the deadline is missed. RTOS can be time-sharing or event-driven. Time-sharing system switch the task based on the timer interrupt while event-driven system switches the task according to the task priority. The value of a real-time operating system depends on how fast it can respond compared to the amount of work it can perform in given period of time. Most RTOS is using a pre-emptive algorithm. A basic RTOS has 3 states which the task might be assigned.

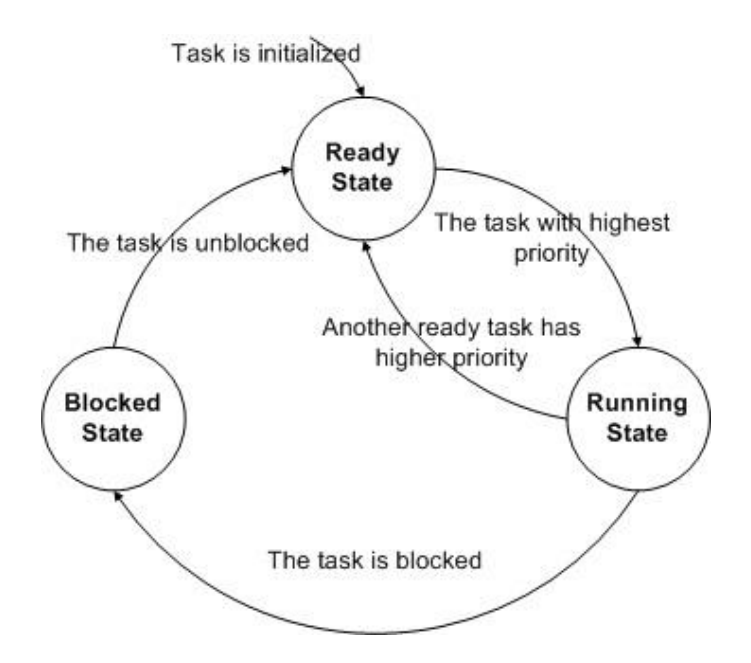

**Figure 1.1.3 RTOS Task State (Yasen.S)**

<span id="page-17-1"></span>From Figure 1.1.3, a RTOS task usually has one main state such as:

- Ready: The task is ready to be executed by processor but not yet occupy the processor.
- Running: The task is currently executed by the processor.

• Blocked: When the task is making an I/O request, the task will go to blocked state until the event it is waiting occurs.

#### <span id="page-18-0"></span>**1.2 Problem Statement and Motivation**

So far, a MIPS-ISA compatible RISC32 processor had been developed. With the peripheral interface to it, firmware is also built to test out the customizability of the RISC32 processor. However, the backend of RISC32 processor is not completed yet. Despite RISC32 processor already has Interrupt Service Routine and the exception handler, but the operating system still needs some improvement. To guarantee the response time and the deterministic behaviour of RISC32, a project is initiated to develop the Real Time Operating System.

#### <span id="page-18-1"></span>**1.3 Project Scope**

The project scope of the project mainly concentrates on using an open source RTOS, FreeRTOS to perform multitasking and enable guaranteed response time. In fact, RTOS is an embedded software as it interfaces with the hardware and dealing with numerous simultaneously interrupts as well as scheduling concurrent task. To achieve the goal, the code provided will be port over into the RTOS chosen. To make sure llvm compiler supports some special function library which is not shown in the file developed in the previous work, we convert the extra instruction and add it into that file. Therefore, a multitasking feature of processor will be developed at the end the project.

#### <span id="page-18-2"></span>**1.4 Project Objective**

The following are the objectives which are set for the project:

- Analyse the open source RTOS architecture and components.
- Develop a suitable RTOS for the RISC32 architecture which is compilable by LLVM compiler.
- LLVM setup and RTOS compilation and debugging. By compiling the RTOS into MIPS assembly instruction, the LLVM compiler can readjust the address.
- Simulate the RTOS in RISC32.

#### <span id="page-19-0"></span>**1.5 Impact, Significance and Contribution**

With the assisting of RTOS for RISC32, the processor can interleave many periodic tasks in an easy way. As RTOS also supports priority-based scheduling, low priority tasks can be scheduled round-robin, interrupted at a specified time interval while high priority task will pre-empt those low priority tasks. The scheduling algorithm used is "First Come First Serve" scheduling. So, RTOS will simplify the software and the improve the predictability of the application. By having this contribution, we can utilize the processor more wisely.

#### <span id="page-19-1"></span>**1.6 Report Organization**

The details of this project are shown in the following chapters.

- Chapter 1 : Introduction. Related information is included to help the reader to understand easily and give a basic concept about the project. Problem statement, project scope and its objective are discussed in this chapter.
- Chapter 2 : Literature Review. History of RTOS and its related information are discussed. Knowledge about the open source code used will also be discussed.
- Chapter 3 : Methodology. This chapter discuss about the procedure of the project and the project's timeline.
- Chapter 4 : Analysis and Modification of FreeRTOS
- Chapter 5: FreeRTOS Implementation
- Chapter 6: Conclusion and Future Work.

# <span id="page-20-0"></span>**CHAPTER 2: Literature Review**

#### <span id="page-20-1"></span>**2.1 RISC32**

RISC32[3] is a MIPS Instruction Set Architecture (ISA) compatible 5-stage pipeline 32-bit IoT processor. It decodes and executes MIPS instruction in 5 stages which are Instruction Fetch (IF), Instruction Decode (ID), Execute (EX), Read/Write data from/to Memory (MEM), and Write Back (WB). The word "Stages" means the datapath resources at each stage. Figure 2.1.1 shows the structural view of RISC32 microarchitecture.

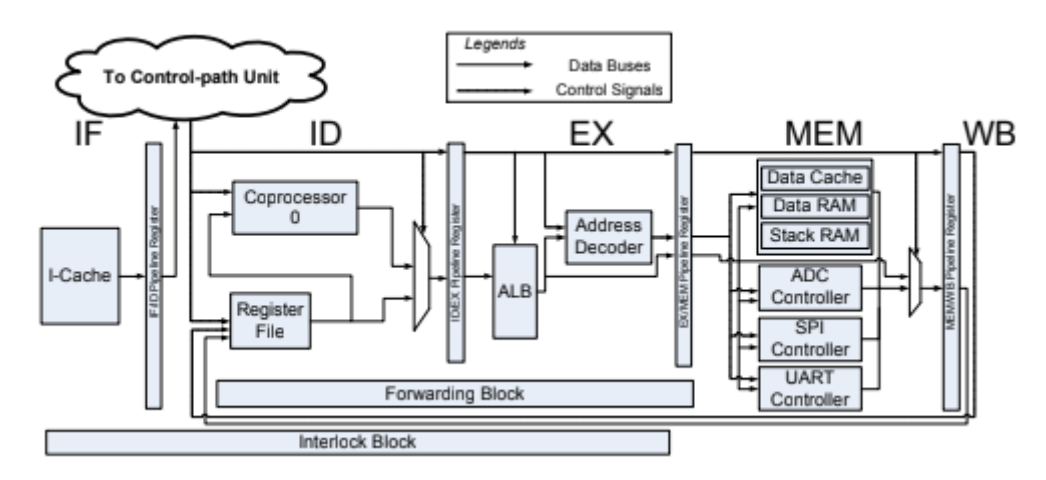

**Figure 2.1.1 Structural View of RISC32 Microarchitecture** [4]

<span id="page-20-3"></span>From Figure 2.1.1, RISC32 has a Coprocessor 0 (CP0) which is providing some necessary functions to support Operating System such as monitoring hardware interrupt caused by I/O controller, and software exceptions[4]. Software exceptions are abnormal events that occur after executing a software program such as illegal instructions and arithmetic overflow. Besides, RISC32 is integrated with I/O controllers like UART, ADC, SPI, and GPIO to provide an interface for IoT applications. These I/O controllers are used to interact with external devices like sensors, wireless module, printer, and so on.

#### <span id="page-20-2"></span>**2.1.1 Memory Map**

Bachelor of Information Technology (Honours) Computer Engineering 6 Faculty of Information and Communication Technology (Kampar Campus), UTAR RISC32 Memory can be defined as a large and one-dimensional array with 32-bit address, it can support up to 4GB memory space. The Physical Memory of RISC32 is the actual size of the memory to store or access the instruction and operand which include Flash Memory, Data and Stack RAM, boot RAM, and I/O registers[3]. The Virtual Memory is the logical view of the address space. It is useful for planning of distribution of the various address segments throughout RISC32 address space for programmer's use. Figure 2.1.2 shows the virtual to physical memory mapping based on MIPS32 architecture.

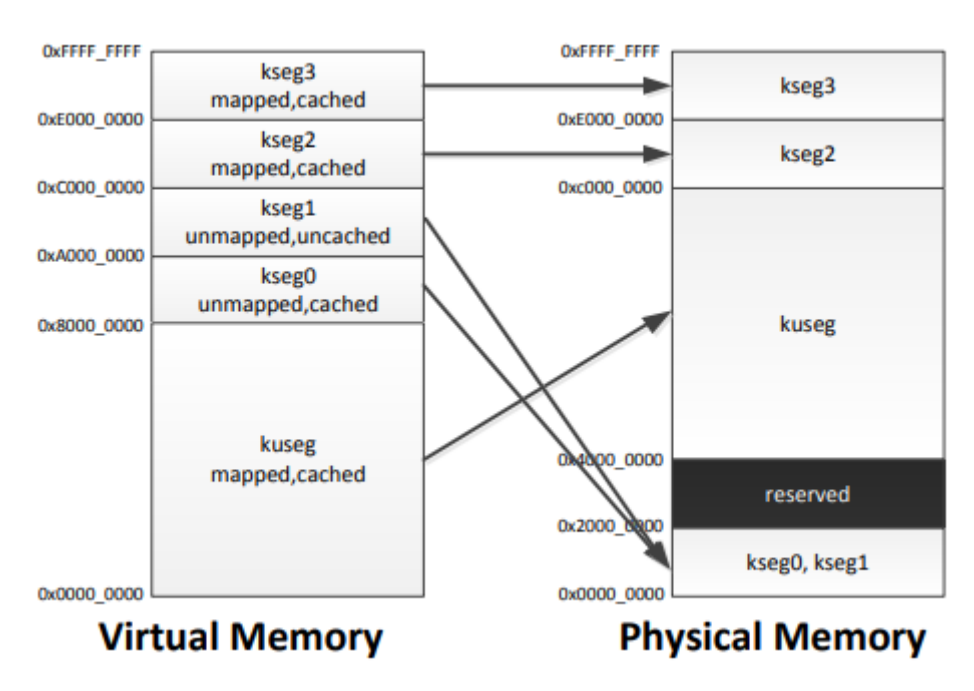

<span id="page-21-0"></span>**Figure 2.1.2 Virtual to physical memory mapping based on 32-bit MIPS architecture. The mapped memory segment is mapped to the Memory Management Unit (MMU) while the cached segment used the cache memory to enhance the data accessing speed**[3]**.**

From Figure 2.1.2, there are 5 segments distributing in virtual memory which are kernel user segment (kuseg), kernel segment 0 (kseg0), kernel segment 1 (kseg1), kernel segment 2 (kseg2), and kernel segment 3 (kseg3). kuseg, kseg2, and kseg3 are mapped segment and they should not be used by the processor when there is no Memory Management Unit (MMU) because MMU takes the responsibility of the translation of virtual addresses to physical addresses. Therefore, only kseg0 and kseg1 are available for the implementation. From Figure 2.1.2, kseg0 and kseg1 share the same physical addresses but different virtual addresses if kseg0 is not accessed through the cache. Figure 2.1.3 shows the memory allocation on kseg0 and kseg1.

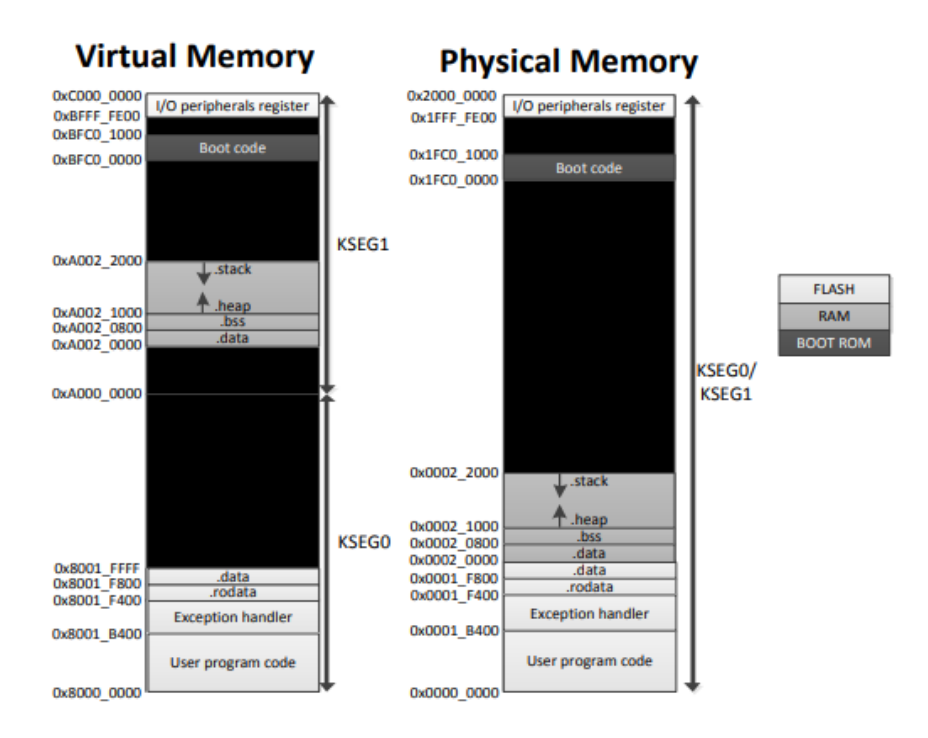

**Figure 2.1.3 Memory allocation on kseg0 and kseg1**[3]

# <span id="page-22-1"></span><span id="page-22-0"></span>**2.1.2 Coprocessor 0**

MIPS has 2 Coprocessors which are Coprocessor 0 (c0) and Coprocessor 1 (c1). In this project, only Coprocessor 0 will be used as it handles the exceptions and stores the information of the corresponding exception event. Figure 2.1.4 shows the relevant exception handling registers in Coprocessor 0. Further details about the exception handling registers will be discussed in Chapter 3.

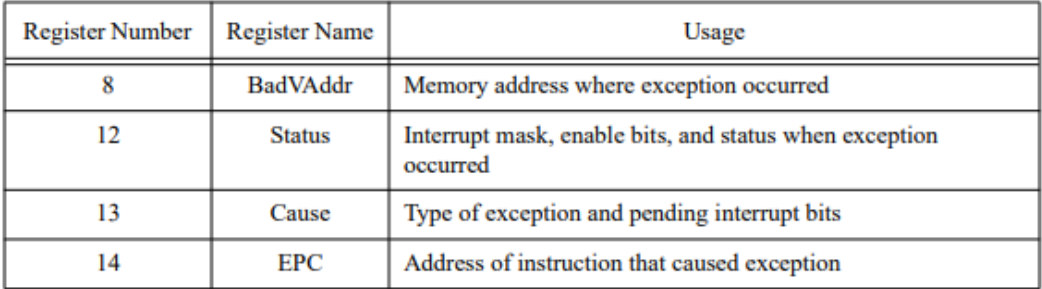

<span id="page-22-2"></span>**Figure 2.1.4 Exception handling registers in Coprocessor 0**[5]

#### <span id="page-23-0"></span>**2.2 LLVM**

LLVM has a series of modularized compiler components and tool chains while GCC is a static program language compiler for the GNU and Linux systems. Unlike GCC, LLVM is not a compiler for any programming language, but it is a framework to generate object code from any programming language source code.

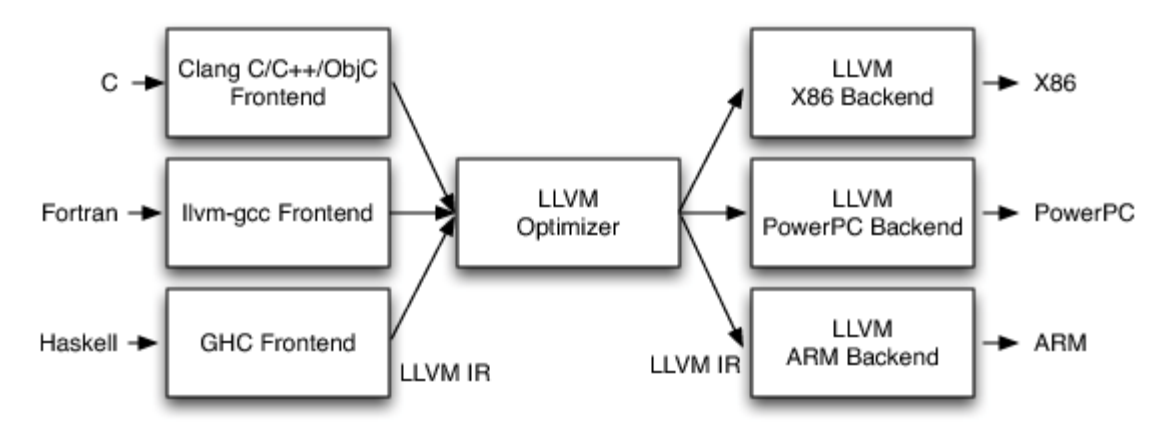

**Figure 2.2.1 Internals of LLVM**[4]

<span id="page-23-2"></span>From Figure 2.2.2, the LLVM internals is known as three-phase design as it consists of 3 main components which are frontend, optimizer, and backend. The frontend takes the responsibility of parsing the source codes such as C/C++ and checking for the error. The LLVM frontend is unique to its supported programming language, for example Clang is the frontend to C while LLVM-GCC is the frontend of Fortran. The parsed source code will be translated into LLVM Intermediate Representation (IR) as the output of the frontend passing to the LLVM optimizer. LLVM IR is a low-level RISC assembly language used by LLVM compiler framework for transformation. The LLVM optimizer will then do a variety of transformation in order to improve the run-time of the code. As a result, the LLVM IR produced from the optimizer will be a more optimized version and pass to the backend. The backend will map the code into the targeted machine code. Each backend can only be written for a single target family and they are independent of each other[4].

## <span id="page-23-1"></span>**2.3 FreeRTOS**

Bachelor of Information Technology (Honours) Computer Engineering 9 Faculty of Information and Communication Technology (Kampar Campus), UTAR FreeRTOS is an open source real-time operating system for microcontroller and microprocessor. It supports more than 35 architectures and it is distributed under MIT License.

FreeRTOS was developed by Richard Berry around 2004, and was maintained by Richard's company, Real Time Engineers Ltd. The design goals of FreeRTOS are easy to use, small footprint and robust. It also supports plenty of hardware architectures, making it a better choice to be used with different IoT application. FreeRTOS is strictly quality managed and is professional developed, it does not contain any ambiguous intellectual property and it is totally free to use without any exposure of personal code. People are allowed to use FreeRTOS code to create their product having market value without informing the company of FreeRTOS. In order to make the code readable and easy to portable, it is developed in C programming language and some assembly functions. FreeRTOS is a real-time kernel which the embedded system can be built to meet their hard real-time requirements. Hard real-time requires us to set a time deadline and fail to meet the deadline will result in system malfunction. For example, the car's air bag will be more harm compared to good if it does not respond on time to the sensor input.

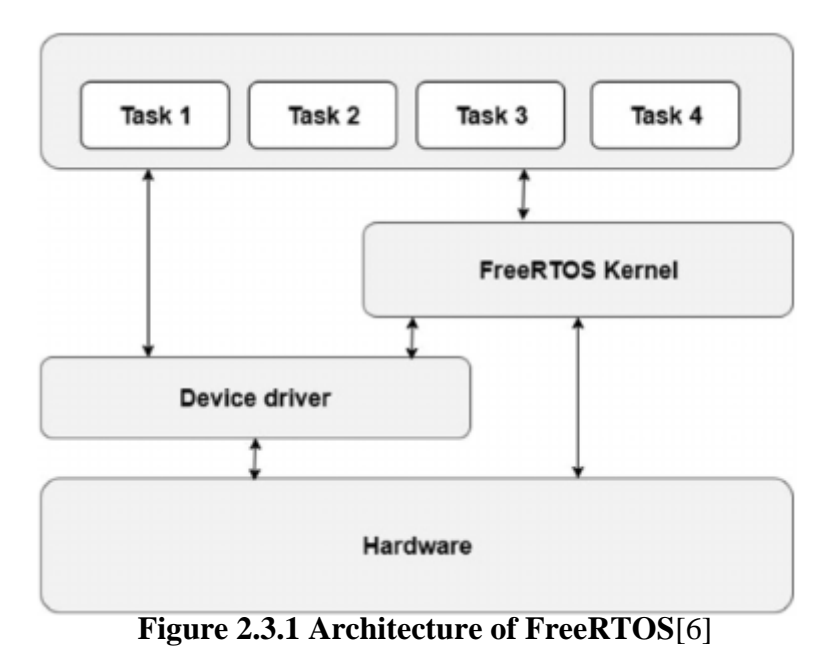

<span id="page-24-0"></span>From Figure 2.3.1, the FreeRTOS Kernel is contacting with all the components such as device driver, and hardware. The FreeRTOS Kernel will schedule the tasks coming from device driver and hardware. Device driver can be known as a software driver as it is a small piece of software that allowing the hardware to interact with operating system or with another hardware. Device driver plays an important rule as it keeps the system running efficiently when a computer having the correct device drivers. Without device driver, the OS will not be able to communicate with I/O device because the OS works with device driver and BIOS to perform hardware task.

For those single core processors, only a single task is allowed to occupy and run on the processor at one time. FreeRTOS is a real-time kernel that decides which task to be executed according to their priority assigned by the application designer. Thus, the task implementing the hard real-time requirements can be assigned with a high priority. The kernel has the responsibility for timing execution and provides a time-related API to the application. So, the application structure is maintainability as it is simple and having smaller code size. Therefore, most of the FreeRTOS code involves prioritizing, scheduling and running the task defined by the user (Christopher.S).

Besides, software is said to be totally event-driven if kernel is used in the project. It is because no more polling for the event and no time are wasted. Event polling is the process where the computer is waiting for an external device to check for the task state. When the processor is idle, the scheduler will create an idle task automatically to perform background checks and the processor is in a low-power mode. Therefore, there are numerous reasons of using the RTOS kernel because it improves efficiency, enable code reuse and power management.

Apart from that, FreeRTOS is feature rich and still having continuous active development. It is pre-emptive and the core of the RTOS kernel can be built by having only three .c files. It is pre-emptive and using First-fit algorithm. First-fit algorithm scans memory from the beginning and selects the available space which is sufficient for a task to be allocated. The code style created by FreeRTOS is simple and reliable.

#### <span id="page-25-0"></span>**2.4 RT-Thread**

RT-Thread is a real time operating system for embedded devices which is developed by the RT-Thread Development Team based in China. The goal is to change the situation of has no well-used open source RTOS in the microcontroller area in China. It is written in C programming language in order to understand easily as well as easy to port. To making the code elegant and structured, object-oriented programming methods was applied to real time system design.

There are 2 versions in RT-Thread which are Standard and Nano. For MCU system, the Nano kernel version which needs 3KB Flash and 1.2KB RAM memory resources is tailored with ease-to-use tools. The RT-Thread architecture has real-time kernel and rich components.

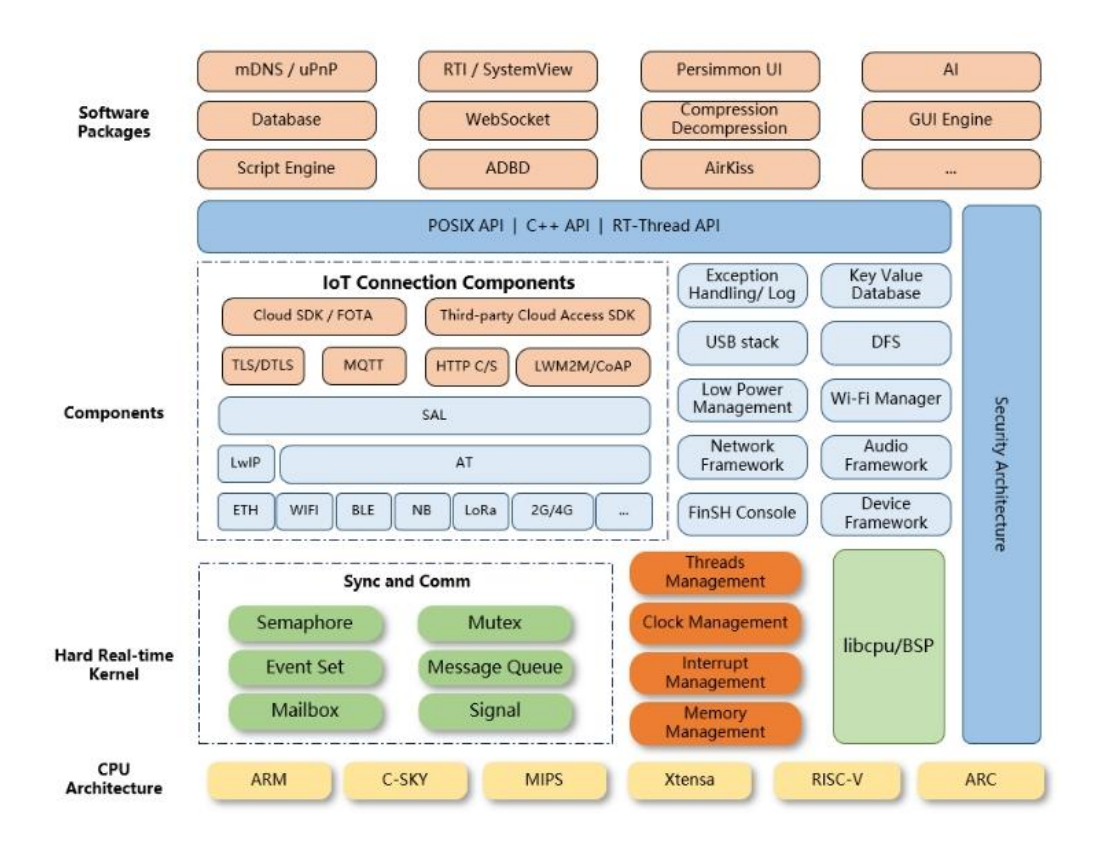

**Figure 2.4.1 RT-Thread architecture**

<span id="page-26-0"></span>From the figure above, we know that the architecture includes:

- Kernel layer. The core part of RT-Thread which includes the implementation of objects in the kernel system like multi-threading, semaphore, memory management, timer, etc.
- Components and service layer. For examples, virtual file systems, device framework, network frameworks and so on are the components that is on top of the RT-Thread kernel. Thus, it allows high internal cohesion inside the components and low coupling between components.
- RT-Thread software package. It acts as a general-purpose software component running on IoT OS platform for different application areas such as source code. RT-Thread provides open package platform with officially available packages so that there is a

choice of reusable packages which is an important part in RT-Thread ecosystem. RT-Thread can support up to 180 software packages.

RT-Thread has ported for almost 90 development boards, most BSPs support, GCC compiler and provided default MDK and IAR project, which allows the users to add their application code directly based on the project. Also, RT-Thread supported many architectures and covered the major architectures in current applications. The architecture manufacturer involved are MIPS32, RISC-V, ARM Cortex-R4 and more. While the main compilers which are supported by RT-Thread is GCC, IAR and RT-Thread Studio.

#### <span id="page-27-0"></span>**2.5 Comparison between FreeRTOS and RT-Thread**

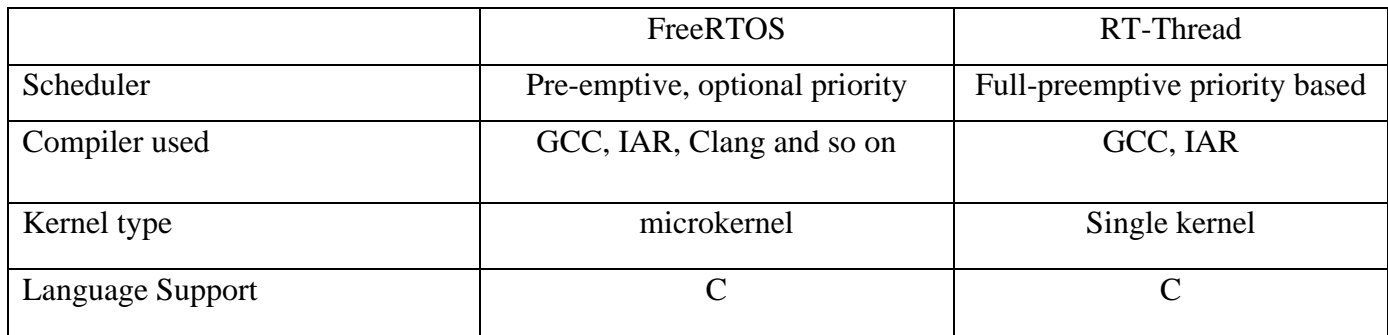

#### **Table 2.5.1 Comparison of FreeRTOS and RT-Thread**

<span id="page-27-1"></span>From Table 2.5.1, it seems like a quite difference only between FreeRTOS and RT-Thread. However, FreeRTOS is more secure and it provides plenty of demo project for various of architectures and compilers. Its scalable size with program memory footprint as low as 9KB makes the kernel tiny and power-saving.

# <span id="page-28-0"></span>**CHAPTER 3: Proposed Method / Approach**

#### <span id="page-28-1"></span>**3.1 Methodologies and General Work Procedures**

In order to make the RISC32 support multi-tasking, has the deterministic behaviour, a real time operating system will be developed. By having RTOS, task can be prioritized which depends on the importance and facilitates application expansion. So, the processor can run more efficiently even on a limited hardware resource. it consumes little power and memory because the kernel size is small and it able to fit the limited ROM storage of embedded systems.

# <span id="page-28-2"></span>**3.2 Analysis of RTOS Architecture and Components**

The kernel is a core component which running at all times in the system. Each executing process is known as task and consists of an executable program. There are 3 components for a process:

- An executable program
- Associated data needed by a program
- Execution context (task state) of a program. All information on how a process will be controlled by the system is included in Process Control Block (PCB).

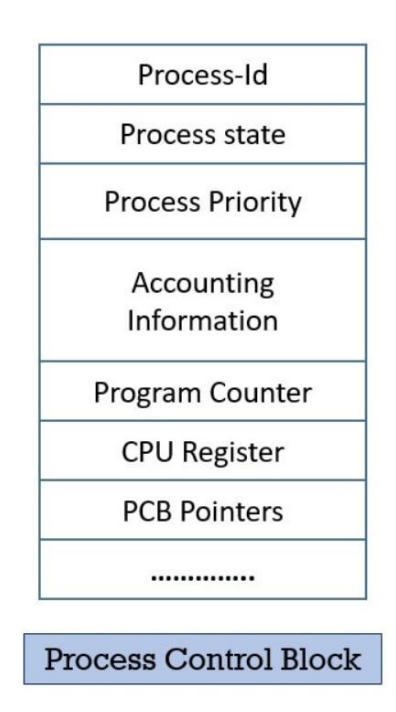

**Figure 3.2.1 Process Control Block**[1]

<span id="page-28-3"></span>Bachelor of Information Technology (Honours) Computer Engineering 14 Faculty of Information and Communication Technology (Kampar Campus), UTAR

#### <span id="page-29-0"></span>**3.2.1 Analysis of RTOS Behaviour: Multiprogramming vs Multiprocessing**

Multiprogramming is running a group of tasks concurrently while multiprocessing is running a group of tasks simultaneously. In multiprogramming, the processor will switch to another task if the current running task is waiting for I/O, because there is only one processor in the system. In multiprocessing, many processes are running on different processors when the system has multiple processors. In fact, multiprogramming gives an impression of running the tasks simultaneously as the scheduler helps the processor to switch the tasks rapidly when the task is waiting for I/O. Doing so can prevent the processor from wasting time in waiting for the task to be ready running. From Figure 3.2.2, we know that the processor is fully utilized without idle although there is only one processor for multiprogramming.

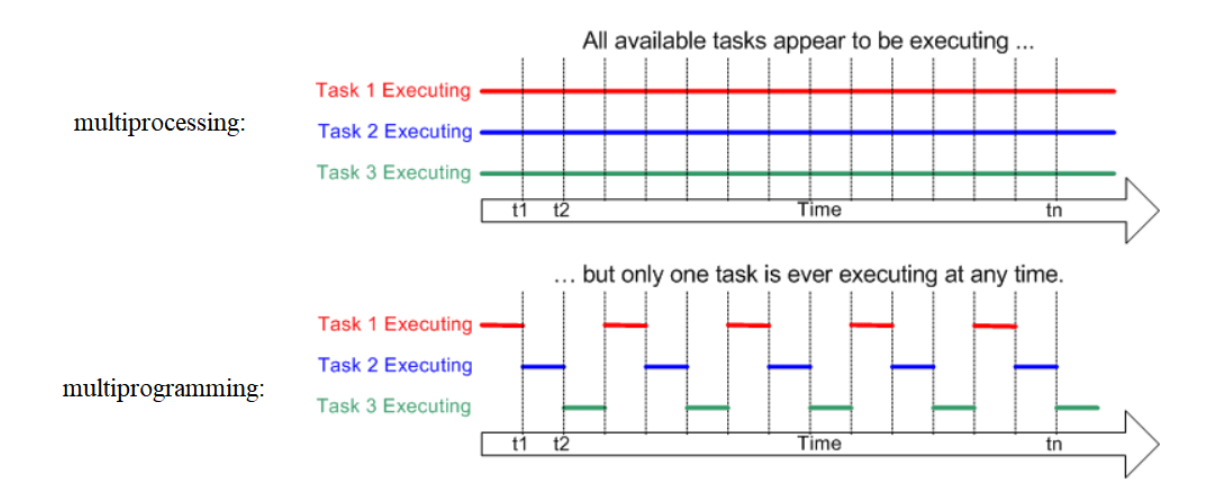

**Figure 3.2.1 Multiprocessing and multiprogramming**

Since RISC32 is a single core processor, the concept of multiprogramming will be applied in RISC32 by using FreeRTOS source codes. From Figure 3.2.2, only one task will be executed on the processor because there is only a processor available. The scheduler will schedule the time slice for each task to make sure that all tasks have the chance to be executed on the processor.

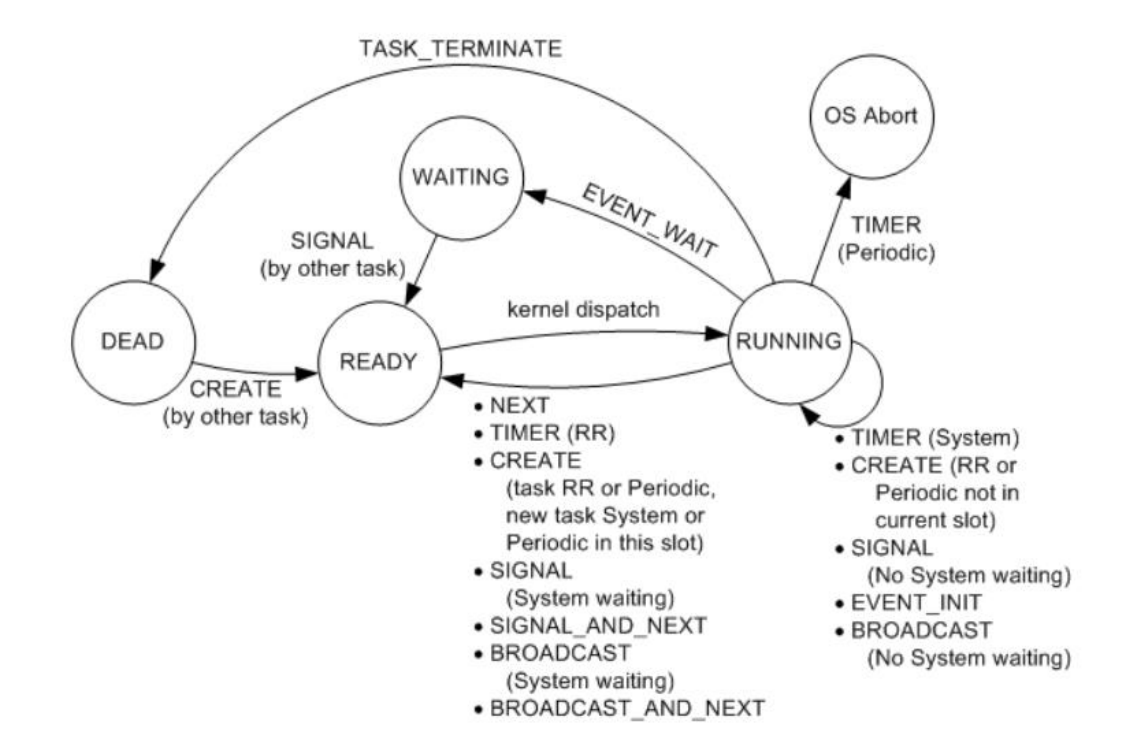

## <span id="page-30-0"></span>**3.2.2 Analysis of RTOS Behaviour: Task and Scheduling Algorithm**

**Figure 3.2.2 Task state**[7]

Before creating an RTOS for the project, we need to understand on how a task is scheduled from queuing, executing and finally exiting the processor. Each process has many states which will change when there is an interrupt occurs. To make multiprogramming possible, an interrupt is needed to send a signal to processor in order to switch task. According to Figure 3.2.3, CPU scheduling occurs when a task:

- i. Ready to Running state
- ii. Running to Ready state
- iii. Running to Blocked state
- iv. Blocked to Ready state
- v. Running to Terminates

When only conditions i and v occur in CPU scheduling, it is a non-preemptive scheduling; otherwise, it is pre-emptive. A process scheduler schedules different processes into CPU based on the scheduling algorithm. There are some process scheduling algorithms which can be preemptive or non-preemptive:

• First Come First Serve scheduling

Bachelor of Information Technology (Honours) Computer Engineering 16 Faculty of Information and Communication Technology (Kampar Campus), UTAR

- Shortest Job Next scheduling
- Shortest Remaining Time
- Round Robin Scheduling

The kernel of FreeRTOS supports 2 types of scheduling algorithms which are Roundrobin scheduling and Fixed Priority Pre-emptive algorithm. Round Robin algorithm uses preemption based on time quantum which means each process is allowed to use the processor based on the amount of time determined. Fixed Priority Pre-emptive algorithm selects task to use the processor according to the task's priority value. So, a higher priority task always occupies the processor than a lower priority task.

## <span id="page-31-0"></span>**3.2.3 Analysis of RTOS Behaviour: Process Switching**

Task consists of a sequence of code which will be executed in the processor. When the task is waiting for an event occurs, the task will be swapped out to Block State by the kernel. According to the figure below, there are 7 steps required to switch a process and scheduler the following task to be executed.

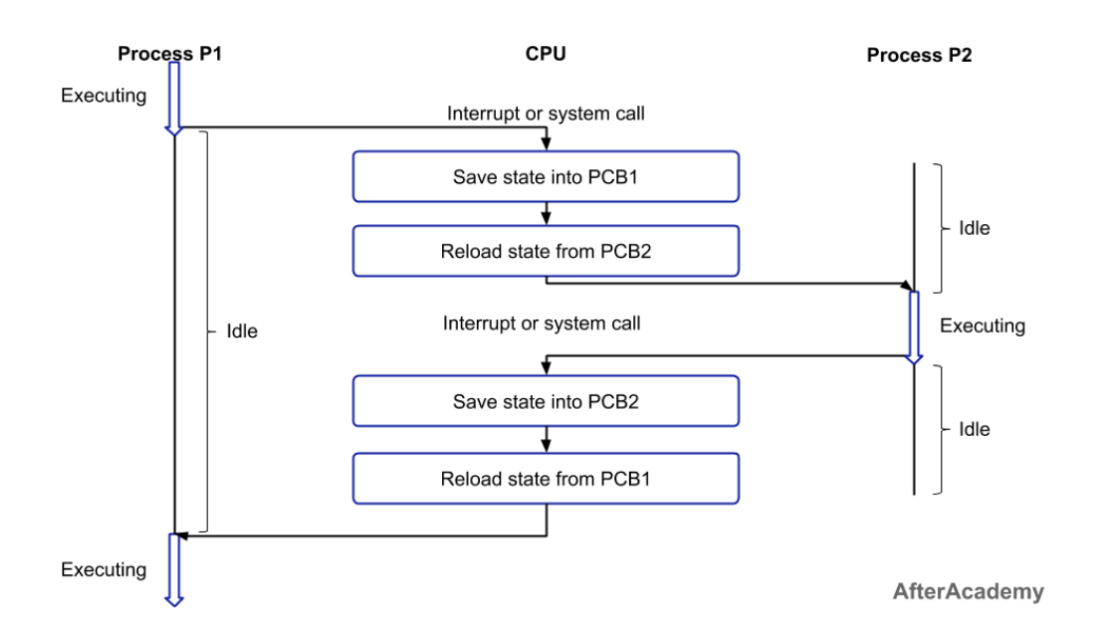

**Figure 3.2.3 Process Switching steps**[8]

- Step 1: Save the context of processor including the program counter and the other registers.
- Step 2: Update the process's PCB which is running by changing the process state.
- Step 3: Move PCB to an appropriate queue such as ready queue, block queue or ready(suspended) queue.
- Step 4: Select another process to be executed.
- Step 5: Update the selected process's PCB.
- Step 6: Update the memory management data structures.
- Step 7: Restore the context of the selected process.

## <span id="page-32-0"></span>**3.3 Comparison between LLVM and GCC**

Before starting the comparison, GCC compilation process will be introduced first. The compilation processes are read the source file, pre-process the source file, transform the source file into GCC IR, optimize and generate an assembly file, and finally an object file is created by the assembler. Figure 3.3.1 shows the internals of GCC compiler.

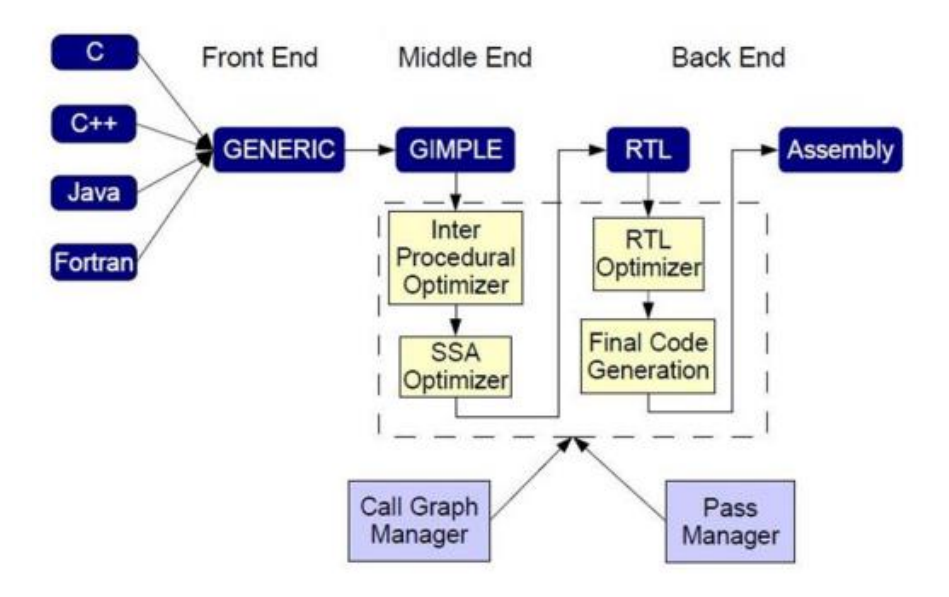

**Figure 3.3.1 The internals of GCC**[4]

<span id="page-32-1"></span>The data structure of LLVM IR is more concise than the GCC IR data structure, meaning that less memory is occupied by LLVM IR during compilation[9]. Thus, LLVM compiler has greater compilation performance than GCC compiler as LLVM has shorter compilation time.

In terms of code complexity, GCC has well-defined frontend and backend stages, leading it become a complicated software while LLVM is modular in design. Therefore, LLVM is a better choice as it has rather straightforward LLVM internals and the design is easy to understand. In this project, LLVM will be used to compile FreeRTOS source codes.

#### <span id="page-33-0"></span>**3.4 RISC32 Components Involved**

Understanding where the data will be stored in memory will help to prevent stack overflow and memory leaks. From Figure 2.3.2, a simple C program allocating in memory will be separated into user program code (.text), initialised data (.data), uninitialized data (.bss), stack data (.stack), and heap data (.heap) [3]. In RISC32, those initialised global variables, and static variables are stored in flash memory. While the .bss segment stores those uninitialized variables in Data RAM. When the processor is powered, the bootloader will copy the content of .data storing in flash memory to the .data segment in Data RAM. The .stack segment stores the functions and their local variables. Due to .stack is a Last-In-First-Out (LIFO) system, the variables can be continuously pushed to the stack when there are nested function calls. When returning to the caller function from the called function, the variables will be popped out of the stack as the return data or the variables will be deleted entirely when they are no longer used. Besides, the .stack can grow in size when the compiler reserves as much stack as needed for local variables.

The .heap segment is similar to .stack segment as it also can grow when the program is running, it grows toward the .stack segment. The .heap is known as dynamic data segment because the memory space can be explicitly created to store what the programmer is desired to store by calling a function called malloc(). There are 2 functions can be used to adjust the memory space allocated for the calling task which are brk() and sbrk(). The brk() set the task's break value to a higher address while the sbrk() add an increment of storage to the heap segment of a task[10]. When finish using the dynamic memory location, the free() function is called to release the location or the .heap will continue growing indefinitely.

FreeRTOS will allocate the memory of RISC32 at runtime when a new task is created and it is assigned a portion of memory from the .heap segment. That portion of memory is distributed into 2 parts, task control block (TCB) and a stack which is exclusive to the task. TCB is a data structure storing important information of a task such as the task's priority level, the location of the task's stack, and so on. Figure 3.4.1 shows the information of Task 1 stored in the .heap segment.

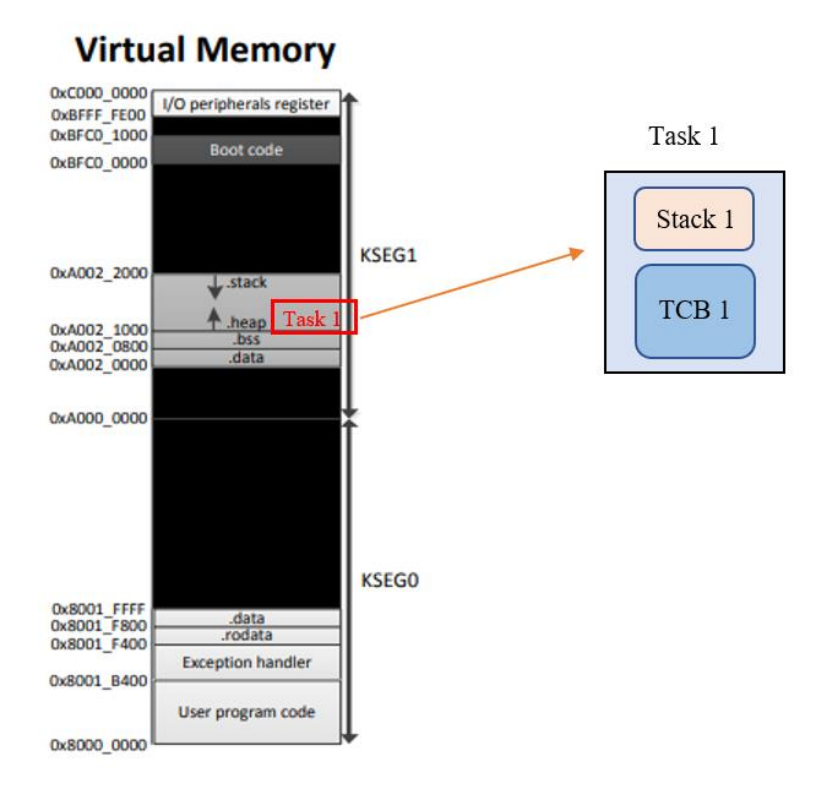

<span id="page-34-2"></span>**Figure 3.4.1 Task 1 information is stored inside the .heap segment of RISC32**

### <span id="page-34-0"></span>**3.5 Exception Handling Registers**

## <span id="page-34-1"></span>**3.5.1 Status Register**

Status register (\$stat or \$12) is a read/write register containing the information of exception. Figure 3.5.1 shows the layout of status register where bit  $0 - \text{bit 5}$  represent status information while bit 8 – bit 15 represent interrupt mask.

<span id="page-34-3"></span>

| 31-16 15 14 13 12 11 10 9 8 7-6 5 4 3 2 1 |  |  |  |  |  |  |  |                                                               |
|-------------------------------------------|--|--|--|--|--|--|--|---------------------------------------------------------------|
|                                           |  |  |  |  |  |  |  | IM7 IM6 IM5 IM4 IM3 IM2   IM1 IM0   KUo IEo KUp IEp   KUc IEc |
|                                           |  |  |  |  |  |  |  | previous current                                              |

**Figure 3.5.1 Layout of status register**[5]

From Figure 3.5.1, bit 8 – bit 9 are used for software interrupt level while bit 10 – bit 15 is responsible for hardware interrupt level. Bit 0 (IE) in status register is known as interrupt enable. When it is set to 1, meaning that an interrupt is enable.

#### <span id="page-35-0"></span>**3.5.2 Cause Register**

Cause Register (\$cause or \$13) stores the information the pending interrupts as well as the causes of the exception[5]. Figure 3.5.2 shows the graphical view of the cause register.

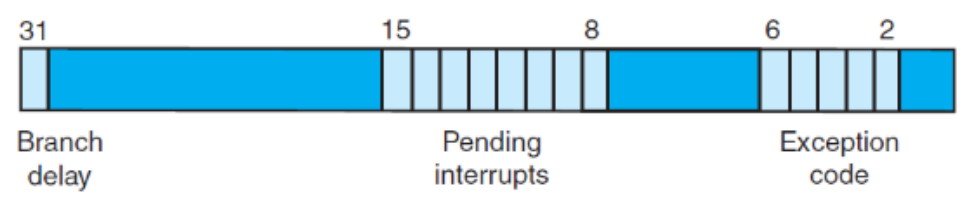

**Figure 3.5.2 Graphical view of cause register**[11]

<span id="page-35-1"></span>In cause register, its bit 31 is used for branch delay, meaning that there is an exception occurring inside in branch/jump instruction. Bit 8 – bit 15 represent the pending interrupt. If the pending bit is set to 1 means that there is an exception occurring and it is in the pending state. Bit 2 – Bit 6 are exception code which is used to indicate what caused the exception. Figure 3.5.3 shows the exception codes in cause register.

| <b>Number</b> | <b>Name</b> | <b>Cause of exception</b>                           |
|---------------|-------------|-----------------------------------------------------|
| $\circ$       | Int         | interrupt (hardware)                                |
| 4             | AdEL        | address error exception (load or instruction fetch) |
| 5             | AdES        | address error exception (store)                     |
| 6             | IBE         | bus error on instruction fetch                      |
|               | DBE         | bus error on data load or store                     |
| 8             | Sys         | syscall exception                                   |
| 9             | <b>Bp</b>   | breakpoint exception                                |
| 10            | RI          | reserved instruction exception                      |
| 11            | CpU         | coprocessor unimplemented                           |
| 12            | Ov          | arithmetic overflow exception                       |
| 13            | Tr          | trap                                                |
| 15            | <b>FPF</b>  | floating point                                      |

<span id="page-35-2"></span>**Figure 3.5.3 Exception codes**[11]
#### **3.5.3 EPC Register**

The Exception Program Counter (EPC) register is used to store the exception return address. For example, a "jal" instruction is executed to call a procedure and the return address should be stored in a saved register, \$ra. However, the return address cannot be stored in \$ra because it may overlap the address which has been stored before the exception occurs. The EPC register solve the problem by storing the address of the executing instruction when there is an exception occurring[5].

### **3.6 Tools Involved**

#### **3.6.1 LLVM**

LLVM compiler is split into 3 parts which are front-end, middle-end, back-end. LLVM intermediate representation (LLVM IR) is used by LLVM compiler framework. Clang is the front-end processing the C source code while MIPS is in the back-end compiles IR to machine code (MIPS). In middle-end, LLVM contains opt(optimizer), llc(compiler), lld(linker). Clang provides optimization which optimizes from high level language to IR.

First, opt is a modular LLVM optimizer which it takes LLVM source file as input and run specified optimizations to output the optimized file. It performs various analyses of the input source and print the results on standard output.

Second, llc is a second module in LLVM. It compiles LLVM IR into assembly codes(.s) or it will generate object file(.o). The assembly code output is then passed through the linker.

Third, lld is the last module in LLVM and it acts as a linker which links all the object files into an Executable and Linkable file(.elf). Then, the file is passed to last stage which will strip the .elf file to raw binary files such as .txt, .dat, and .rotdata segment. Therefore, MIPS assembly instruction can be obtained for execution. Figure 3.6.1 shows the simplified LLVM architecture of RISC32[4].

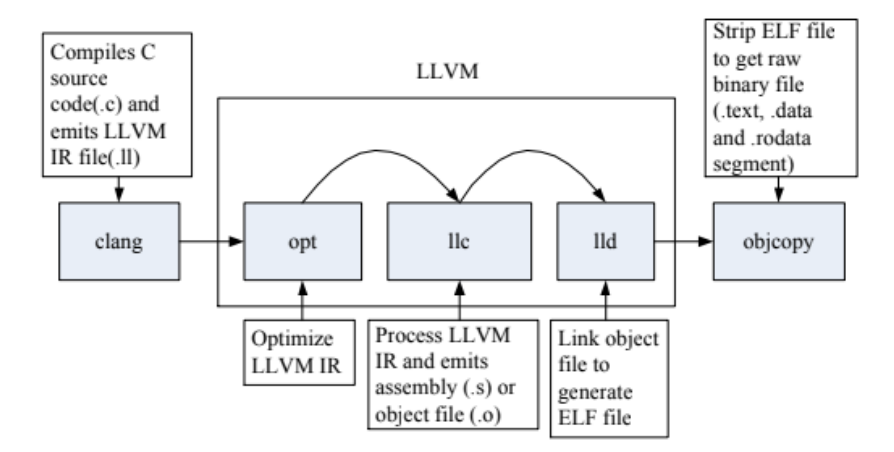

**Figure 3.6.1 Simplified architecture of LLVM of RISC32**[4]

#### **3.6.2 Xilinx Vivado**

Xilinx Vivado is a complex integrated development environment (IDE) tool to program FPGA and the implementation process. To create a Verilog files, the source codes can be written in the text editor supported by Vivado. Testbench code can be added as simulation source code. By having the project source code, the user can choose different types of simulation for their project. For example, behavioural simulation will launch the built-in simulator. After simulating the project, there is schematic view of the design according to the user source code.

#### **3.7 Implementation Issues and Challenge**

In this project, we may add new instruction in the file which is done in the previous work if the RISC32 processor does not support the special library function. Once the compiler compiles successfully, the address of the MIPS instruction can be readjusted in order to be read by the RISC32 processor.

Besides, the modification of the existing code may occur logic error due to the setting of code for our project are imprecise. Repeating error checking is needed when compiling the code.

## **3.8 Timeline**

Gantt Chart is used to describe our project:

## **3.8.1 Timeline of FYP 1**

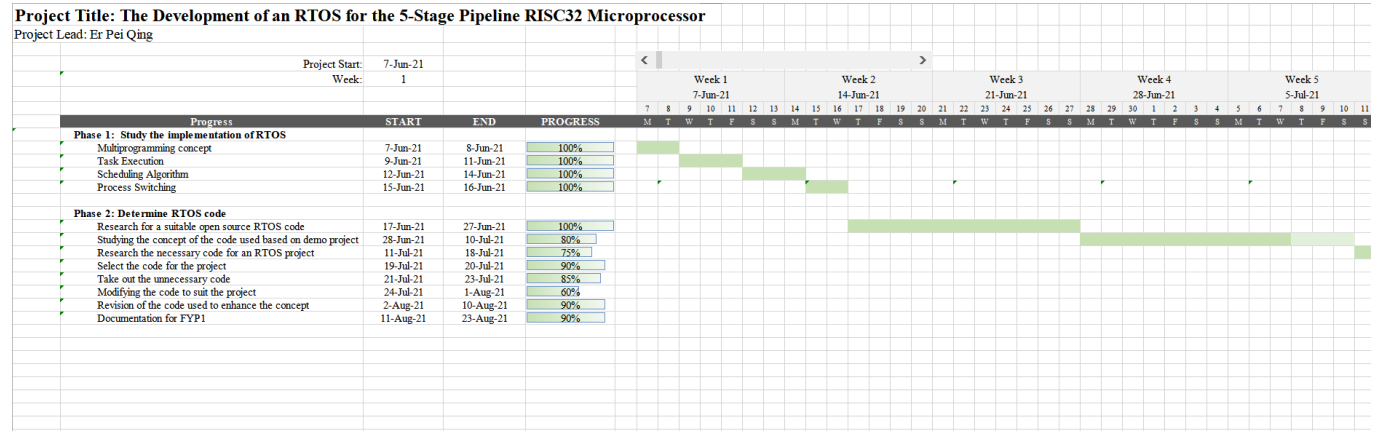

**Figure 3.8.1 Project Progress from Week 1 to Week 5**

| Project Lead: Er Pei Qing                                   |                        |                        |                 |                |            |           |    |          |            |                        |    |           |         |          |           |  |  |            |  |  |               |  |
|-------------------------------------------------------------|------------------------|------------------------|-----------------|----------------|------------|-----------|----|----------|------------|------------------------|----|-----------|---------|----------|-----------|--|--|------------|--|--|---------------|--|
| Project Start:                                              | $7 - J$ un $-21$       |                        |                 | ↖              |            |           |    |          |            |                        |    |           |         |          |           |  |  |            |  |  |               |  |
| Week:                                                       | 6                      |                        |                 |                |            | Week 6    |    |          |            | Week 7                 |    |           |         |          | Week 8    |  |  | Week 9     |  |  | Week 10       |  |
|                                                             |                        |                        |                 |                |            | 12-Jul-21 |    |          |            | $19 - \text{Jul} - 21$ |    |           |         |          | 26-Jul-21 |  |  | $2-Aug-21$ |  |  | $9-Aug-21$    |  |
|                                                             |                        |                        |                 |                | $12$ 13 14 | 15        | 16 | 17<br>18 | $19 \t 20$ | 22<br>21               | 73 | $24 - 25$ | $26$ 27 | 79<br>28 |           |  |  |            |  |  | $12$ 13 14 15 |  |
| Progress                                                    | <b>START</b>           | <b>END</b>             | <b>PROGRESS</b> | M <sub>T</sub> |            |           |    |          |            |                        |    |           |         |          |           |  |  |            |  |  |               |  |
| Phase 1: Study the implementation of RTOS                   |                        |                        |                 |                |            |           |    |          |            |                        |    |           |         |          |           |  |  |            |  |  |               |  |
| Multiprogramming concept                                    | $7 - J$ un $-21$       | $8-J$ un-21            | 100%            |                |            |           |    |          |            |                        |    |           |         |          |           |  |  |            |  |  |               |  |
| <b>Task Execution</b>                                       | $9 - Jun - 21$         | $11-Jum-21$            | 100%            |                |            |           |    |          |            |                        |    |           |         |          |           |  |  |            |  |  |               |  |
| <b>Scheduling Algorithm</b>                                 | $12-Jum-21$            | $14-Jum-21$            | 100%            |                |            |           |    |          |            |                        |    |           |         |          |           |  |  |            |  |  |               |  |
| <b>Process Switching</b>                                    | $15 - J$ un $-21$      | $16$ -Jun-21           | 100%            |                |            |           |    |          |            |                        |    |           |         |          |           |  |  |            |  |  |               |  |
| <b>Phase 2: Determine RTOS code</b>                         |                        |                        |                 |                |            |           |    |          |            |                        |    |           |         |          |           |  |  |            |  |  |               |  |
| Research for a suitable open source RTOS code               | $17 - J$ un $-21$      | 27-Jun-21              | 100%            |                |            |           |    |          |            |                        |    |           |         |          |           |  |  |            |  |  |               |  |
| Studying the concept of the code used based on demo project | 28-Jun-21              | $10 - \text{Jul} - 21$ | 80%             |                |            |           |    |          |            |                        |    |           |         |          |           |  |  |            |  |  |               |  |
| Research the necessary code for an RTOS project             | $11-Jul-21$            | 18-Jul-21              | 75%             |                |            |           |    |          |            |                        |    |           |         |          |           |  |  |            |  |  |               |  |
| Select the code for the project                             | 19-Jul-21              | 20-Jul-21              | 90%             |                |            |           |    |          |            |                        |    |           |         |          |           |  |  |            |  |  |               |  |
| Take out the unnecessary code                               | $21 - \text{Jul} - 21$ | $23-Jul-21$            | 85%             |                |            |           |    |          |            |                        |    |           |         |          |           |  |  |            |  |  |               |  |
| Modifying the code to suit the project                      | 24-Jul-21              | $1-Aug-21$             | 60%             |                |            |           |    |          |            |                        |    |           |         |          |           |  |  |            |  |  |               |  |
| Revision of the code used to enhance the concept            | $2-Aug-21$             | $10-Aug-21$            | 90%             |                |            |           |    |          |            |                        |    |           |         |          |           |  |  |            |  |  |               |  |
| Documentation for FYP1                                      | $11-Aug-21$            | 23-Aug-21              | 90%             |                |            |           |    |          |            |                        |    |           |         |          |           |  |  |            |  |  |               |  |
|                                                             |                        |                        |                 |                |            |           |    |          |            |                        |    |           |         |          |           |  |  |            |  |  |               |  |

**Figure 3.8.2 Project Progress from Week 6 to Week 10**

## **3.8.2 FYP2 Timeline**

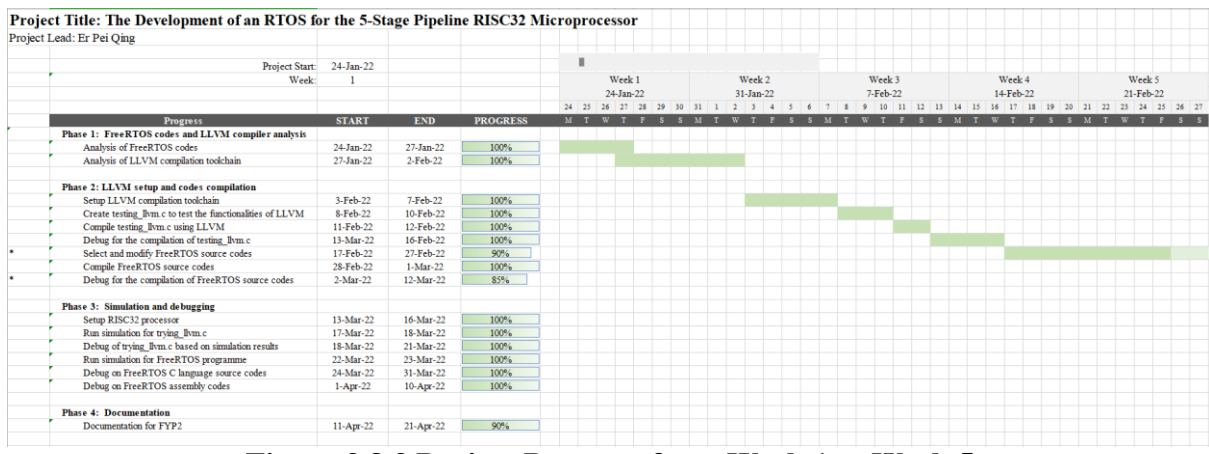

### **Figure 3.8.3 Project Progress from Week 1 to Week 5**

Bachelor of Information Technology (Honours) Computer Engineering 24

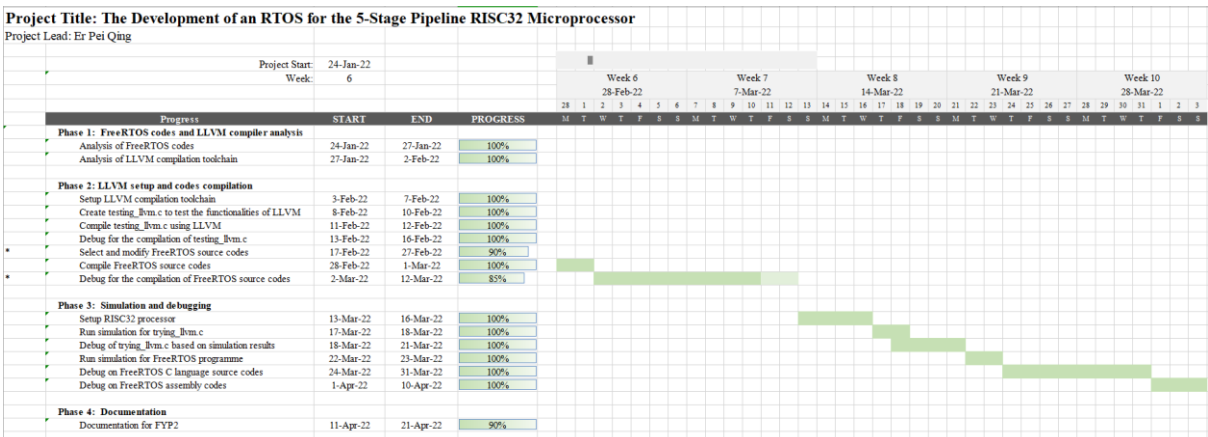

## **Figure 3.8.4 Project Progress from Week 6 to Week 10CHAPTER 4: Analysis and Modification of FreeRTOS**

| Project Lead: Er Pei Qing                                 |              |            |                 |     |              |                                                      |                                       |             |  |  |  |           |  |  |       |           |         |
|-----------------------------------------------------------|--------------|------------|-----------------|-----|--------------|------------------------------------------------------|---------------------------------------|-------------|--|--|--|-----------|--|--|-------|-----------|---------|
|                                                           |              |            |                 |     |              |                                                      |                                       |             |  |  |  |           |  |  |       |           |         |
| Project Start:                                            | 24-Jan-22    |            |                 |     |              |                                                      |                                       |             |  |  |  |           |  |  |       |           |         |
| Week:                                                     | 11           |            |                 |     | Week 11      |                                                      |                                       | Week 12     |  |  |  | Week 13   |  |  |       | Week 14   |         |
|                                                           |              |            |                 |     | $4$ -Apr-22  |                                                      |                                       | $11-Apr-22$ |  |  |  | 18-Apr-22 |  |  |       | 25-Apr-22 |         |
|                                                           |              |            |                 | 456 | $\mathbf{s}$ | 9 10 11 12 13 14 15 16 17 18 19 20 21 22 23 24 25 26 |                                       |             |  |  |  |           |  |  | 27 28 |           | 29 30 1 |
| <b>Progress</b>                                           | <b>START</b> | <b>END</b> | <b>PROGRESS</b> |     |              |                                                      | M T W T F S S M T W T F S S M T W T F |             |  |  |  |           |  |  |       |           | $S_S$   |
| Phase 1: FreeRTOS codes and LLVM compiler analysis        |              |            |                 |     |              |                                                      |                                       |             |  |  |  |           |  |  |       |           |         |
| Analysis of FreeRTOS codes                                | 24-Jan-22    | 27-Jan-22  | 100%            |     |              |                                                      |                                       |             |  |  |  |           |  |  |       |           |         |
| Analysis of LLVM compilation toolchain                    | 27-Jan-22    | 2-Feb-22   | 100%            |     |              |                                                      |                                       |             |  |  |  |           |  |  |       |           |         |
|                                                           |              |            |                 |     |              |                                                      |                                       |             |  |  |  |           |  |  |       |           |         |
| Phase 2: LLVM setup and codes compilation                 |              |            |                 |     |              |                                                      |                                       |             |  |  |  |           |  |  |       |           |         |
| Setup LLVM compilation toolchain                          | 3-Feb-22     | 7-Feb-22   | 100%            |     |              |                                                      |                                       |             |  |  |  |           |  |  |       |           |         |
| Create testing Ilym.c to test the functionalities of LLVM | 8-Feb-22     | 10-Feb-22  | 100%            |     |              |                                                      |                                       |             |  |  |  |           |  |  |       |           |         |
| Compile testing_llvm.c using LLVM                         | 11-Feb-22    | 12-Feb-22  | 100%            |     |              |                                                      |                                       |             |  |  |  |           |  |  |       |           |         |
| Debug for the compilation of testing Ilym.c               | 13-Feb-22    | 16-Feb-22  | 100%            |     |              |                                                      |                                       |             |  |  |  |           |  |  |       |           |         |
| Select and modify FreeRTOS source codes                   | 17-Feb-22    | 27-Feb-22  | 90%             |     |              |                                                      |                                       |             |  |  |  |           |  |  |       |           |         |
| Compile FreeRTOS source codes                             | 28-Feb-22    | 1-Mar-22   | 100%            |     |              |                                                      |                                       |             |  |  |  |           |  |  |       |           |         |
| Debug for the compilation of FreeRTOS source codes        | 2-Mar-22     | 12-Mar-22  | 85%             |     |              |                                                      |                                       |             |  |  |  |           |  |  |       |           |         |
| Phase 3: Simulation and debugging                         |              |            |                 |     |              |                                                      |                                       |             |  |  |  |           |  |  |       |           |         |
| Setup RISC32 processor                                    | 13-Mar-22    | 16-Mar-22  | 100%            |     |              |                                                      |                                       |             |  |  |  |           |  |  |       |           |         |
| Run simulation for trying Ilym.c                          | 17-Mar-22    | 18-Mar-22  | 100%            |     |              |                                                      |                                       |             |  |  |  |           |  |  |       |           |         |
| Debug of trying Ilvm.c based on simulation results        | 18-Mar-22    | 21-Mar-22  | 100%            |     |              |                                                      |                                       |             |  |  |  |           |  |  |       |           |         |
| Run simulation for FreeRTOS programme                     | 22-Mar-22    | 23-Mar-22  | 100%            |     |              |                                                      |                                       |             |  |  |  |           |  |  |       |           |         |
| Debug on FreeRTOS C language source codes                 | 24-Mar-22    | 31-Mar-22  | 100%            |     |              |                                                      |                                       |             |  |  |  |           |  |  |       |           |         |
| Debug on FreeRTOS assembly codes                          | $1-Apr-22$   | 10-Apr-22  | 100%            |     |              |                                                      |                                       |             |  |  |  |           |  |  |       |           |         |
| <b>Phase 4: Documentation</b>                             |              |            |                 |     |              |                                                      |                                       |             |  |  |  |           |  |  |       |           |         |
| Documentation for FYP2                                    | $11-Apr-22$  | 21-Apr-22  | 90%             |     |              |                                                      |                                       |             |  |  |  |           |  |  |       |           |         |

**Figure 3.8. 5 Project Progress from Week 11 to Week 13**

# **Chapter 4 Analysis and Modification of FreeRTOS**

## **4.1 Analysis of FreeRTOS Architecture**

Real Time Engineering Ltd has distributed each of the source file and header file into several parts according to their functionality. There are 4 folders stored in FreeRTOS folder which are "Demo", "License", "Source" and "Test". For the project, only "Demo" and "Source" files are needed. They are used as FreeRTOS kernel structure.

**FreeRTOS**  $\mathbf{1}$ +-Demo Contains the demo application projects. Contains the real time kernel source code. +-Source

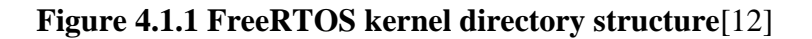

## **4.2 Demo Path**

This folder includes around 200 examples for every microarchitecture and compiler. For our project, we refer to the 6 examples of RISC-V which are tested to different devices.

|              | This PC $\rightarrow$ | Documents > FreeRTOSv202012.00 > FreeRTOS > | Demo           |                    | $\checkmark$ | O           | Search Demo |  |  |
|--------------|-----------------------|---------------------------------------------|----------------|--------------------|--------------|-------------|-------------|--|--|
| $\land$      |                       | $\wedge$<br>Name                            | File ownership | Date modified      |              | <b>Type</b> | Size        |  |  |
|              |                       | PPC405 Xilinx Virtex4 GCC                   |                | 8/7/2021 11:04 PM  |              | File folder |             |  |  |
|              |                       | PPC440 DP FPU Xilinx Virtex5 GCC            |                | 8/7/2021 11:04 PM  |              | File folder |             |  |  |
|              |                       | PPC440_SP_FPU_Xilinx_Virtex5_GCC            |                | 8/7/2021 11:04 PM  |              | File folder |             |  |  |
|              |                       | PPC440_Xilinx_Virtex5_GCC                   |                | 8/7/2021 11:04 PM  |              | File folder |             |  |  |
|              |                       | RISC-V_Renode_Emulator_SoftConsole          |                | 12/7/2021 2:45 AM  |              | File folder |             |  |  |
|              |                       | RISC-V RV32 SiFive HiFive1-RevB Freed       |                | 8/7/2021 11:04 PM  |              | File folder |             |  |  |
|              |                       | RISC-V RV32 SiFive HiFive1-RevB IAR         |                | 8/7/2021 11:04 PM  |              | File folder |             |  |  |
|              |                       | RISC-V_RV32M1_Vega_GCC_Eclipse              |                | 8/7/2021 11:04 PM  |              | File folder |             |  |  |
|              |                       | RISC-V-Qemu-sifive_e-Eclipse-GCC            |                | 18/8/2021 11:57 PM |              | File folder |             |  |  |
|              |                       | RISC-V-Qemu-virt GCC                        |                | 8/7/2021 11:04 PM  |              | File folder |             |  |  |
|              |                       | RL78 multiple IAR                           |                | 8/7/2021 11:04 PM  |              | File folder |             |  |  |
|              |                       | RL78 RL78G13 Promo Board IAR                |                | 8/7/2021 11:04 PM  |              | File folder |             |  |  |
|              |                       | RX100_RX113-RSK_GCC_e2studio_IAR            |                | 8/7/2021 11:04 PM  |              | File folder |             |  |  |
| $\checkmark$ |                       | DV100 DV112 DCV Denoses of tudio            |                | 0.77702111010101   |              | File folder |             |  |  |

**Figure 4.2.1 Six RISC-V example projects**

#### **4.3 Source Path**

This directory contains 7 source (.c)files for the RTOS core but we only take those necessary source files for RISC32. In "Source" directory, the "include" file contains all the header files used by C source files. The "portable" file consists of a lot of compilers and each of the compiler has their own port layer source files.

```
FreeRTOS
     \mathbf{L}+-Source The core FreeRTOS kernel files
          \mathbb{R}+-include The core FreeRTOS kernel header files
           +-Portable Processor specific code.
                  т.
                 +-Compiler x All the ports supported for compiler x<br>+-Compiler y All the ports supported for compiler y<br>+-MemMang The sample heap implementations
```
**Figure 4.3.1 "Source" folder structure** [12]

There is numerous source file which are used for the core RTOS. Each source file contains their own functionality. For example, task.c file is used to create task, set the task priority value and scheduling the task. Due to our project only need these 3 files, the other two optional files are not included to make sure the code size is small. The functionality of source files of list.c, queue.c and tasks.c are discussed in Chapter 5.

| $\widehat{\phantom{a}}$<br>Name | File ownership | Date modified      | Type              | <b>Size</b>   |
|---------------------------------|----------------|--------------------|-------------------|---------------|
| include                         |                | 8/7/2021 11:04 PM  | File folder       |               |
| portable                        |                | 8/7/2021 11:04 PM  | File folder       |               |
| $\epsilon$ croutine.c           |                | 16/12/2020 3:54 AM | TrueSTUDIO C file | <b>16 KB</b>  |
| $\epsilon$ event groups.c       |                | 16/12/2020 3:54 AM | TrueSTUDIO C file | 32 KB         |
| a list.c                        |                | 16/12/2020 3:54 AM | TrueSTUDIO C file | <b>10 KB</b>  |
| $\epsilon$ queue.c              |                | 16/12/2020 3:54 AM | TrueSTUDIO C file | <b>122 KB</b> |
| $\epsilon$ stream buffer.c      |                | 16/12/2020 3:54 AM | TrueSTUDIO C file | 53 KB         |
| $\epsilon$ tasks.c              |                | 16/12/2020 3:54 AM | TrueSTUDIO C file | 221 KB        |
| a timers.c                      |                | 16/12/2020 3:54 AM | TrueSTUDIO C file | <b>51 KB</b>  |

**Figure 4.3.2 Minimal files needed to build real time kernel**

Bachelor of Information Technology (Honours) Computer Engineering 27 Faculty of Information and Communication Technology (Kampar Campus), UTAR

## **4.3.1 The include Folder**

From Figure 4.3.3, the folder "include" contains the header files used by C source files.

| $\widehat{\phantom{a}}$<br>Name | File ownership | Date modified      | <b>Type</b>        | <b>Size</b>   |
|---------------------------------|----------------|--------------------|--------------------|---------------|
| atomic.h                        |                | 16/12/2020 3:54 AM | TrueSTUDIO H file  | <b>13 KB</b>  |
| $\epsilon$ croutine.h           |                | 16/12/2020 3:54 AM | TrueSTUDIO H file  | 29 KB         |
| a deprecated definitions.h      |                | 16/12/2020 3:54 AM | TrueSTUDIO H file  | <b>8 KB</b>   |
| $\epsilon$ event groups.h       |                | 16/12/2020 3:54 AM | TrueSTUDIO H file  | 32 KB         |
| <b>E</b> FreeRTOS.h             |                | 16/12/2020 3:54 AM | TrueSTUDIO H file  | <b>47 KB</b>  |
| $a$ list.h                      |                | 16/12/2020 3:54 AM | TrueSTUDIO H file  | <b>20 KB</b>  |
| a message_buffer.h              |                | 16/12/2020 3:54 AM | TrueSTUDIO H file  | <b>38 KB</b>  |
| a mpu prototypes.h              |                | 16/12/2020 3:54 AM | TrueSTUDIO H file  | <b>18 KB</b>  |
| a mpu_wrappers.h                |                | 16/12/2020 3:54 AM | TrueSTUDIO H file  | $12$ KB       |
| a portable.h                    |                | 16/12/2020 3:54 AM | TrueSTUDIO H file  | 9 KB          |
| $\Box$ projdefs.h               |                | 16/12/2020 3:54 AM | TrueSTUDIO H file  | 7 KB          |
| $a$ queue.h                     |                | 16/12/2020 3:54 AM | TrueSTUDIO H file  | 64 KB         |
| $\epsilon$ semphr.h             |                | 16/12/2020 3:54 AM | TrueSTUDIO H file  | 49 KB         |
| El stack macros.h               |                | 16/12/2020 3:54 AM | TrueSTUDIO H file  | 9 KB          |
| StackMacros.h                   |                | 16/12/2020 3:54 AM | TrueSTUDIO H file  | $2$ KB        |
| stdint.readme                   |                | 16/12/2020 3:54 AM | <b>README File</b> | 3 KB          |
| a stream buffer.h               |                | 16/12/2020 3:54 AM | TrueSTUDIO H file  | 39 KB         |
| $\Box$ task.h                   |                | 16/12/2020 3:54 AM | TrueSTUDIO H file  | <b>133 KB</b> |
| a timers.h                      |                | 16/12/2020 3:54 AM | TrueSTUDIO H file  | 62 KB         |

**Figure 4.3.3 Header files of FreeRTOS kernel**

## **4.3.2 The portable Folder**

This folder contains specific code to particular microcontroller and the compiler. For our project, we use GCC compiler for RISC-V as the reference.

| $\widehat{\phantom{a}}$<br>Name | File ownership | Date modified             | <b>Type</b> | <b>Size</b> | $\wedge$ |
|---------------------------------|----------------|---------------------------|-------------|-------------|----------|
| <b>IVIILIUDIAZE</b>             |                | <b>OFFICULT THUT FIVE</b> | THE TURNET  |             |          |
| MicroBlazeV8                    |                | 8/7/2021 11:04 PM         | File folder |             |          |
| MicroBlazeV9                    |                | 8/7/2021 11:04 PM         | File folder |             |          |
| MSP430F449                      |                | 8/7/2021 11:04 PM         | File folder |             |          |
| <b>NiosII</b>                   |                | 8/7/2021 11:04 PM         | File folder |             |          |
| PPC405_Xilinx                   |                | 8/7/2021 11:04 PM         | File folder |             |          |
| PPC440_Xilinx                   |                | 8/7/2021 11:04 PM         | File folder |             |          |
| <b>RISC-V</b>                   |                | 8/7/2021 11:04 PM         | File folder |             |          |
| <b>RL78</b>                     |                | 8/7/2021 11:04 PM         | File folder |             |          |
| <b>RX100</b>                    |                | 8/7/2021 11:04 PM         | File folder |             |          |
| <b>RX200</b>                    |                | 8/7/2021 11:04 PM         | File folder |             |          |
| <b>RX600</b>                    |                | 8/7/2021 11:04 PM         | File folder |             |          |
| <b>RX600v2</b>                  |                | 8/7/2021 11:04 PM         | File folder |             |          |
| RX700v3_DPFPU                   |                | 8/7/2021 11:04 PM         | File folder |             |          |
| STR75x                          |                | 8/7/2021 11:04 PM         | File folder |             |          |
| TriCore_1782                    |                | 8/7/2021 11:04 PM         | File folder |             |          |

**Figure 4.3.4 RISC-V uses GCC compiler**

Bachelor of Information Technology (Honours) Computer Engineering 28

### **4.4 FreeRTOS Kernel Architecture and its Usage**

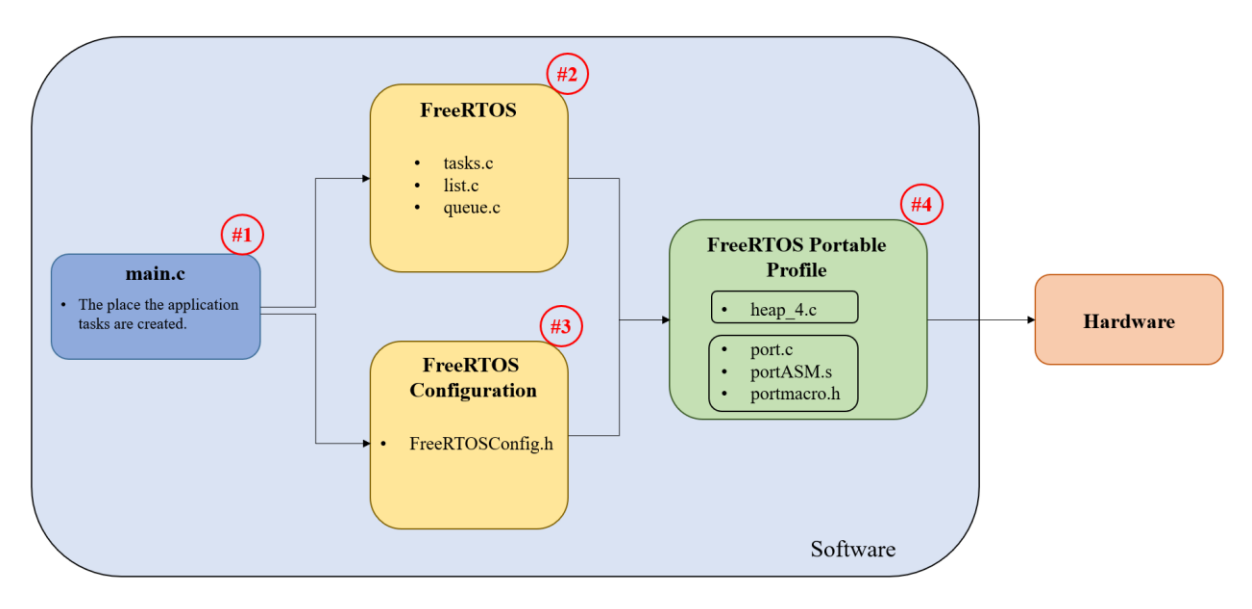

**Figure 4.4.1 FreeRTOS Kernel Architecture**

Demo application tasks can be created in main() function in main.c because it acts as the entry point to FreeRTOS. The source files contained in #2 and #3 provides the FreeRTOS API to the application. The source files in #2 are the basic files for FreeRTOS core. FreeRTOS can be configured by tailoring FreeRTOSConfig.h in order to match RISC32 specific application. Source codes in #4 play important roles to connect FreeRTOS to the hardware model and compiler. There are 2 specific data type in portmacro.h that are the TickType\_t and BaseType t which will be discussed later. Besides, inline assembly are used as it enables the assembly instruction to be embedded within C code. The syntax of inline assembly is "\_\_asm" associated with volatile keyword.

### **4.5 FreeRTOS Functions and Code Analysis and Modification**

## **4.5.1 Source Files of FreeRTOS Core**

FreeRTOS can be defined as a small application, the core of FreeRTOS consists of 6 source files and their respective header files, and the total code needed is under 10k lines. These 6 files are tasks.c, list.c, and queue.c, they are common to all the FreeRTOS ports. The header files are stored in another folder named "include"[12].

• task.c - Almost 50% of FreeRTOS's core code are dealing with task in an operating system. Task is user-defined C function as the user assigns the priority value to the task. This part involves in creating, scheduling and maintaining the tasks.

```
/* pxDelayedTaskList and pxOverflowDelayedTaskList are switched when the tick
 * count overflows. */
#define taskSWITCH DELAYED LISTS()
   \{À
       List_t * pxTemp;
       /* The delayed tasks list should be empty when the lists are switched.
       configASSERT( ( listLIST_IS_EMPTY( pxDelayedTaskList ) ) );
       pxTemp = pxDelayedTaskList;pxDelayedTaskList = pxOverflowDelayedTaskList;
       pxOverflowDelayedTaskList = pxTemp;
       xNumOfOverflows++;
       prvResetNextTaskUnblockTime();
   \mathcal{P}* Place the task represented by pxTCB into the appropriate ready list for
 * the task. It is inserted at the end of the list.
#define prvAddTaskToReadyList( pxTCB )
   traceMOVED_TASK_TO_READY_STATE( pxTCB );
                                                                                                 ٨
   taskRECORD READY PRIORITY( ( pxTCB )->uxPriority );
   vListInsertEnd( & (pxReadyTasksLists[ ( pxTCB )->uxPriority ] ), & ( ( pxTCB )->xStateListItem ) ); \
   tracePOST_MOVED_TASK_TO_READY_STATE( pxTCB )
```
**Figure 4.5.1 Example code of task.c**

• list.c - It is a data structure and the list implementation is used by the scheduler. Its concept is similar to linked list that the items is stored in the list, but it is used to track tasks in FreeRTOS. list.c defines the structures and functions used by task.c [6]. There are 2 types of list items used in FreeRTOS which are list items and mini-list items.

```
void vListInitialise( List t * const pxList)
H.
      /* The list structure contains a list item which is used to mark the
     * end of the list. To initialise the list the list end is inserted<br>* as the only list entry. */<br>pxList->pxIndex = ( ListItem_t * ) &( pxList->xListEnd );
      /* The list end value is the highest possible value in the list to
        * ensure it remains at the end of the list. *pxList->xListEnd.xItemValue = portMAX_DELAY;
/* The list end next and previous pointers point to itself so we know<br>* when the list is empty. */<br>pxList->xListEnd.pxNext = ( ListItem_t * ) &( pxList->xListEnd );<br>pxList->xListEnd.pxPrevious = ( ListItem_t * ) &( pxList-
      pxList->uxNumberOfItems = ( UBaseType_t ) 0U;
     /* Write known values into the list if<br>* configUSE_LIST_DATA_INTEGRITY_CHECK_BYTES is set to 1. */<br>listSET_LIST_INTEGRITY_CHECK_1_VALUE( pxList );
      listSET_LIST_INTEGRITY_CHECK_2_VALUE( pxList );
                      void vListInitialiseItem( ListItem_t * const pxItem )
€
      /* Make sure the list item is not recorded as being on a list. */
     pxItem->pxContainer = NULL;/* Write known values into the list item if
       * configUSE_LIST_DATA_INTEGRITY_CHECK_BYTES is set to 1. */
      listSET_FIRST_LIST_ITEM_INTEGRITY_CHECK_VALUE( pxItem );
      listSET_SECOND_LIST_ITEM_INTEGRITY_CHECK_VALUE( pxItem );
```
**Figure 4.5.2 Example code of list.c**

• queue.c – Perform thread-safe queue for synchronisation and task communication [6]. In order to make the task can communicate with each other, queue.c and queue.h are used to handle FreeRTOS task communication. Using queue enables task and interrupt to send data between each other and to signal the other tasks that the critical resources are used by editing the value of semaphores and mutexes.

```
typedef struct QueuePointers
                     /*< Points to the byte at the end of the queue storage area.
    int8 t * pcfail;int8 t * pcReadFrom; /*< Points to the last place that a queued item was read from
} QueuePointers t;
typedef struct SemaphoreData
    TaskHandle t xMutexHolder; /*< The handle of the task that holds the mutex.
    UBaseType t uxRecursiveCallCount; /*< Maintains a count of the number of times a re
} SemaphoreData t;
/* Semaphores do not actually store or copy data, so have an item size of
* zero. */#define queueSEMAPHORE QUEUE ITEM LENGTH
                                            ( ( UBaseType t ) 0 )
#define queueMUTEX GIVE BLOCK TIME
                                            ( (TickType t ) 0U )#if ( configUSE_PREEMPTION == 0 )
/* If the cooperative scheduler is being used then a yield should not be
 * performed just because a higher priority task has been woken. */
    #define queueYIELD_IF_USING_PREEMPTION()
#else
    #define queueYIELD_IF_USING_PREEMPTION()
                                               portYIELD_WITHIN_API()
#endif
```
**Figure 4.5.3 Example codes of queue.c**

#### **4.5.2 Configuring RTOS Scheduler**

To make FreeRTOS can be implemented in the project, a configuration file called FreeRTOSConfig.h should be modified to tailor the RTOS kernel. Figures below will display the code which contributes to the settings.

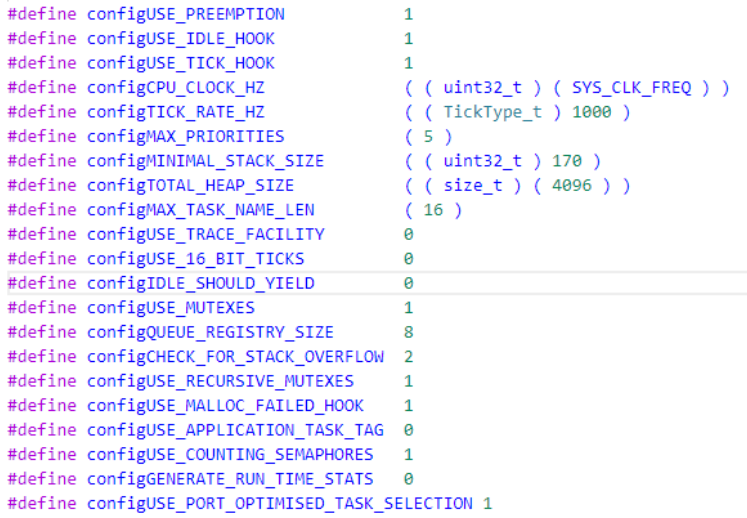

**Figure 4.5.4 Part 1 settings**

According to the setting above, the pre-emptive RTOS scheduler is used. Idle hook and Tick hook functions are set to 1. It is because idle task can be created automatically when the scheduler begins to check there is at least one task is executed on the processor. The stack size of idle task is set by using configMINIMAL\_STACK\_SIZE(). In RISC32, the heap segment size is 0x1000 meaning that 4096 of size in terms of decimal base is assigned to the label configTOTAL\_HEAP\_SIZE(). Tick interrupt is able to implement timer functionality by calling vApplicationTickHook() function. RTOS tick interrupt frequency can be modified by setting the value for configTICK\_RATE\_HZ() function.

Each task is assigned with a priority value from 0 to 4. The maximum value set cannot be higher than 32 to ensure RAM usage efficiency. The scheduler makes sure that the task is given processor time in preference although it has lower priority in ready state while the higher priority task is running on the processor.

Mutex functionality is included in RTOS scheduler. Mutex is a locking mechanism which ensures that only 1 thread can acquire the critical session at one time. Mutex will available when the thread finishes using the critical session and release it. Mutex is different than semaphore as semaphore is a signalling mechanism. Figure 4.2.2 is an example of mutex.

```
wait (mutex);
....
Critical Section
....
signal (mutex);
```
#### **Figure 4.5.5 Mutex Example**

Task may come to deadlock when the processes is competing for the system resources or communicating with each other. When a task tries to acquire the mutex for more than once without returning the mutex first. As a result, the task in Blocked state is waiting for the mutex to be returned but the mutex is holding by the task itself. Therefore, to avoid deadlock from happening, a function named configUSE\_RECURSIVE\_MUTEX is set to 1. Doing so allows a task can take more than 1 mutex.

```
/* Co-routine definitions. */
#define configUSE CO ROUTINES
#define configMAX CO ROUTINE PRIORITIES (2)
/* Software timer definitions. */
#define configUSE TIMERS
#define configTIMER TASK PRIORITY
                                            ( configMAX PRIORITIES - 1 )
#define configTIMER QUEUE LENGTH
#define configTIMER_TASK_STACK_DEPTH
                                           ( configMINIMAL_STACK_SIZE )
/* Task priorities. Allow these to be overridden. */
#ifndef uartPRIMARY PRIORITY
    #define uartPRIMARY PRIORITY
                                            ( configMAX PRIORITIES - 3 )
\text{Handif}/* Set the following definitions to 1 to include the API function, or zero
to exclude the API function. */
#define INCLUDE vTaskPrioritySet
                                                \overline{1}#define INCLUDE_uxTaskPriorityGet
                                                \overline{1}#define INCLUDE_vTaskDelete
                                                \mathbf{1}#define INCLUDE vTaskCleanUpResources
                                                \overline{1}#define INCLUDE_vTaskSuspend
                                                \mathbf{1}#define INCLUDE_vTaskDelayUntil
                                                \overline{1}#define INCLUDE_vTaskDelay<br>#define INCLUDE_eTaskGetState
                                                 \overline{1}\mathbf{1}#define INCLUDE_xTimerPendFunctionCall
                                                 \mathbf{1}#define INCLUDE_xTaskAbortDelay
                                                 \mathbf{1}#define INCLUDE_xTaskGetHandle
                                                 \mathbf{I}#define INCLUDE xSemaphoreGetMutexHolder
/* Normal assert() semantics without relying on the provision of an assert.h
header file. */
#define configASSERT( x ) if( ( x ) == 0 ) { taskDISABLE_INTERRUPTS(); _asm volatile( "ebreak" ); for( ;; ); }
/* Defined in main.c and used in main blinky.c and main full.c. */
void vSendString( const char * const pcString);
```
**Figure 4.5.6 Part 2 setting**

Bachelor of Information Technology (Honours) Computer Engineering 34

From Figure 5.3.3, configUSE\_CO\_ROUTINE is set to 0 because the croutine.c source file is excluded from "Source" directory and it is not used in RISC-V. The co-routines priority value is set to 2 meaning that only 2 priorities is available and each co-routine share the same priority. Software timer is used in the scheduler to allow function executes at a set of time in future.

There are macros "INCLUDE" where the function name is actually the API function. From the figure above, all the API function is set to 1.

## **4.5.3 Portable Layer**

The processor architecture containing specific RTOS code is stored in a folder called "portable" as it acts as RTOS portable layer. Memory management code is also included in portable file.

• heap\_4.c (in Memory Management path) – The RTOS kernel needs RAM when a task, queue, or semaphore is created. It uses the first-fit algorithm and combine adjacent free memory blocks into a large block. Using heap\_4.c allows the application can delete tasks, queue, semaphore or mutex repeatedly. To set the total amount of available heap size, configTOTAL\_HEAP\_SIZE in FreeRTOSConfig.h is configured to the values of 4096 with unsigned integer data type. Calling pvPortMalloc() when the kernel needs RAM while calling vPortFree to free RAM.

```
.<br>* Inserts a block of memory that is being freed into the correct position in<br>* the list of free memory blocks. The block being freed will be merged with<br>* the block in front it and/or the block behind it if the memory bl
 * adjacent to each other.
static void pryInsertRlockIntoEreeList( RlockLink t * pxBlockIoInsert ) PRIVILEGED EUNCITON:
static void prvHeapInit( void ) PRIVILEGED_FUNCTION;
\prime^* The size of the structure placed at the beginning of each allocated memory
* block must by correctly byte aligned. */
static const size_t xHeapStructSize = ( sizeof( BlockLink_t ) + ( ( size_t ) ( portBYTE_ALIGNMENT - 1 ) ) ) & ~( ( size_t ) portBYTE_ALIGNMENT_MASK );
   Create a couple of list links to mark the start and end of the list. */
PRIVILEGED DATA static BlockLink t xStart, * pxEnd = NULL;
   .<br>Keeps track of the number of calls to allocate and free memory as well as the
/ Reeps track or the number or casts to attocate and rree memory as well a<br>
<sup>2</sup> number of free bytes remaining, but says nothing about fragmentation. */<br>PRIVILEGED_DATA static size_t xFreeBytesRemaining = 0U;
PRIVILEGED_DATA static size_t xMinimumEverFreeBytesRemaining = 0U;<br>PRIVILEGED_DATA static size_t xMinimumEverFreeBytesRemaining = 0U;<br>PRIVILEGED_DATA static size_t xNumberOfSuccessfulAllocations = 0;
PRIVILEGED_DATA static size_t xNumberOfSuccessfulFrees = 0;
```
## **Figure 4.5.7 Example function prototypes of heap\_4.c**

Bachelor of Information Technology (Honours) Computer Engineering 35 Faculty of Information and Communication Technology (Kampar Campus), UTAR

• port.c (in GCC compiler path) – port.c file implements the functions specified in portable.h file. portable.h file is the portable layer API and the function must be defined for each port. Figure 4.4.8 shows the function prototypes defined in portable.h and the function definitions are created at port.c.

```
* Returns a HeapStats_t structure filled with information about the current
* heap state.
*void vPortGetHeapStats( HeapStats t * pxHeapStats );
|* Map to the memory management routines required for the port.
\astvoid * pvPortMalloc( size_t xSize ) PRIVILEGED_FUNCTION;
void vPortFree( void * pv ) PRIVILEGED FUNCTION:
void vPortInitialiseBlocks( void ) PRIVILEGED_FUNCTION;
size t xPortGetFreeHeapSize( void ) PRIVILEGED FUNCTION;
size t xPortGetMinimumEverFreeHeapSize( void ) PRIVILEGED FUNCTION;
* Setup the hardware ready for the scheduler to take control. This generally
* sets up a tick interrupt and sets timers for the correct tick frequency.
*BaseType_t xPortStartScheduler( void ) PRIVILEGED_FUNCTION;
* Undo any hardware/ISR setup that was performed by xPortStartScheduler() so
* the hardware is left in its original condition after the scheduler stops
* executing.
*void vPortEndScheduler( void ) PRIVILEGED FUNCTION;
```
### **Figure 4.5.8 Example function prototypes defined in portable.h**

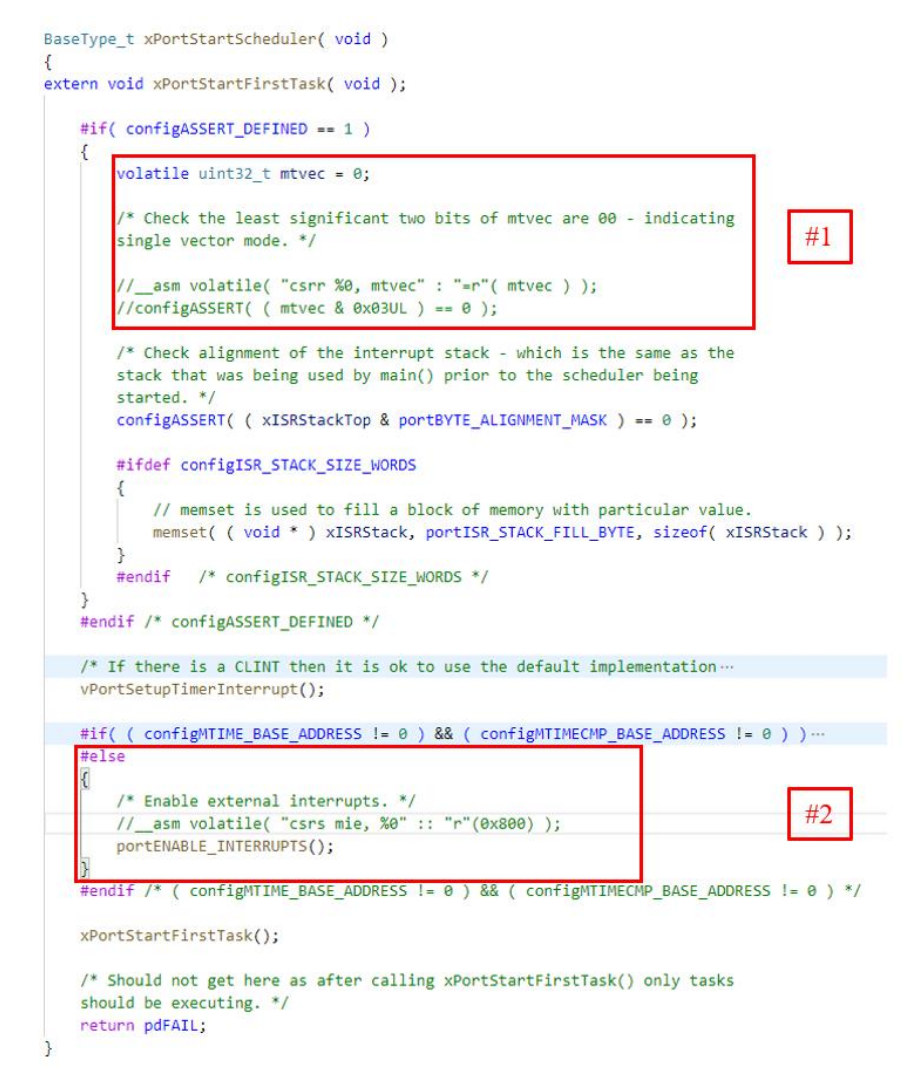

**Figure 4.5.9 Function definition of xPortStartFirstTask defined in port.c**

Since the label configASSERT\_DEFINED is set to 1 in FreeRTOS.h, the codes inside the label will be executed. In #1, the inline assembly is used for RISC-V to check whether the register mtvec is single vector mode. When RISC-V is on single vector mode, the register mtvec will point to the ISR base address. Then, the meaning of single vector mode in RISC32 is allowing every interrupt jumps to a single general routine in order to overcome the problem of multiple interrupts occur at the same time. An EXL bit of \$stat in CP0 is set to 1 to disable further interrupts. Since the concept of single vector mode on RISC-V and RISC32 is similar, and RISC32 is using single vector mode, the code of checking mode can be ignored.

After analysing the code, the default inline assembly codes were written for RISC-V chips instead of RISC32. Thus, the code has to be modified according to the default assembly codes. For example, the coding styles of portDISABLE\_INTERRUPTS() are different in RISC32 and RISC-V. In #2 of Figure 4.5.9, RISC-V define a label for portDISABLE\_INTERRUPT() by creating a line of inline assembly. However, 2 lines of inline assembly are needed for RISC32 to disable interrupts. Therefore, the way of defining a label to disable interrupt does not work in RISC32. To solve the problem, a void function prototype is created in portmacro.h and its function definition is placed at port.c. To disable interrupts, status register(\$12) is used because its bit 0 is interrupt enable bit. An instruction called "mtc0", move to coprocessor 0, is used to assign the value into status register in coprocessor 0. Figure 4.5.10 shows the resulting code for RISC32.

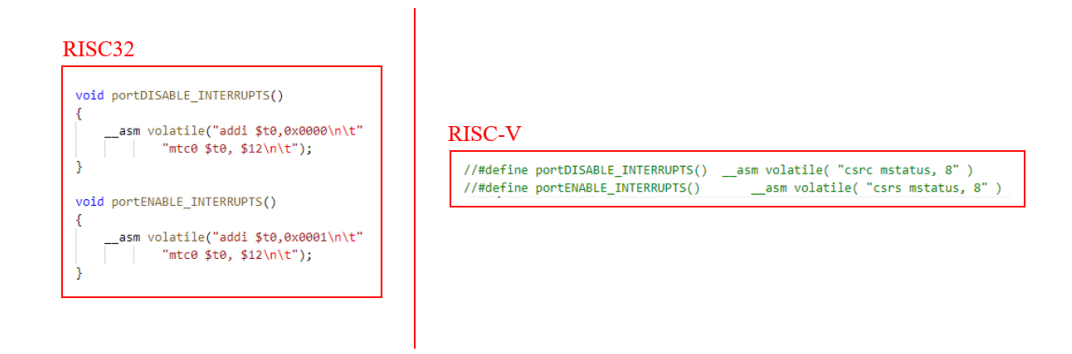

**Figure 4.5.10 Difference between RISC32 and RISC-V**

• portASM. $s - it$  is an assembler file containing functions that will be used by the source file. For example, main.c will call a function named vTaskStartScheduler() to start the scheduler and the scheduler will call xPortStartFirstTask(). Its function definition is created in portASM.s. Due to portASM.s is taken from RISC-V example, conversion of coding from RISC-V ISA to MIPS2 ISA is needed. There is a big difference between RISC-V ISA and MIPS2 ISA such as register used.

text

```
xPortStartFirstTask:
        lw $sp, pxCurrentTCB<br>lw $sp, 0( $sp )
                                                                              /* Load pxCurrentTCB. */<br>/* Read sp from first TCB member. */
     1w $ra, 0($sp) /* Note for star<br>
1w $ra, 0($sp) /* Note for star<br>
1w $t2, 4 * portWORD_SIZE($sp)<br>
1w $t2, 4 * portWORD_SIZE($sp)<br>
1w $s4, 5 * portWORD_SIZE($sp)<br>
1w $a4, 3 * portWORD_SIZE($sp)<br>
1w $a4, 3 * portWORD_SIZE($
        lw $ra, 0($sp ) /* Note for starting the scheduler the exception return address is used as the function return address. */
       lw $t0,21 * portWORD_SIZE( $sp )<br>addi $t0, $t0, 0x01
                                                                                               // Load $status into $t0<br>// set IE bit of $status
      % // Enable Timer Interrupt<br>1i $t4,0x8000 // timer interrupt enable bit<br>ori $t4, $t4,0x1000 // bonk interrupt bit<br>ori $t4, $t4,1<br>mtc0 $t4, $12
       // Request Timer Interrupt<br>lw $v0, 0xffff001c // read current time<br>addi$v0, $v0, 50 // add 50 to current time<br>sw $v0, 0xffff001c // request timer interrupt in 50 cycles<br>li $a0, 10<br>sw $a0, 0xffff0010($zero) //derive
        addi $sp, $sp, portCONTEXT_SIZE
        jn $na
```
#### **Figure 4.5.11 Example assembly code in portASM.s**

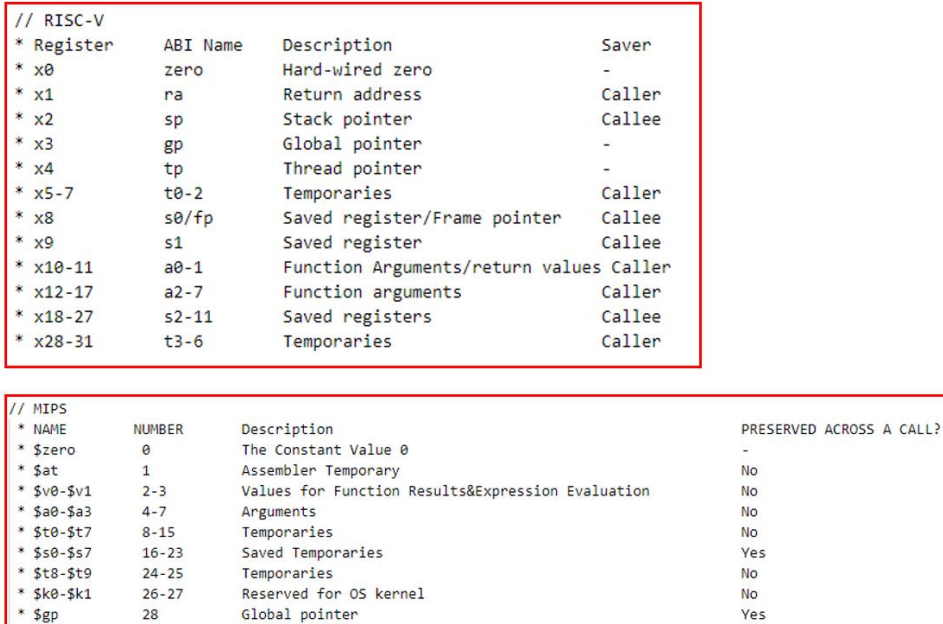

 $Bach$   $\overline{\phantom{a}}$  39

 $*$ \$sp

\* \$fp

 $*$  \$ra

29

30

 $31$ 

Faculty of Information and Communication Technology (Kampar Campus), UTAR

Stack pointer

Frame pointer

Return address

Yes

Yes

**No** 

 $\mathbb{R}^{n\times n}$ 

## **Figure 4.5.12 Difference between RISC-V and RISC32 ISA**

• string  $2.h$  – Due to RISC32 does not support the default functions of string. h such as memcpy, memset, strlen, and so on, a header file named string2.h is created to solve the problem. Figure 4.5.13 shows the functions used by FreeRTOS are created explicitly. The function named memcpy is used to copy a memory block from one location to the another while memset function is used to fill a block of memory with particular value. The strlen function is used to get the length of a string.

void\* memcpy(void \*dest, void \*src, size t n) { int i; //cast src and dest to char\* chan \*src\_chan = (chan \*)src; chan \*dest chan =  $(char *)dest;$ for  $(i=0; 1\le n; i++)$ dest\_char[i] = src\_char[i]; //copy contents byte by byte return dest; Ä void\* memset(void \*s, int c, size\_t len) { unsigned char \*dst =  $s$ ; while (len >  $\theta$ ) { \*dst = (unsigned char)  $c$ ;  $dst++;$  $len-1$ Þ return s: Ą unsigned int strlen(const char \*s) unsigned int count =  $0;$ while(\*s!='\0')  $\left\{ \right.$  $count++$ :  $S++;$ -1 return count; .<br>#endif

**Figure 4.5.13 The functions of memcpy, memset, and strlen defined at string2.h**

## **CHAPTER 5: FreeRTOS Implementation**

## **5.1 Setup LLVM compiler as Toolchain**

RISC32 has its own compiler called LLVM compiler, it is used to compile the RTOS code. Before installing LLVM compiler, install "cmake" in order to install LLVM into Ubuntu16.04 LTS operating system. To make sure the source file can be compiled by LLVM, focusing on the standard library function that will be used in RTOS code. A bash script called compile.sh is created to compile the source files and it makes debugging phase easier as the bash script content is arranged in correct order and readable.

| # text address<br>text addr=80000000                                                                                                    |
|----------------------------------------------------------------------------------------------------|
| # codes start<br>clang -"So level" --target=mips-unknown-linux -mips32 Srt evt grp Srt list Srt main Srt queue Srt tasks Srt timers Srt heap4 Srt port -emit-llvm -S                                                                                                    |
| ## Assembly file creation<br>llc -"\$o_level2" -disable-mips-delay-filler -march=mips -mcpu=risc32 -mattr=+risc32 "\$ll evt grp" -o "asm_files/\$asm_evt_grp"-debug &> debug00.log<br>llc -"\$o_level2" -disable-mips-delay-filler -march=mips -mopu=risc32 -mattr=+risc32 "\$ll list" -o "asm_files/\$asm_list"-debug &> debug00.log<br>llc -"\$o_level2" -disable-mips-delay-filler -march=mips -mopu=risc32 -mattr=+risc32 "\$ll main" -o "asm_files/\$asm_main"-debug &> debug00.log<br>llc -"\$o level2" -disable-mips-delay-filler -march=mips -mopu=risc32 -mattr=+risc32 "\$ll queue" -o "asm files/\$asm queue"-debug &> debug00.log<br>llc -"So level2" -disable-mips-delay-filler -march=mips -mopu=risc32 -mattr=+risc32 "Sll tasks" -o "asm files/Sasm tasks"-debug &> debug00.log<br>llc -"So level2" -disable-mips-delay-filler -march=mips -mopu=risc32 -mattr=+risc32 "Sll timers" -o "asm files/Sasm timers"-debug &> debug00.log<br>llc -"So level2" -disable-mips-delay-filler -march=mips -mcpu=risc32 -mattr=+risc32 "Sll heap4" -o "asm files/MemMang/Sasm heap4"-debug &> debug00.log<br>llc -"\$o level2" -disable-mips-delay-filler -march=mips -mcpu=risc32 -mattr=+risc32 "\$ll port" -o "asm files/RISC-V/\$asm port"-debug &> debug00.log<br>//llc -"\$o level2" -disable-mips-delay-filler -march=mips -mopu=risc32 -mattr=+risc32 "\$ll portASM" -o "asm files/RISC-V/\$asm portASM"-debug &> debug00.log<br>### object files creation<br>llo -"\$o level2" -disable-mips-delay-filler -march=mips -mopu=risc32 -mattr=+risc32 "\$ll evt qrp" -filetype=obj -o "obj files/\$obj evt qrp"<br>llc -"\$o level2" -disable-mips-delay-filler -march=mips -mopu=risc32 -mattr=+risc32 "\$ll list" -filetype=obj -o "obj files/\$obj list"<br>llc -"So level2" -disable-mips-delay-filler -march=mips -mopu=risc32 -mattr=+risc32 "Sll main" -filetype=obj -o "obj files/\$obj main"<br>llc -"So_level2" -disable-mips-delay-filler -march=mips -mcpu=risc32 -mattr=+risc32 "Sll_queue" -filetype=obj -o "obj_files/Sobj_queue"<br>llc -"So_level2" -disable-mips-delay-filler -march=mips -mcpu=risc32 -mattr=+risc32 "Sll_tasks" -filetype=obj -o "obj_files/Sobj_tasks"<br>llc -"\$o level2" -disable-mips-delay-filler -march=mips -mcpu=risc32 -mattr=+risc32 "\$ll_timers" -filetype=obj -o "obj_files/\$obj_timers"<br>llc -"So level2" -disable-mips-delay-filler -march=mips -mopu=risc32 -mattr=+risc32 "Sll heap4" -filetype=obj -o "obj files/Sobj heap4"<br>llc -"\$o_level2" -disable-mips-delay-filler -march=mips -mopu=risc32 -mattr=+risc32 "\$ll port" -filetype=obj -o "obj files/\$obj port"<br>//llc -"So level2" -disable-mips-delay-filler -march=mips -mopu=risc32 -mattr=+risc32 "Sll portASM" -filetype=obj -o "obj files/Sobj portASM" |
| llvm-mc -assemble -arch=mips -mcpu=risc32 -mattr=+risc32 "\$rt portASM" -filetype=obj -o "obj files/\$obj portASM"<br>## link files                                                                                                    |
| ld.lld --Bstatic -script script.ld "obj files/\$obj evt grp" "obj files/\$obj list" "obj files/\$obj main" "obj files/\$obj queue" "obj files/\$obj tasks" "obj files/\$obj timers"                                                                                                    |
| "obi files/Sobi heap4" "obi files/Sobi port" "obi files/Sobi portASM" -o "elf/Self file"                                                                                                    |

**Figure 4.5.14 The files are compiled step by step**

## **5.2 Compilation results of LLVM**

## **5.2.1 Testing the LLVM Compilation via UART Communication**

Once LLVM compiler is setup as a toolchain to compile FreeRTOS code, a test program is needed to make sure that LLVM compiler is functioning well. A source file named testing\_llvm.c is created by using UART. 4 characters(P,Q,R,S) are inserted into UART and the results are shown in below Figure 5.2.1.

```
int main()uint8_t_status_byte=0; //For_UART_status_reading
// Setup UART
\overline{u}CR = \overline{u}CR | 0x82; //UARTCR = 10000010, UARTEN=>1, TXEIE->0, 9600->010
//Send Data to UART
UDR = 0x50;UDR = 0 \times 51;
UDR = 0x52;UDR = 0x53;//Read TX Empty Flag<br>status_byte = USR & 0x40;
//Poll UART Status before transmitting next word
while(1);
return 0;
- }
```
**Figure 5.2.1 Source code to be implemented**

The LLVM compiler will compile testing\_llvm.c into assembly code stored in testing llvm o0 o0 dis.txt. The symbol "o0" means least optimization level. Figure 5.2.2 is the assembly code generated by LLVM with least optimization level.

| testing llvm 00 00:     |                               |       | file format elf32-tradbigmips    |
|-------------------------|-------------------------------|-------|----------------------------------|
|                         | Disassembly of section .text: |       |                                  |
| 80000000 <main>:</main> |                               |       |                                  |
| 80000000:               | 27bdfff0                      | addiu | sp, sp, -16                      |
| 80000004:               | afbe000c                      | SW    | s8,12(sp)                        |
| 80000008:               | 03a0f025                      | move  | 38, sp                           |
| 8000000c:               | afc00008                      | SW.   | zero, 8 (s8)                     |
| 80000010:               | 24010000                      | li    | at, 0                            |
| 80000014:               | a3c00004                      | sb    | zero, 4 (s8)                     |
| 80000018:               | 3c02bfff                      | lui   | v0.0xbfff                        |
| 8000001c:               | 3443fe28                      | ori   | v1, v0, 0xfe28                   |
| 80000020:               | 90640000                      | lbu   | a0,0(v1)                         |
| 80000024:               | 34840082                      | ori   | a0, a0, 0x82                     |
| 80000028:               | a0640000                      | sb    | a0,0(v1)                         |
| 8000002c:               | 3443fe2a                      | ori   | v1, v0, Oxfe2a                   |
| 80000030:               | 24040050                      | li    | a0,80                            |
| 80000034:               | a0640000                      | sb    | a0,0(v1)                         |
| 80000038:               | 24040051                      | li    | a0,81                            |
| 8000003c:               | a0640000                      | sb    | a0,0(v1)                         |
| 80000040:               | 24040052                      | li    | a0,82                            |
| 80000044:               | a0640000                      | sb    | a0,0(v1)                         |
| 80000048:               | 24040053                      | li    | a0,83                            |
| 8000004c:               | a0640000                      | sb    | a0.0(v1)                         |
| 80000050:               | 3442fe29                      | ori   | v0, v0, 0xfe29                   |
| 80000054:               | 90420000                      | lbu   | v0.0(v0)                         |
| 80000058:               | 30420040                      | andi  | v0, v0, 0x40                     |
| 8000005c:               | a3c20004                      | sb    | v0, 4(s8)                        |
| 80000060:               | afc10000                      | sw    | at,0(s8)                         |
| 80000064:               | 0800001a                      | İ     | 80000068 <main+0x68></main+0x68> |
| 80000068:               | 0800001a                      | j     | 80000068 <main+0x68></main+0x68> |

**Figure 5.2.2 Assembly code of testing\_llvm.c**

When LLVM compiles the source codes, object file will also be generated as the requirement to implement the source codes on RISC32 is object file which is storing the hexadecimal codes. Figure 5.2.3 shows the result of the object file being imported into RISC32.

| <b><i><u>ALLES AND ALLES AND </u></i></b><br>.<br><b>U</b> th u clk<br>1<br><b>U</b> tb u rst<br>1 | 2,312,200 |
|----------------------------------------------------------------------------------------------------|-----------|
|                                                                                                    |           |
|                                                                                                    |           |
| > Muicac_cpu_addr[31:0]<br>80000040<br>80000040                                                    |           |
| > Muocac_cpu_data[31:0]<br>22222222<br>77777777                                                    |           |
| bitx_fifo_data_in[7:0]<br>50<br>50                                                                 |           |
| P<br>btx_fifo_data_out[7:0]<br>Þ                                                                   |           |
|                                                                                                    |           |
| 2,343,200.000 ns<br>2,343,250.000 ns<br>2,343,300.000 ns<br><b>Name</b><br>Value                   | 2,34      |
| <b>U</b> tb_u_dk<br>и                                                                              |           |
| <b>U</b> tb u rst<br>1                                                                             |           |
| <b>CODE 0003</b><br>> Muicac_cpu_addr[31:0]<br>8000006                                             |           |
| 0800001a<br>> <i>M</i> uocac_cpu_data[31:0]<br>0800001a                                            |           |
| 00<br>bitx_fifo_data_in[7:0]<br>00                                                                 |           |
| bbx fifo data out[7:0]<br>Q<br>Q                                                                   |           |
|                                                                                                    |           |
|                                                                                                    |           |
| 3,487,200.000 ns<br>3,487,250.000 ns<br>3,487,300.000 ns<br>Name<br>Value                          | a bar     |
| <b>U</b> tb u clk<br>1                                                                             |           |
| <b>U</b> tb_u_rst<br>1                                                                             |           |
|                                                                                                    |           |
| > Muicac_cpu_addr[31:0]<br>80000068<br>80000068                                                    |           |
| 0800001a<br>> Muocac_cpu_data[31:0]<br>0800001a                                                    |           |
| bitx_fifo_data_in[7:0]<br>00<br>00                                                                 |           |
| $\overline{R}$<br>R<br>btx_fifo_data_out[7:0]                                                      |           |
|                                                                                                    |           |
|                                                                                                    |           |
| 4,631,200.000 ns<br>4,631,250.000 ns<br>4,631,300.000 ns<br><b>Name</b><br>Value                   | 4,631     |
| <b>U</b> tb_u_clk<br>1                                                                             |           |
| <b>U</b> tb_u_rst<br>1                                                                             |           |
| 80000068<br>> W uicac_cpu_addr[31:0]<br>80000068                                                   |           |
| W uocac_cpu_data[31:0]<br>0800001a<br>0800001a                                                     |           |
| $\overline{00}$<br>bitx_fifo_data_in[7:0]<br>00                                                    |           |

**Figure 5.2.3 The result of testing\_llvm.c via UART**

## **5.2.2 FreeRTOS Source Code Compilation and Setup**

To make sure that FreeRTOS source codes are executable on RISC32, a testing code is written on main.c of FreeRTOS. UART and GPIO are used to sent out the data. Theoretically, main() function will create a queue before inserting the task information into the queue. Once the queue is created, xTaskCreate() is executed to start the task. To implement the task, prvQueueReceiveTask() is called to in order to receive task information into queue. Once the queue has the tasks inside, vTaskStartScheduler() is called to start the scheduler and to run the task on RISC32.

xQueue = xQueueCreate( mainQUEUE LENGTH, sizeof( uint32 t ) );

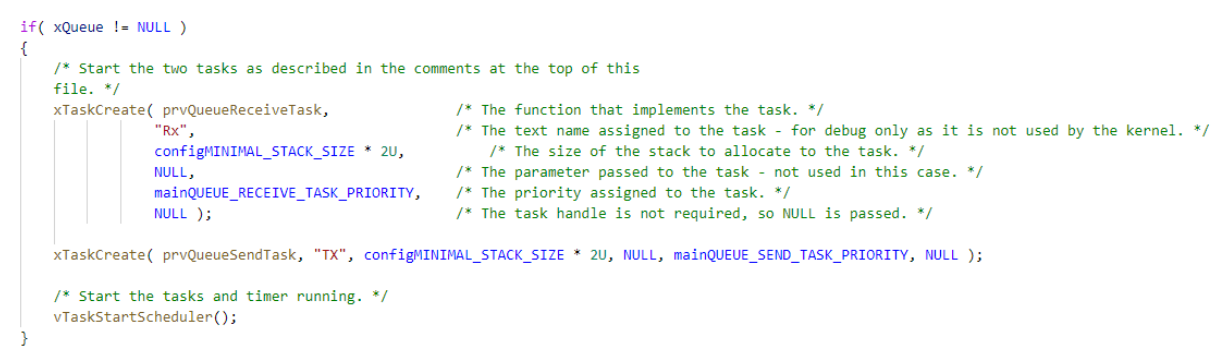

**Figure 5.2.4 Queue is created and the tasks created are inserted into queue**

```
static void prv0ueueReceiveTask( void *pvParameters )
unsigned long ulReceivedValue;
const unsigned long ulExpectedValue = 100UL;
const char * const pcPassMessage = "Blink\r\n";
const char * const pcFailMessage = "Unexpected value received\r\n";
extern void vToggleLED(void);
    /* Remove compiler warning about unused parameter. */
    ( void ) pvParameters;
    UCR = UCR | 0x82;
    for(;; )
    €
        /* Wait until something arrives in the queue - this task will block
        indefinitely provided INCLUDE_vTaskSuspend is set to 1 in
        FreeRTOSConfig.h. */
       xQueueReceive( xQueue, &ulReceivedValue, portMAX_DELAY );
        /* To get here something must have been received from the queue, but
        is it the expected value? If it is, toggle the LED. */
        if( ulReceivedValue == ulExpectedValue )
        Ł
            vSendString( pcPassMessage );
            vToggleLED();
            GPIO DATA = 0x00001111;
            //Send Data to UART
            UDR = 0x50; //Read ciphertext from memory
            UDR = 0x51; //Read ciphertext from memory
            UDR = 0x51; //Read ciphertext from memory
            UDR = 0x51;//Read ciphertext from memory
            ulReceivedValue = 0U;\overline{\mathcal{C}}else
        ₹
            vSendString( pcFailMessage );
        þ
```
#### **Figure 5.2.5 The task will be executed in prvQueueReceiveTask()**

Bachelor of Information Technology (Honours) Computer Engineering 44

For better understanding, FreeRTOS has distributed its functions into several C language source files such as tasks.c, queue.c, list.c, main.c. and the others. To make them interconnected to each other, a linker (lld) is used to link them up. A bash script (compile.sh) stores the commands to be used to compile files. For example, a command with "clang" is used to compile the source files independently. Then, the lld will link those compiled files according to the labels which are the function names inside the files. Figure 5.2.6 shows the example part of assembly codes generated from FreeRTOS source codes.

| 80000d04 <main>:<br/>80000d04:<br/>80000d08:<br/>80000d0c:</main> | 27bdffe0<br>afbf001c<br>afbe0018 | addiu<br>3W<br>зw | sp, sp, -32<br>ra, 28 (sp)<br>s8,24(sp)              |
|-------------------------------------------------------------------|----------------------------------|-------------------|------------------------------------------------------|
| 80000d10:                                                         | 03a0f025                         | move              | 38.SD                                                |
| 80000d14:                                                         | 24020000                         | li.               | v0.0                                                 |
| 80000d18:                                                         | a7c00014                         | sh                | zero, 20 (s8)                                        |
| 80000dlc:                                                         | afc20010                         | SW.               | v0,16(s8)                                            |
| 80000d20:                                                         | 0c000350                         |                   | jal 80000d40 <prvsetuphardware></prvsetuphardware>   |
| 80000d24:                                                         | 0c000357                         | jal               | 80000d5c <main blinky=""></main>                     |
| 80000d28:                                                         | 8fc20010                         | lw                | v0, 16(s8)                                           |
| 80000d2c:                                                         | 03c0e825                         | move              | sp, s8                                               |
| 80000d30:                                                         | 8fbe0018                         | lw                | s8,24(sp)                                            |
| 80000d34:                                                         | 8fbf001c                         | lw                | ra, 28 (sp)                                          |
| 80000d38:                                                         | 27bd0020                         | addiu             | sp, sp, 32                                           |
| 80000d3c:<br>80000d40 <prvsetuphardware>:</prvsetuphardware>      | 03e00008                         | ήr                | ra                                                   |
| 80000d40:                                                         | 27bdfff8                         | addiu             | sp, sp, -8                                           |
| 80000d44:                                                         | afbe0004                         | зw                | s8,4(sp)                                             |
| 80000d48:                                                         | 03a0f025                         | move              | 38, sp                                               |
| 80000d4c:                                                         | 03c0e825                         | move              | sp, s8                                               |
| 80000d50:                                                         | 8fbe0004                         | lw                | s8,4(sp)                                             |
| 80000d54:                                                         | 27bd0008                         | addiu             | sp, sp, 8                                            |
| 80000d58:<br>80000d5c <main blinky="">:</main>                    | 03e00008                         | ήr                | ra                                                   |
| $80000d5c$ :                                                      | 27bdffd0                         | addiu             | sp, sp, -48                                          |
| 80000d60:                                                         | afbf002c                         | 3W                | ra, 44 (sp)                                          |
| 80000d64:                                                         | afbe0028                         | SW                | s8,40(sp)                                            |
| 80000d68:                                                         | 03a0f025                         | move              | 38, sp                                               |
| 80000d6c:                                                         | 24040001                         | li.               | a0.1                                                 |
| 80000d70:                                                         | 24050004                         | li.               | a1,4                                                 |
| 80000d74:                                                         | 24060000                         | li.               | a2.0                                                 |
| 80000d78:                                                         | 0c0004d0                         | jal               | 80001340 <xqueuegenericcreate></xqueuegenericcreate> |
| 80000d7c:                                                         | 3c04a002                         | lui               | a0,0xa002                                            |
| 80000d80:                                                         | ac820010                         | 3W                | v0,16(a0)                                            |
| 80000d84:                                                         | 8c820010                         | lw                | v0,16(a0)                                            |
| 80000d88:                                                         | 1040001f                         | begz              | v0,80000e08 <main blinky+0xac=""></main>             |
| 80000d8c:                                                         | 08000364                         | İ                 | 80000d90 <main blinky+0x34=""></main>                |

**Figure 5.2.6 Part of assembly codes generated by LLVM**

Figure 5.2.6 shows the part of assembly codes generated by LLVM after compilation of FreeRTOS source code completed. The total number of lines of assembly codes generated are 10070 lines, meaning that they will use 10070 words of memory space in I-cache which is the segment for user program code. From Figure 2.1.3, the memory space for storing the instructions in I-cache is starting from the address of 0x8000\_0000 to 0x8001\_b400, which means that I-cache can support up to 111617 words. Therefore, the assembly codes of FreeRTOS can be fit into I-cache as the memory space it used does not exceed the memory space if I-cache. Caching for the instruction cache memory will not occur when the program is running.

### **5.3 FreeRTOS Simulation on RISC32**

#### **5.3.1 RISC32 Testbench**

Testbench is a Verilog module which is used for simulation purpose. A testbench of RISC32 named tb\_r32\_pipeline.sv is created to test the functional behaviour of RISC32. There is a program.txt file storing the object code (hex code) generated and the content of program.txt will be loaded into instruction memory when the process of simulation starts. While the exception handler object code is stored in exc\_handler.txt which its content will be loaded into an address starting from 0x8001 b400. The section below will show the testbench codes of RISC32.

`timescale 1ns / 1ps `default\_nettype none `define demo003\_UART 1 module tb\_r32\_pipeline(); //declaration //===== INPUT ===== //System signal reg tb\_u\_clk; reg tb u rst;  $\sqrt{2}$ wire tb\_u\_spi\_mosi\_dut; wire tb\_u\_spi\_miso\_dut; wire tb\_u\_spi\_sclk\_dut; wire tb\_u\_spi\_ss\_n\_dut; wire tb\_u\_fc\_sclk\_dut; wire tb\_u\_fc\_ss\_dut; wire tb\_u\_fc\_MOSI\_dut; wire tb u fc MISO1 dut; wire tb u fc MISO2 dut; wire tb\_u\_fc\_MISO3\_dut; wire tb\_ua\_tx\_rx\_dut; wire tb\_ua\_RTS\_dut, tb\_ua\_CTS\_dut; wire[31:0] tb\_u\_GPIO\_dut;  $\sqrt{2}$ wire tb\_u\_spi\_mosi\_client; wire tb u spi miso client; wire tb\_u\_spi\_sclk\_client; wire tb\_u\_spi\_ss\_n\_client; wire tb u fc sclk client; wire tb u fc ss client; wire tb u fc MOSI client; wire tb\_u\_fc\_MISO1\_client; wire tb\_u\_fc\_MISO2\_client; wire tb\_u\_fc\_MISO3\_client; wire tb\_ua\_tx\_rx\_client; wire tb\_ua\_RTS\_client, tb\_ua\_CTS\_client; wire[31:0] tb\_u\_GPIO\_client; crisc c\_risc\_dut( //\*\*\*\*\*\*\*\*\*\*\* INSTANTIATION \*\*\*\*\*\*\*\*\*\*\*\*\*  $//-$  = = = = = = INPUT = = = = = = = //GPIO .urisc\_GPIO(tb\_u\_GPIO\_dut), //SPI controller .uiorisc\_spi\_mosi(tb\_u\_spi\_mosi\_dut), .uiorisc\_spi\_miso(tb\_u\_spi\_miso\_dut), .uiorisc\_spi\_sclk(tb\_u\_spi\_sclk\_dut), .uiorisc\_spi\_ss\_n(tb\_u\_spi\_ss\_n\_dut), //UART controller

Bachelor of Information Technology (Honours) Computer Engineering 47

.uorisc\_ua\_tx\_data(tb\_ua\_tx\_rx\_dut), //.uorisc\_ua\_rts(tb\_ua\_RTS\_dut), .uirisc\_ua\_rx\_data(tb\_ua\_tx\_rx\_client), //.uirisc\_ua\_cts(tb\_ua\_CTS\_dut), //FLASH controller .uorisc\_fc\_sclk(tb\_u\_fc\_sclk\_dut), .uiorisc\_fc\_MOSI(tb\_u\_fc\_MOSI\_dut), .uirisc\_fc\_MISO1(tb\_u\_fc\_MISO1\_dut), .uirisc\_fc\_MISO2(tb\_u\_fc\_MISO2\_dut), .uirisc\_fc\_MISO3(tb\_u\_fc\_MISO3\_dut), .uorisc\_fc\_ss(tb\_u\_fc\_ss\_dut), // System signal .uirisc\_clk\_100mhz(tb\_u\_clk), .uirisc\_rst(tb\_u\_rst)); //----------------------------------------------------- s25fl128s SPI\_flash\_dut( .SI(tb\_u\_fc\_MOSI\_dut), //IO0 .SO(tb\_u\_fc\_MISO1\_dut), //IO1 .SCK(tb\_u\_fc\_sclk\_dut), .CSNeg(tb\_u\_fc\_ss\_dut), .RSTNeg(tb\_u\_rst), .WPNeg(tb\_u\_fc\_MISO2\_dut), //IO2 .HOLDNeg(tb\_u\_fc\_MISO3\_dut)); //========================================================== ============================== crisc c\_risc\_client( //\*\*\*\*\*\*\*\*\*\*\* INSTANTIATION \*\*\*\*\*\*\*\*\*\*\*\*\*  $//-$  = = = = = = INPUT = = = = = = = //GPIO .urisc\_GPIO(tb\_u\_GPIO\_client), //SPI controller .uiorisc\_spi\_mosi(tb\_u\_spi\_mosi\_client), .uiorisc\_spi\_miso(tb\_u\_spi\_miso\_client), .uiorisc\_spi\_sclk(tb\_u\_spi\_sclk\_client), .uiorisc\_spi\_ss\_n(tb\_u\_spi\_ss\_n\_client), //UART controller .uorisc\_ua\_tx\_data(tb\_ua\_tx\_rx\_client), //.uorisc\_ua\_rts(tb\_ua\_RTS\_client), .uirisc\_ua\_rx\_data(tb\_ua\_tx\_rx\_dut), //.uirisc\_ua\_cts(tb\_ua\_CTS\_client), //FLASH controller .uorisc\_fc\_sclk(tb\_u\_fc\_sclk\_client), .uiorisc\_fc\_MOSI(tb\_u\_fc\_MOSI\_client), .uirisc\_fc\_MISO1(tb\_u\_fc\_MISO1\_client), .uirisc\_fc\_MISO2(tb\_u\_fc\_MISO2\_client), .uirisc\_fc\_MISO3(tb\_u\_fc\_MISO3\_client), .uorisc\_fc\_ss(tb\_u\_fc\_ss\_client),

Bachelor of Information Technology (Honours) Computer Engineering 48

```
// System signal
.uirisc_clk_100mhz(tb_u_clk),
.uirisc_rst(tb_u_rst));
//------------------------------------------------------
s25fl128s 
SPI_flash_client(
.SI(tb_u_fc_MOSI_client), //IO0
.SO(tb_u_fc_MISO1_client), //IO1 
.SCK(tb_u_fc_sclk_client),
.CSNeg(tb_u_fc_ss_client),
.RSTNeg(tb_u_rst),
.WPNeg(tb_u_fc_MISO2_client), //IO2
.HOLDNeg(tb_u_fc_MISO3_client));
assign tb_u_spi_mosi_dut = tb_u_spi_mosi_client;
assign tb_u_spi_miso_dut = tb_u_spi_miso_client;
assign tb_u_spi_ss_n_dut = tb_u_spi_ss_n_client;
assign tb_u_spi_sclk_dut = tb_u_spi_sclk_client;
assign tb_ua_CTS_dut = tb_ua_RTS_client;
assign tb_ua_CTS_client = tb_ua_RTS_dut;
//**********************Clock************************
initial tb_u clk = 1'b1;
always #5 tb_u_clk =~ tb_u_clk;
//For Vivado: remember to add the text files into the simulation source
//add Source -> Simulation sources -> add Files -> select the files (find "All file" in file type)
initial begin
//For client: copy the right test program and exc handler into FPGA flash.
$readmemh(`EXC_HANDLER_CLIENT, tb_r32_pipeline.SPI_flash_client.Mem);
$readmemh(`TEST_CODE_PATH_CLIENT, tb_r32_pipeline.SPI_flash_client.Mem);
//For dut: copy the right test program and exc handler into FPGA flash.
$readmemh("exc_handler.txt", tb_r32_pipeline.SPI_flash_dut.Mem);
$readmemh("program.txt", tb_r32_pipeline.SPI_flash_dut.Mem);
//test instruction 1st
//2nd test IO seperately
//SPI
//UART
//GPIO
//3rd exception handler
tb_u-rst = 1'b1;repeat(1)@(posedge tb_u_clk);
tb u rst = 1'b0;
repeat(30000)@(posedge tb_u_clk);
tb_u-rst = 1'b1;repeat(12000000)@(posedge tb_r32_pipeline.c_risc_dut.urisc_clk);
end
endmodule
```
Bachelor of Information Technology (Honours) Computer Engineering 49

#### **5.3.2 FreeRTOS Assembly Code Debugging**

However, the actual result is unexpected because the simulation goes into an infinite loop at the address of  $0x8000_15f8$ . In order to trace the program flow, UART is used as a communication mean by sending out the values assigned. There is a function called main  $blinkv()$  containing the source code of implementing UART. Figure 5.3.1 shows the steps that is leading the simulation to infinite loop behaviour in xQueueGenericCreate() data structure. The highlighted label is where the simulation goes into an infinite loop as the jump instruction is jump back to its address .

Program starts from main.c

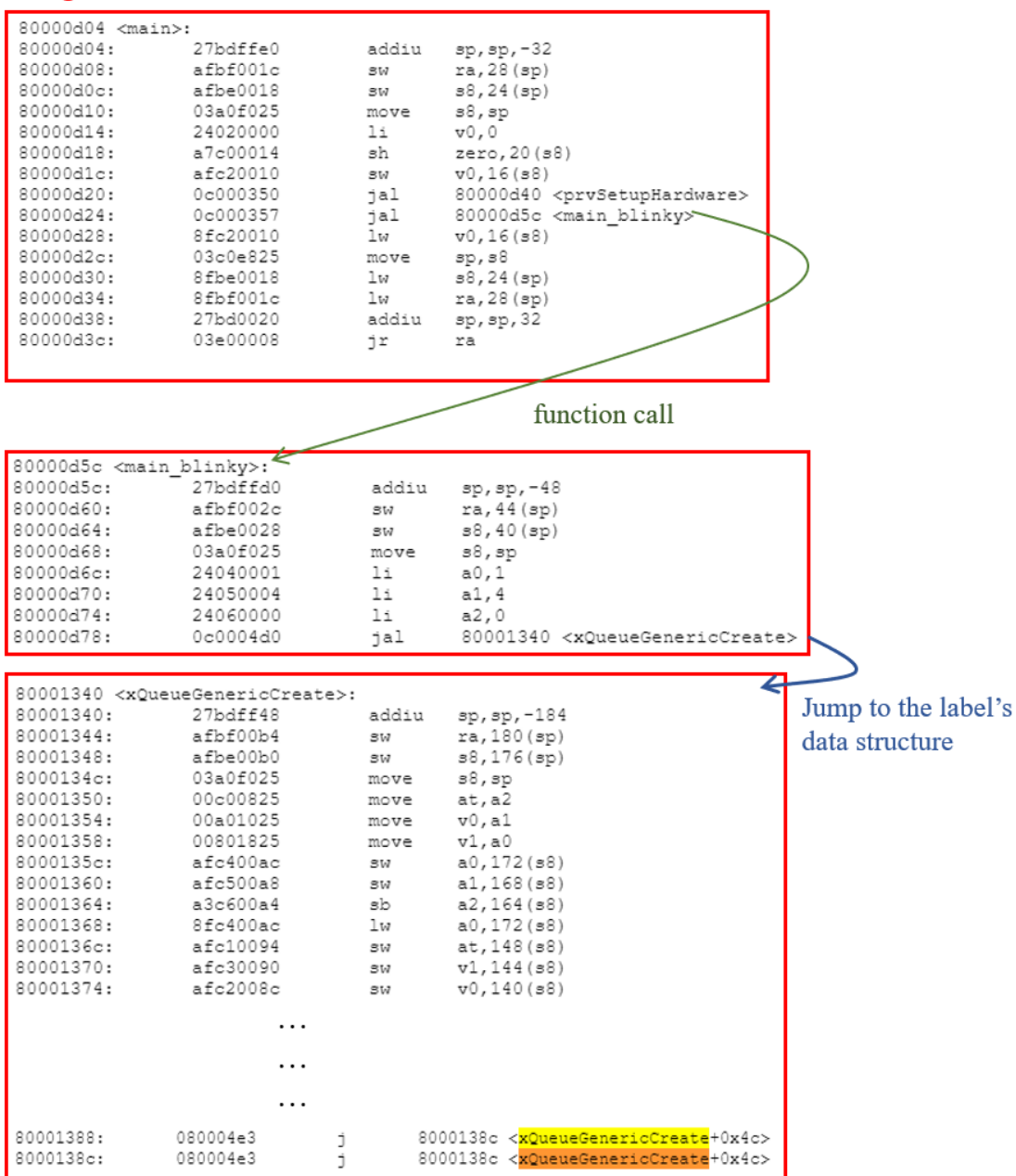

**Figure 5.3.1 The flow of the program leading to infinite looping**

Bachelor of Information Technology (Honours) Computer Engineering 50

Figure 5.3.2 shows the result of FreeRTOS simulation on RISC32. The task of UART is not created as the program goes into infinite looping during the process of creating a queue.

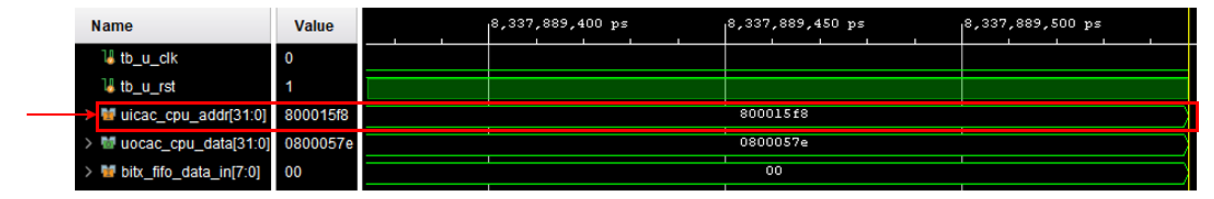

**Figure 5.3.2 The result of FreeRTOS simulation on RISC32**

Figure 5.3.1 and Figure 5.3.2 have proved that the program goes into infinite looping when the program executes the data structure of C program. There are 2 typed memory allocation instructions helping the LLVM compiler in memory allocation pattern which are malloc and alloca. The malloc instruction is used to dynamically allocate memory space on the heap, then a typed pointer pointing to new memory is returned. When more heap memory are allocated, the heap segment goes up. While the alloca instruction is having the similar concept of the malloc but the alloca instruction allocates the memory on the current function's stack frame[13].

In LLVM IR, the functions are defined with their name, arguments, and return type<sup>[14]</sup>. To call the function, an instruction named "call" is used associated with the function type, function name, and the name and the type of arguments. The "call" instruction will take the pointer to the function and the arguments as well. Thus, when a function is called, some stack memory will be allocated for to that function. If there are local variables declaring inside the function, more stack memory will be allocated for it. Therefore, the stack will go down according to its allocation pattern[15].

After analysing how a data structure and a function call will be executed in LLVM and stored in memory, the cause of the problem of infinite looping behaviour occurring during data structure is the LLVM is compiling the data structure onto stack segment. When the data structure is used, it should be heap access instead of stack access. Therefore, the LLVM has generated a function call type of instruction for the data structure which is totally wrong, leading it storing at stack segment.

## **CHAPTER 6: CONCLUSION**

#### **6.1 Conclusion**

In a nutshell, the first 3 objectives are met in this project while the last objective which is the simulation of RTOS on RISC32 is done partially. The open source RTOS architecture and components are analysed so that the modification process can be proceed in order to make the RTOS suitable for RISC32 since the default version of FreeRTOS source codes are built for RISC-V examples. Second objective is met by modifying and developing RTOS for RISC32 and the RTOS source code is compilable by LLVM compiler. In order to compile the RTOS code, LLVM has to be setup. Thus, third objective is met because the LLVM compiler is setup successfully and a testing file is created to make sure the LLVM compiler is functioning well. LLVM compiler has converted the C language source file into assembly code as well as the object code. Besides, FreeRTOS source files is compilable by the LLVM after carrying out numerous debugging process. Until this stage, the RTOS codes can be said that it is mature enough to be port over RISC32. Simulating the RTOS in RISC32 is the last objective and it is done partially as there are problems coming out in the assembly codes as well as the hex codes generated by the LLVM compiler. Because of the duplication of assembly codes and the hex codes generated, the program runs inside a loop infinitely. There are jump instructions which is jumping back to its address are generated twice. Thus, LLVM compiler might not get the coding style of FreeRTOS. Simulation of RTOS failed on RISC32.

### **6.2 Future Work**

For future work, a heap segment needs to be created in physical memory for FreeRTOS in order to prevent mis-generated instructions from occuring in LLVM. Some functions that may not be supported by LLVM as well as RISC32, modification of FreeRTOS codes is required until FreeRTOS can be simulated on RISC32. To prove the assumption, compiling FreeRTOS codes by using GCC compiler is a required action. In addition, comparing the codes of FreeRTOS of RISC32 and the original version of FreeRTOS of RISC-V in order to make sure there is nothing missing out. Besides, heap segment to be used by RTOS need to be configured to avoid overlapping or misusing memory problems occur. Therefore, checking the functionality of LLVM, RISC32, and FreeRTOS are considered as huge processes which can be taken as another new project. Modification of codes will be done and simulating RTOS again on RISC32.

Bachelor of Information Technology (Honours) Computer Engineering 52

# **Bibliography**

- [1] C. Architecture and S. Engineering, "Process Control Block (PCB)," pp. 1–9, 2019.
- [2] E. Peña and M. G. Legaspi, "UART: A Hardware Communication Protocol Understanding Universal Asynchronous Receiver/Transmitter," *Visit Analog.*, vol. 54, no. 4, 2020.
- [3] W. P. Kiat, "THE DESIGN OF AN FPGA-BASED PROCESSOR WITH RECONFIGURABLE PROCESSOR EXECUTION STRUCTURE FOR INTERNET OF THINGS ( IoT ) APPLICATIONS KIAT WEI PAU MASTER OF SCIENCE ( COMPUTER SCIENCE ) FACULTYOF INFORMATION AND COMMUNICATION TECHNOLOGY UNIVERSITI TUNKU ABD," no. December, 2018.
- [4] J. C. See, "TOOLCHAIN DEVELOPMENT AND QUEUE SYSTEM ENHANCED SECURITY COPROCESSOR FOR FPGA- BASED INTERNET OF THINGS ( IOT ) PROCESSOR SEE JIN CHUAN MASTER OF SCIENCE ( COMPUTER SCIENCE ) FACULTY OF INFORMATION AND COMMUNICATION TECHNOLOGY UNIVERSITI TUNKU ABDUL RAHMA," no. August, 2019.
- [5] V. Bistriceanu, "Exception handling registers in coprocessor 0," 1996.
- [6] M. H. Qutqut, A. Al-Sakran, F. Almasalha, and H. S. Hassanein, "Comprehensive survey of the IoT opensource OSs," *IET Wirel. Sens. Syst.*, vol. 8, no. 6, pp. 323–339, 2018, doi: 10.1049/iet-wss.2018.5033.
- [7] O. File and T. Cases, "State Diagram for a Task," pp. 21–22.
- [8] E. Now, "What is Context Switching in Operating System?," *AfterAcademy*, pp. 1–12, 2019, [Online]. Available: https://afteracademy.com/blog/what-is-context-switchingin-operating-system.
- [9] A. Tech, "GCC vs. Clang/LLVM: An In-Depth Comparison of C/C++ Compilers," pp. 1–12, 2019.
- [10] "Oracle Homeage test Documentation Home > Programming Interfaces Guide > Chapter 1 Memory Management > Library-Level Dynamic Memory > Other Memory Control Interfaces > brk and sbrk Programming Interfaces Guide," p. 19683.
- [11] "Computer Organization and Design," *Computer Organization and Design*. 1994, doi: 10.1016/c2013-0-08305-3.
- [12] "Mastering the FreeRTOS<sup>TM</sup> Real Time Kernel."
- [13] C. Lattner and V. Adve, "The LLVM Instruction set and compilation strategy," *CS Dept., Univ. Illinois Urbana-Champaign, …*, pp. 1–20, 2002, [Online]. Available: http://citeseerx.ist.psu.edu/viewdoc/download?doi=10.1.1.58.40&rep=rep1&type=pdf.
- [14] A. M. Si and C. L. Ir, "/SI413/lab/l13/Compilingto LLVM IR," pp. 1-8.
- [15] J. Chen and R. Guo, "Stack and Heap Allocation," pp. 3–4.

# **Appendix B – RISC 32 Coprocessor 0 Register**

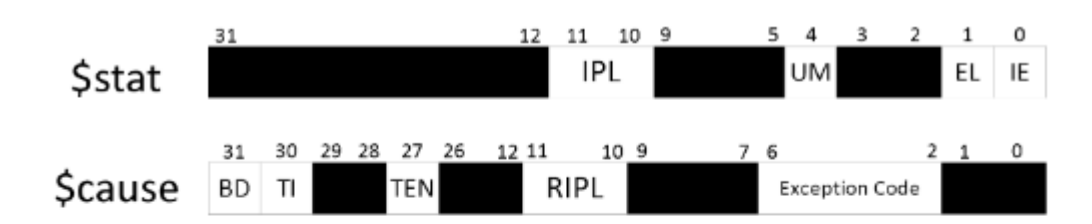

Figure 3.95: Graphical view of CP0 \$stat and \$cause registers

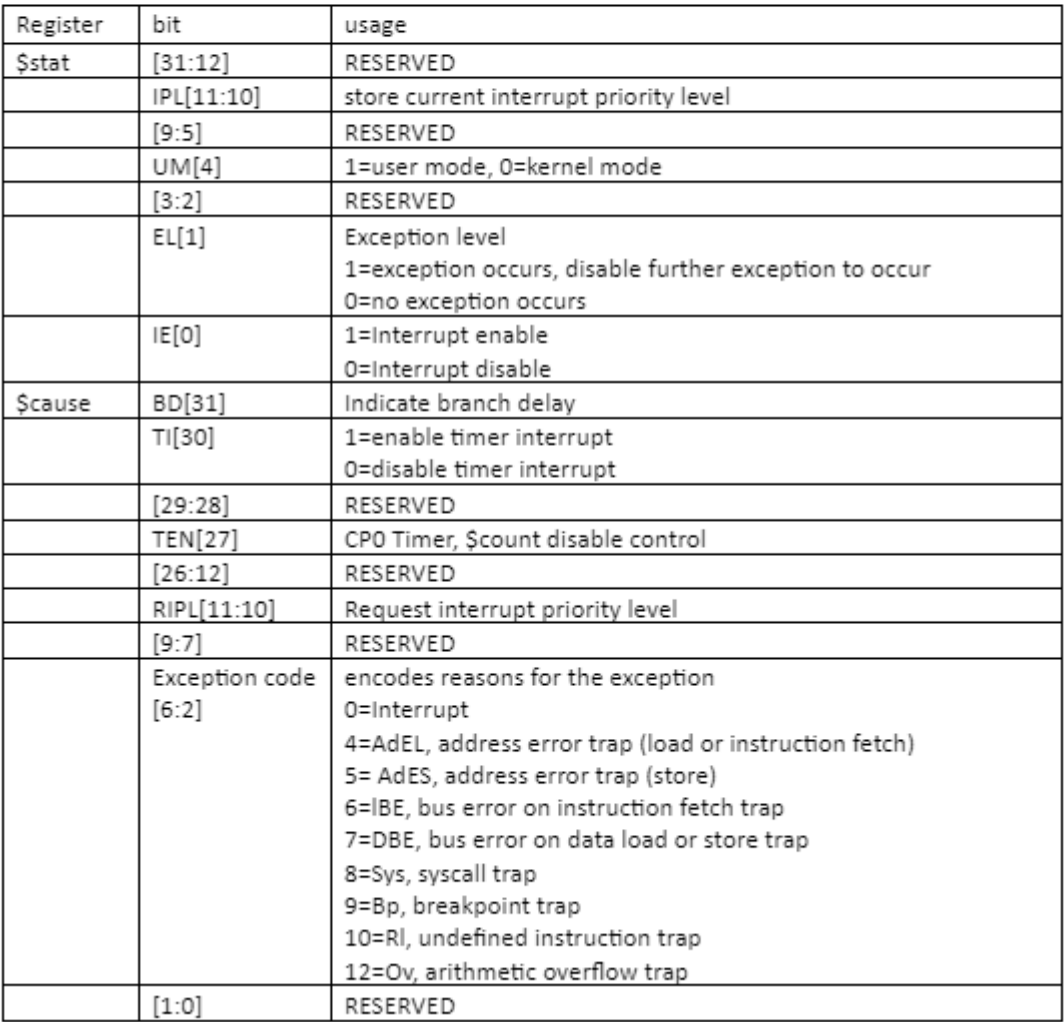

## **Biweekly Report**

# **FINAL YEAR PROJECT WEEKLY REPORT**

*(Project II)*

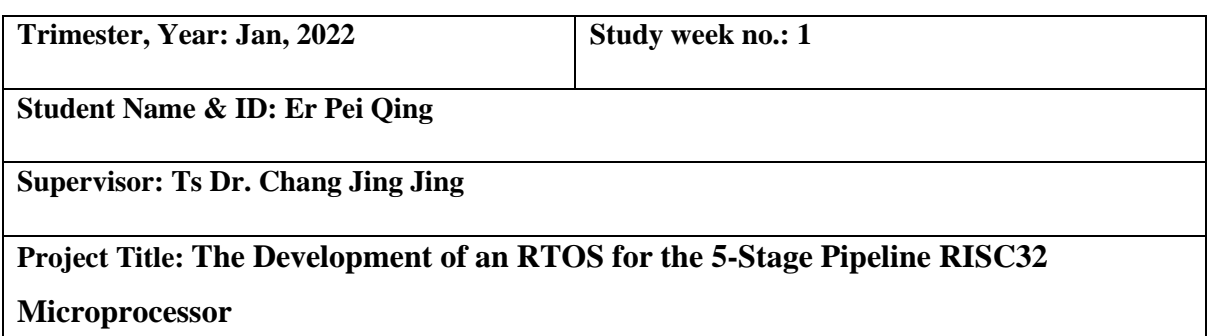

## **1. WORK DONE**

- Analysis FreeRTOS source codes in order to do modification.
- Install Ubuntu 16.04 for compilation purpose.
- Setup LLVM compiler as toolchain for the project
- Setup RISC32 on Vivado
- Run the demo codes available on the folder provided by Mr.Mok

## **2. WORK TO BE DONE**

- Analysis LLVM compiler.
- Compiling FreeRTOS source codes and debugging.
- Writing a testing code to test LLVM functionality.

## **3. PROBLEMS ENCOUNTERED**

- The demo projects provided by FreeRTOS is not working due to lack of the demo components.
- Need to learn how to trace the data coming out from RISC32 on Xilinx Vivado

## **4. SELF EVALUATION OF THE PROGRESS**

• 70% in progress as FreeRTOS is a huge document and trying to write a testing code.

Supervisor's signature Student's signature Student's signature

Bachelor of Information Technology (Honours) Computer Engineering D

# **FINAL YEAR PROJECT WEEKLY REPORT**

*(Project II)*

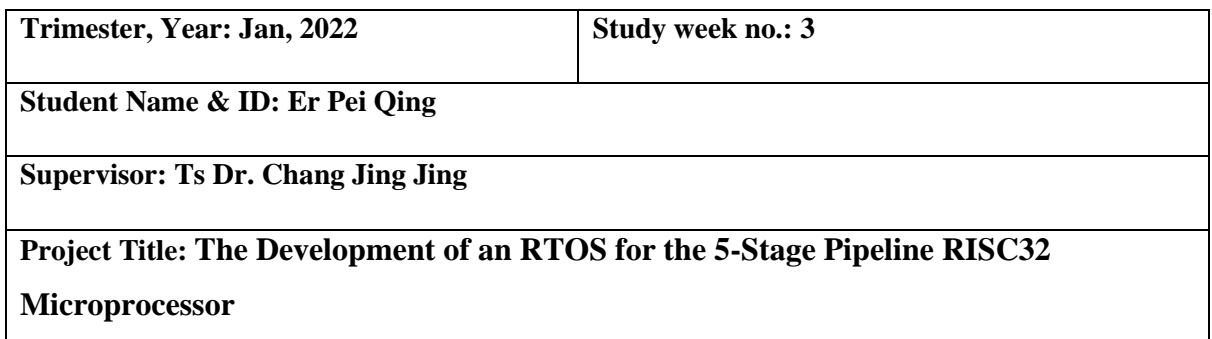

## **1. WORK DONE**

- Analysis of FreeRTOS architecture.
- Write a testing code to check the LLVM functionality.
- After writing the testing code, write a bash script to do compilation.
- Analysis LLVM to get the compilation step.

#### **2. WORK TO BE DONE**

- Compiling the testing code and debugging.
- Compiling the testing code.
- Modification on FreeRTOS to suit RISC32.

## **3. PROBLEMS ENCOUNTERED**

- No sure how to use UART to send data out.
- There are many commands needed to compile the source code but not sure which one is the correct version to compile the testing code written.

## **4. SELF EVALUATION OF THE PROGRESS**

• 90% as the codes had been complete written.

Supervisor's signature Student's signature

Bachelor of Information Technology (Honours) Computer Engineering E
*(Project II)*

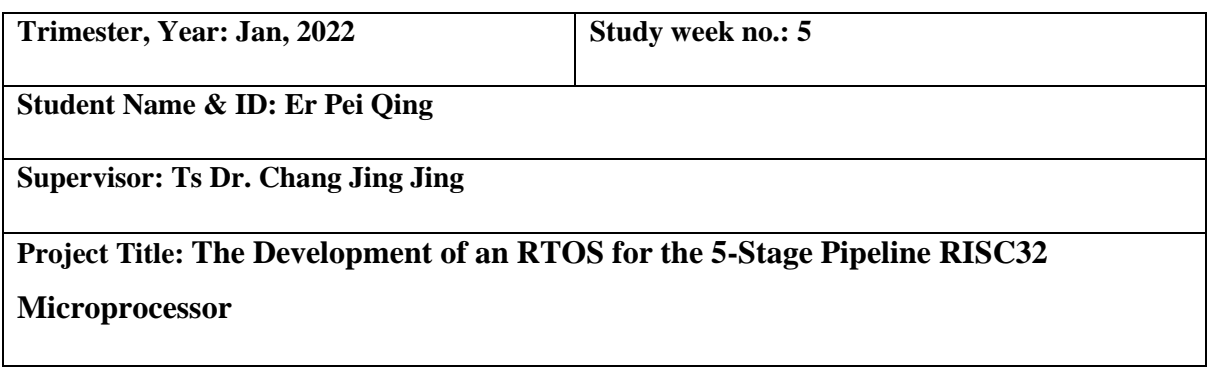

#### **1. WORK DONE**

- The testing code has been compiled and there are several files obtained.
- Analysis the assembly codes of the testing code generated by LLVM.
- Move the hex code generated to Xilinx Vivado for simulation.
- The testing code has been compiled and there are several files obtained.
- Analysis the assembly codes of the testing code generated by LLVM.
- Move the hex code generated to Xilinx Vivado for simulation.
- Observe the simulation result of UART.

#### **2. WORK TO BE DONE**

- Compiling the testing code.
- Modification on FreeRTOS to suit RISC32.
- Compiling FreeRTOS which has been modified for RISC32.
- Debugging if errors come out.

#### **3. PROBLEMS ENCOUNTERED**

• There are many commands needed to compile the source code but not sure which one is the correct version to compile the testing code written.

#### **4. SELF EVALUATION OF THE PROGRESS**

• 90% as the codes had been complete written.

Supervisor's signature Student's signature

Bachelor of Information Technology (Honours) Computer Engineering F

*(Project II)*

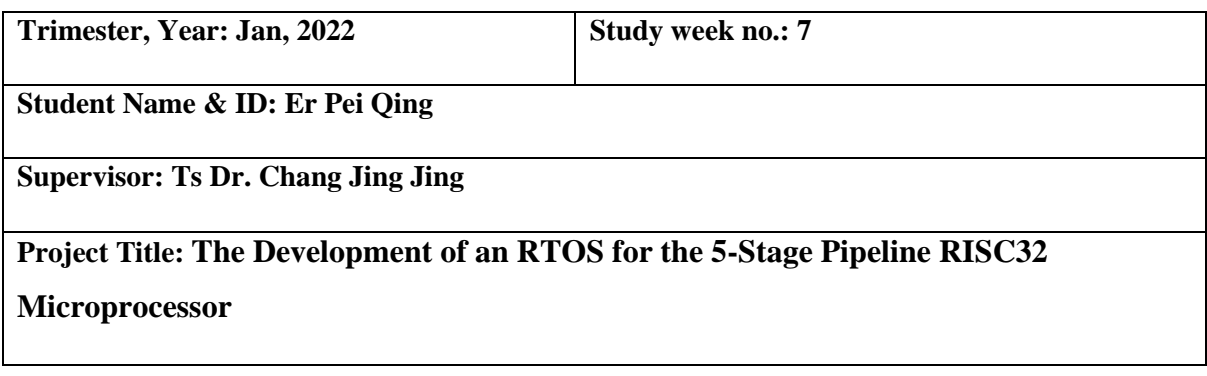

#### **1. WORK DONE**

- FreeRTOS has been compiled.
- Debugging for the undefined errors.
- Replace the original inline assembly code to RISC supported version.
- Searching for the codes that are written for RISC-V for replacement purpose.

#### **2. WORK TO BE DONE**

- Search for the information of RISC-V and do comparison of RISC-V and RISC32 for modification purpose.
- Study those codes usage to make the modification easy.

#### **3. PROBLEMS ENCOUNTERED**

- Lack of knowledge about the inline assembly used in C program.
- The instruction set architectures are different in RISC-V and RISC32, making modification hard.

#### **4. SELF EVALUATION OF THE PROGRESS**

• 60% as insufficient knowledge to modify the codes which is good enough for RISC32 and modification still in progess.

Supervisor's signature Student's signature Student's signature

Bachelor of Information Technology (Honours) Computer Engineering G

*(Project II)*

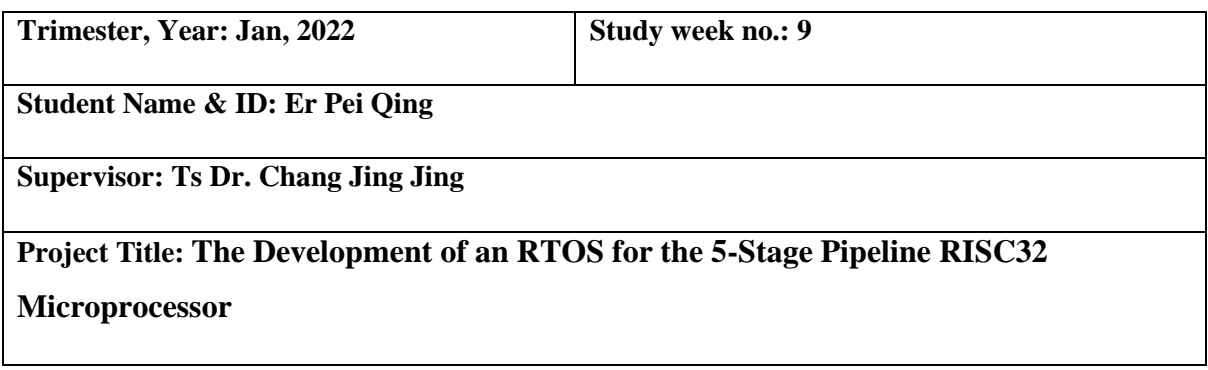

#### **1. WORK DONE**

- Create the replaced functions for RISC32 as it does not support string.h files.
- Inline assembly code modification completed.
- Compiled the codes.
- Debugging as there are still some coding which is undefined for RISC32.

#### **2. WORK TO BE DONE**

- Compiling the codes again.
- Debugging and modifying the codes to suit RISC32.

#### **3. PROBLEMS ENCOUNTERED**

- To do function replacement part, knowledge about string.h internal function definition is required.
- Lack of information about the instruction supported by RISC32.
- The registers used in RISC-V are different for the registers used in RISC32.
- RISC-V uses "x" to represent the register while RISC32 uses "\$" to represent the register.

#### **4. SELF EVALUATION OF THE PROGRESS**

• 80% as modification almost done.

Supervisor's signature Student's signature Student's signature

Bachelor of Information Technology (Honours) Computer Engineering H

*(Project II)*

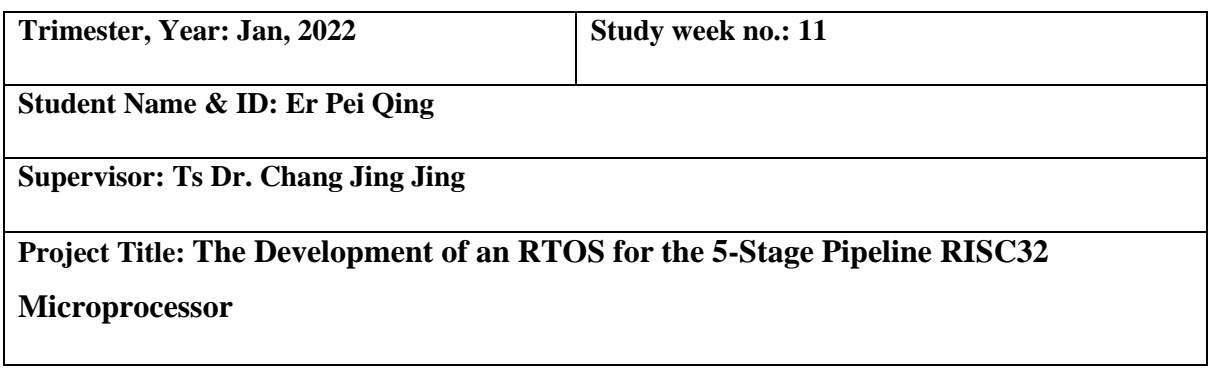

#### **1. WORK DONE**

- The porting codes have been modified.
- Compiling the codes and debugging.
- Modified the ISR and the Interrupt Enable bit for RISC32 in FreeRTOS source code.
- Compiled the codes to get the hex code in order to do simulation on Xilinx Vivado.
- Simulate the codes on RISC32 in Xilinx Vivado.

#### **2. WORK TO BE DONE**

- Analysis the interrupt service routine (ISR) used in RISC32 and modified the ISR in FreeRTOS source codes.
- Start writing the report.

#### **3. PROBLEMS ENCOUNTERED**

• Not enough knowledge about ISR of RISC32.

#### **4. SELF EVALUATION OF THE PROGRESS**

• 100% as the source codes are compiled successfully.

Supervisor's signature Student's signature

Bachelor of Information Technology (Honours) Computer Engineering I

*(Project II)*

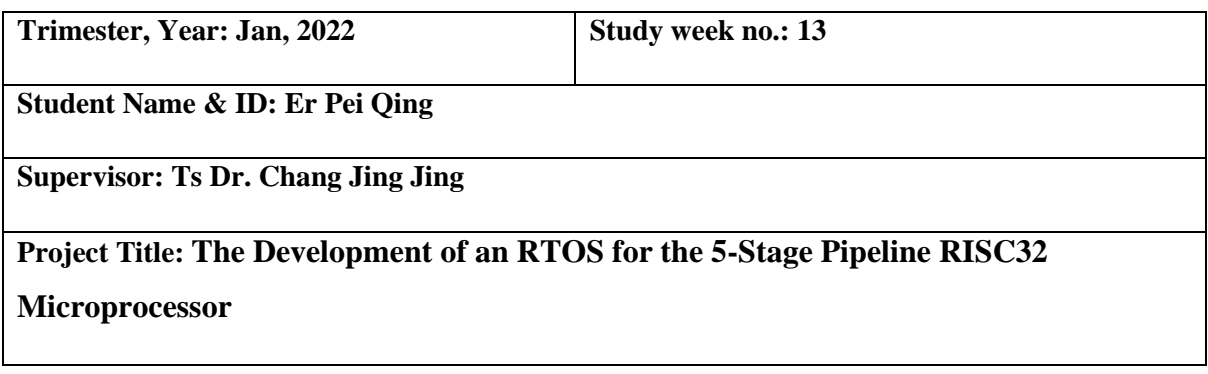

#### **1. WORK DONE**

- Debugging the problems coming out from the simulation result.
- Writing the report.

#### **2. WORK TO BE DONE**

• Writing the report

#### **3. PROBLEMS ENCOUNTERED**

• The program goes to infinite looping due to memory and the compiler issues.

#### **4. SELF EVALUATION OF THE PROGRESS**

• 75% as solving the memory issue and the LLVM compiler problems are huge project.

Supervisor's signature Student's signature Student's signature

### **Poster**

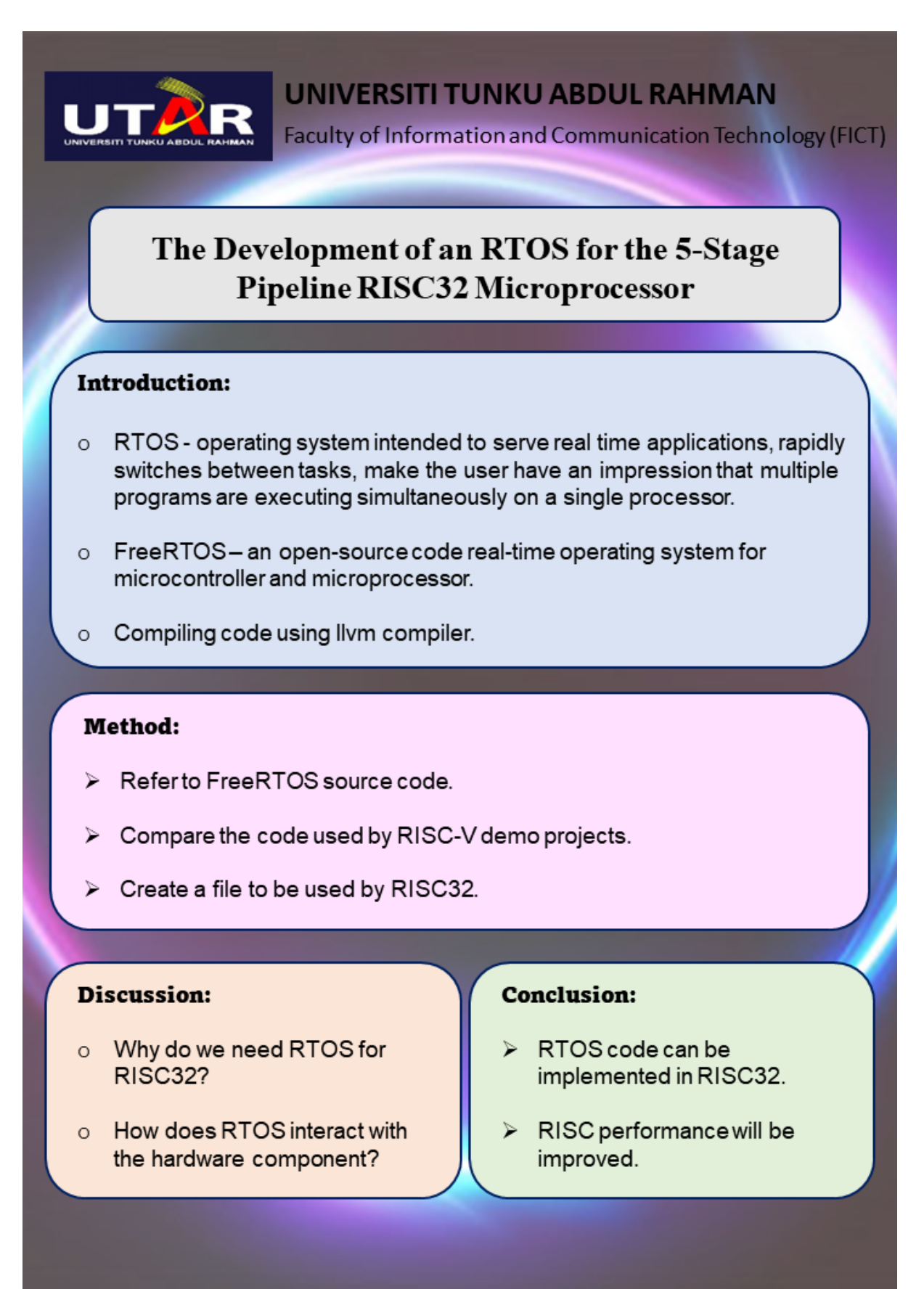

Bachelor of Information Technology (Honours) Computer Engineering K

## **Plagiarism Check Result**

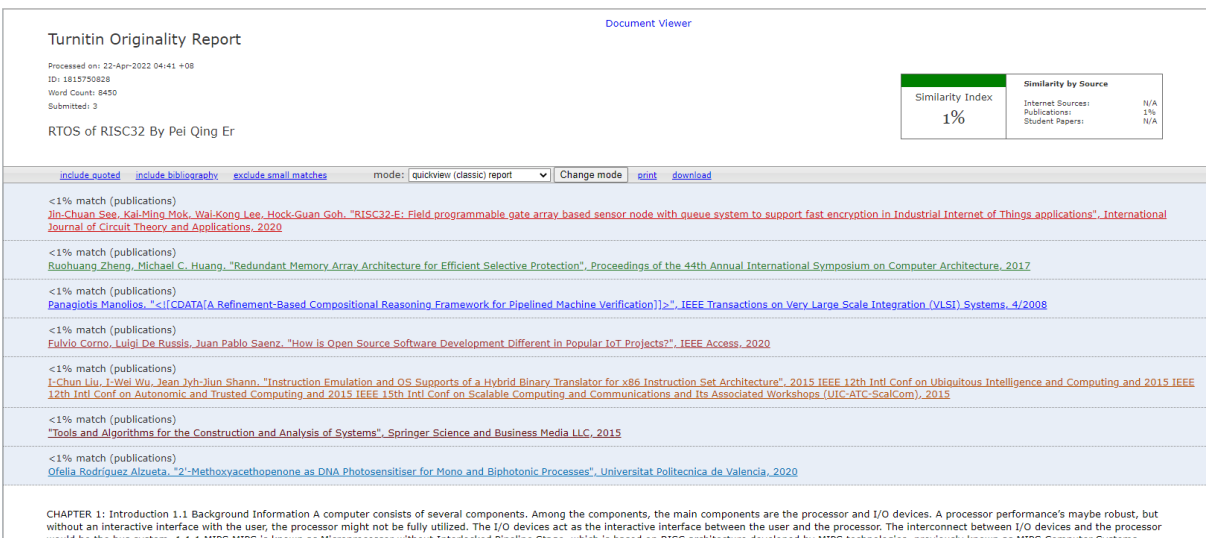

ies, the processor might not be flujl willized. The 100 elwices act as the interacte between the user and the processor will but likely ultized. The is of the state will but likely interacted by MIPS technologies, previous a hard real time n

**Form Title: Supervisor's Comments on Originality Report Generated by Turnitin for Submission of Final Year Project Report (for Undergraduate Programmes)**

Form Number: FM-IAD-005 Rev No.: 0 Effective Date: 01/10/2013 Page No.: 1of 1

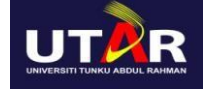

#### **FACULTY OF INFORMATION AND COMMUNICATION TECHNOLOGY**

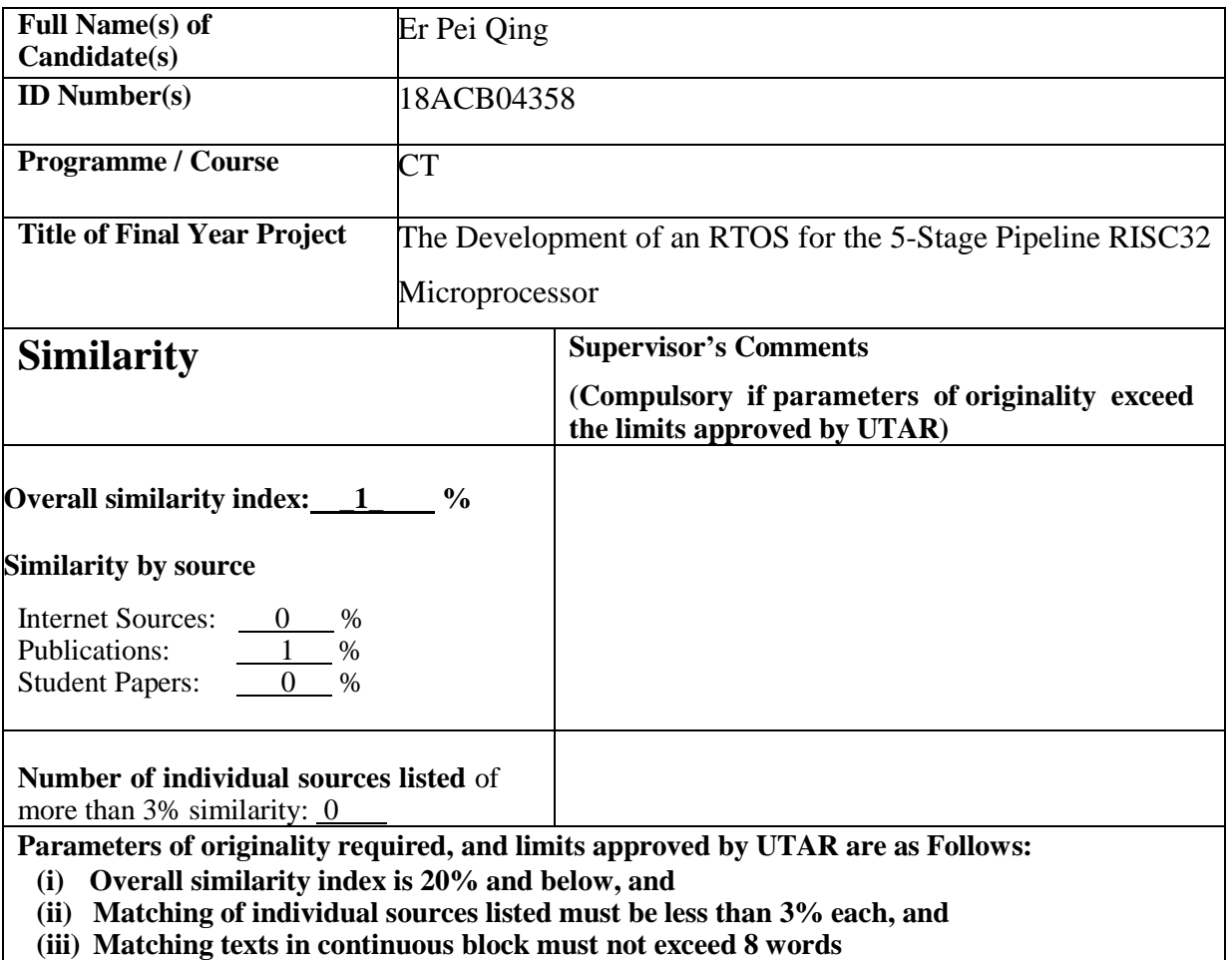

Note: Parameters  $(i) - (ii)$  shall exclude quotes, bibliography and text matches which are less than 8 words.

Based on the above results, I hereby declare that I am satisfied with the originality of the Final *Year Project Report submitted by my student(s) as named above.*

 $\overbrace{\phantom{xxxxx}}^{x}$ 

Signature of Supervisor Signature of Co-Supervisor

Name: Ts Dr Chang Jing Jing  $\blacksquare$ Date: 22/4/2022 Date: \_\_\_\_\_\_\_\_\_\_\_\_\_\_\_\_\_\_\_\_\_\_\_\_\_\_\_

Bachelor of Information Technology (Honours) Computer Engineering M

### **FYP2 Checklist**

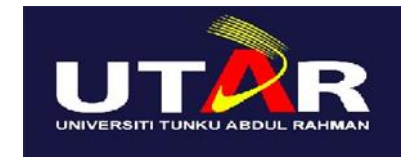

### **UNIVERSITI TUNKU ABDUL RAHMAN**

# FACULTY OF INFORMATION & COMMUNICATION TECHNOLOGY (KAMPAR CAMPUS)

#### **CHECKLIST FOR FYP2 THESIS SUBMISSION**

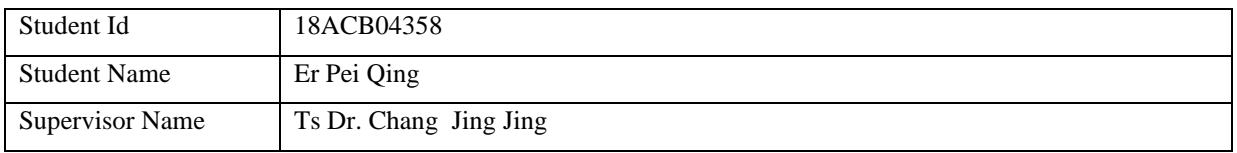

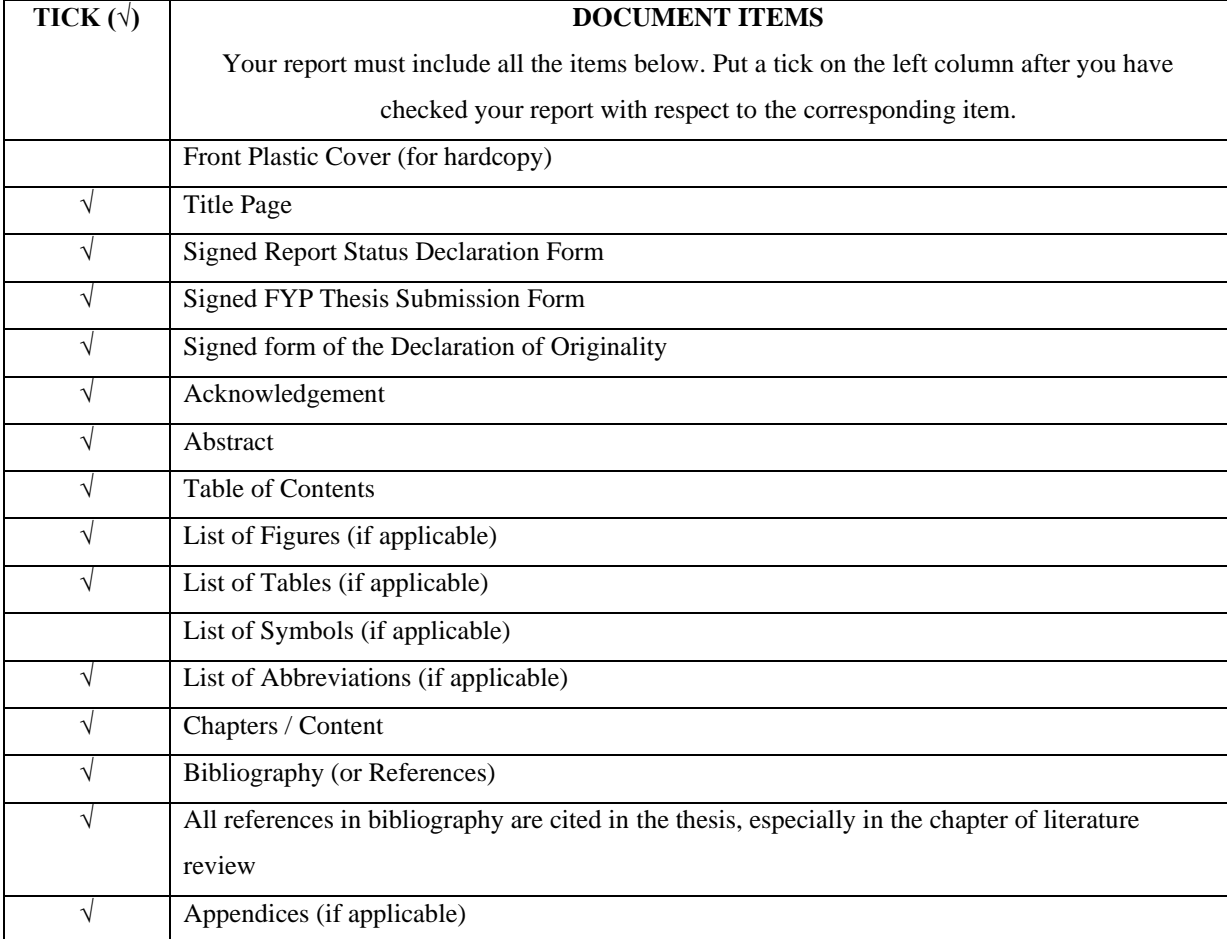

Bachelor of Information Technology (Honours) Computer Engineering N

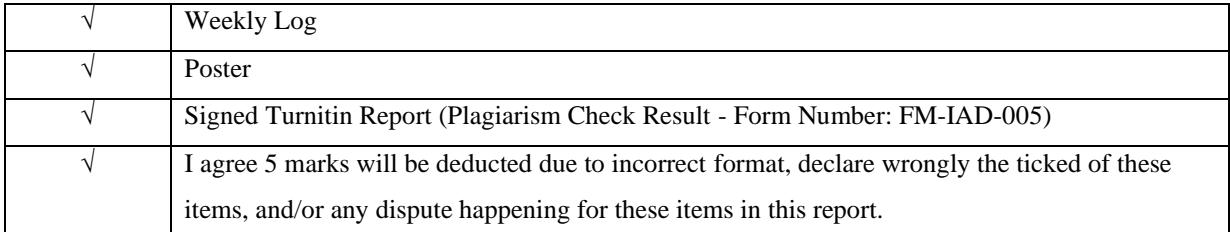

\*Include this form (checklist) in the thesis (Bind together as the last page)

I, the author, have checked and confirmed all the items listed in the table are included in my report.

ℒ  $\frac{V}{V}$ 

(Signature of Student)

Date: 15/4/2022